# Strategische Unternehmensplanung **MCPlan**

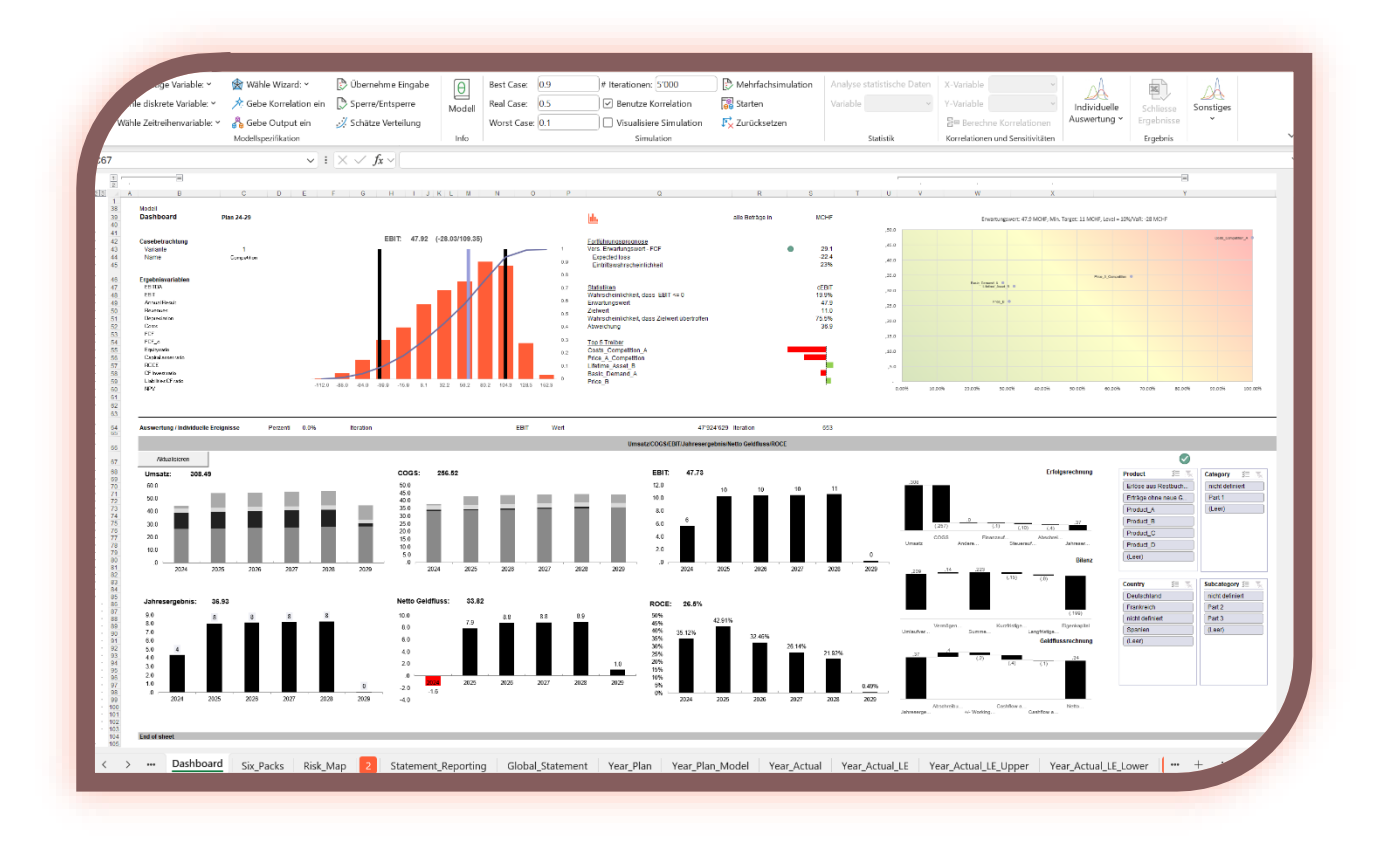

MCPlan November 2023 support@mcflosim.ch

## <span id="page-1-0"></span>**Einleitung**

Herzlich Willkommen zur simulationsbasierten Integrierten Unternehmensplanung mit MC FLO und MCPlan. Mit dem Tool «Strategische Unternehmensplanung» (folgend nur noch «MCPlan» genannt), welches nahtlos an das Microsoft Excel Add-In «MC FLO» anknüpft, können Sie die strategische Unternehmensplanung spielerisch und hoch automatisiert anhand von Monte-Carlo Simulationen in Microsoft Excel umsetzen. Unterstützt wird eine integrierte Erfolgsrechnung, Bilanz und Cash-Flow Planung, sowohl hinsichtlich dezidierter Geschäftsfälle als auch unter Einschluss der gesamten Unternehmensaktivität.

Kernelement ist die Abbildung von Unsicherheiten bei der Definition von Treibern (Mengen, Preise) und die Berücksichtigung von Abhängigkeiten, welche numerisch als Korrelationen erfasst werden. Unter Einschluss hunderter oder tausender "what-if" Analysen im Rahmen einer Monte-Carlo Simulation erfahren Sie treiberspezifisch und aggregiert, welche Werte zukünftig für die Zielvariablen (etwa EBIT) realistisch sind, wo Sie den Hebel zur Steigerung des Unternehmenswertes ansetzen sollten und welchen Gefahren das Unternehmen ausgesetzt ist.

Eine dezidierte Risikoanalyse unterstützt Sie dabei, die Abweichungen vom Planmodell anhand vorab definierter Zielwerte zu identifizieren, visuell zu veranschaulichen und Massnahmen abzuleiten.

MCPlan unterstützt mehrere Dimensionen; führen Sie «Drill-Downs» auf den einzelnen Ebenen aus und erfahren Sie sofort die Auswirkungen auf die finanziellen Kennzahlen.

Auf Basis vorhandener Daten können Sie mittels moderner generativer Verfahren («Bayessche Analyse») Voraussagen («Latest Estimate») für das Geschäftsjahr erstellen. Auch bei der kurzfristigen Steuerung unterstützt Sie eine Integrierte Unternehmensplanung (Erfolgsrechnung, Bilanz, Geldflussrechnung) – auf verschiedene Dimesionen auswertbar – bei der Entscheidungsfindung.

Anforderungen aus §1 StaRUG und IDW PS 340 werden somit weitestgehend erfüllt.

Grundlagen zur Monte-Carlo Simulationen finden Sie auf [Monte-Carlo Simulation -](https://www.mcflosim.ch/deutsch/monte-carlo-simulation/) Monte-Carlo [Simulation leicht gemacht \(mcflosim.ch\).](https://www.mcflosim.ch/deutsch/monte-carlo-simulation/)

# Inhalt

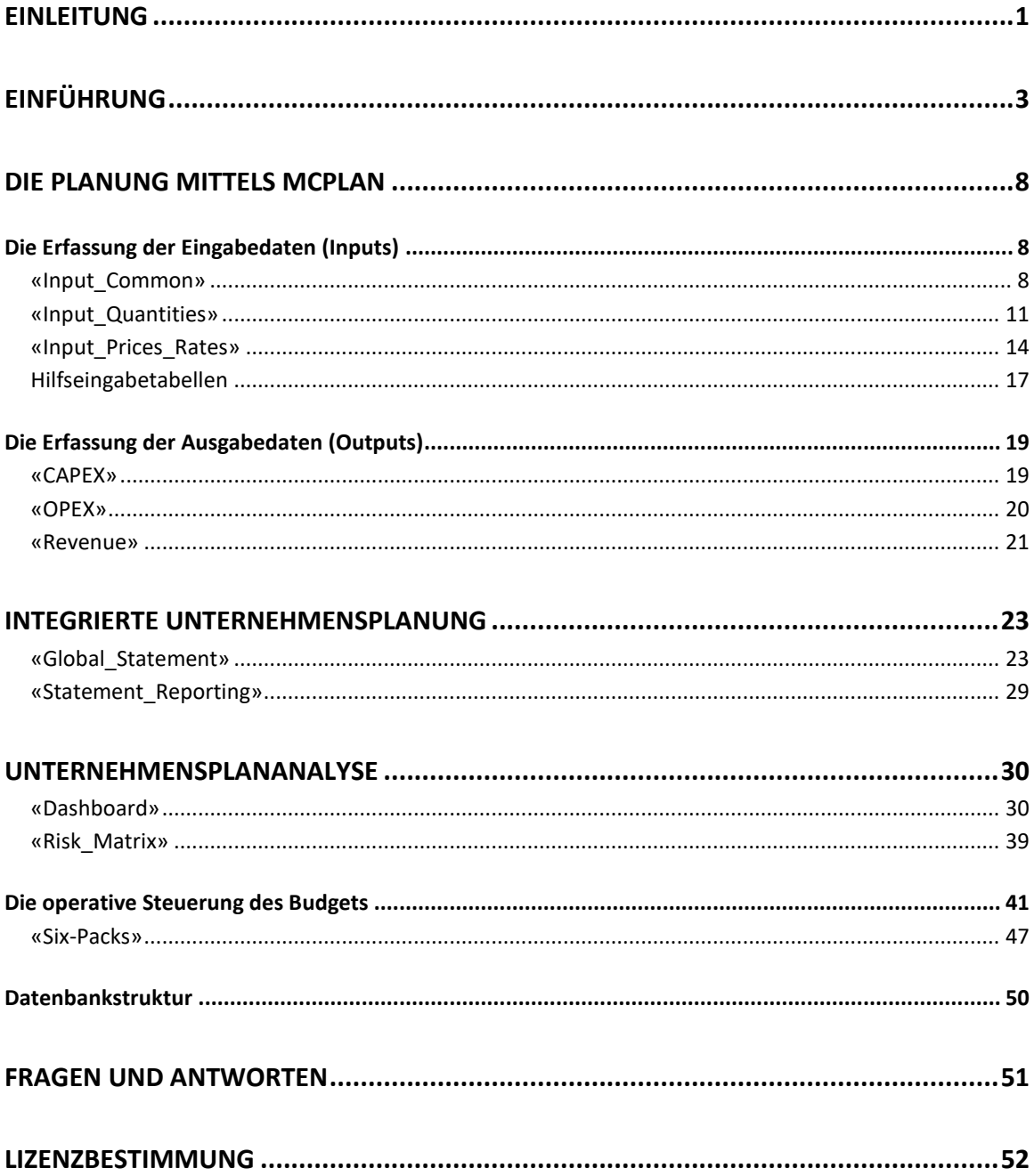

## <span id="page-3-0"></span>**Einführung**

Willkommen zu MCPlan für MC FLO. MC FLO ist ein Microsoft-Excel Add-In Simulationswerkzeug, welches Sie in die Lage versetzt, die unsicheren zukünftigen Zustände greifbarer zu machen und somit eine fundierte Entscheidung unter Berücksichtigung aller relevanten Informationen, welche in die Unternehmensplanung einfliessen, ermöglicht.

MCPlan unterstützt Sie die strategische Unternehmensplanung einfach und hoch automatisiert in einem von Unsicherheit (Risiko) geprägten Umfeld umzusetzen. Konzentrieren Sie sich auf die wesentlichen Treiber Ihrer Geschäftsfälle und überlassen Sie MCPlan die Kalkulation.

Mit der Anbindung an einer Access-Datenbank wird das Zusammenspiel zwischen Planung und transaktionalen Daten spielerisch demonstriert. Nutzen Sie die vorgefertigten Dimensionen für weitere Inspirationen und skalieren Sie die Daten auf ihre unternehmensspezifischen Anforderungen.

#### *Systemvoraussetzungen*

Es gelten die gleichen Systemvoraussetzungen wie bei der Installation von MC FLO. Sie können das aktuelle Handbuch von MC FLO hier [Unser Versprechen eingelöst. -](https://www.mcflosim.ch/deutsch/das-produkt/vollversion/) Monte-Carlo Simulation [leicht gemacht \(mcflosim.ch\)](https://www.mcflosim.ch/deutsch/das-produkt/vollversion/) beziehen. Das Funktionieren von MCPlan setzt die vorherige Installation von MC FLO voraus. Für Power Query ist mindestens Excel 2010 notwendig. Des Weiteren ist Power Pivot als Add-In (ab Office 2020 Standard) zu installieren. Falls Sie kein Power Pivot installiert haben, gehen Sie gemäss der Anleitung der Office Installation vor. MCPlan übernimmt transaktionale Daten aus einer MS-Access Datenbank zur Bestimmung des «Latest Estimate» (Voraussage auf Ende Jahr, bis auf Ebene Erfolgsrechnung, Bilanz und Geldflussrechnung). Sie sollten bereits über die entsprechenden Softwaretreiber in MS-Excel zur Anbindung einer MS-Access Datenbank verfügen, anderseits verweisen wir auf die Microsoft Office Hilfe. Zur Nachbildung und Skalierung empfehlen wir Ihnen die Installation von MS Access.

## *Installation*

Es braucht keine spezifische Installation. MCPlan wird als makrobasierte Excel-Datei ausgeliefert. Sie müssen in Excel die Ausführung von VBA Makros zulassen.

## <span id="page-3-1"></span>*Vorworte zur Benutzung*

MCPlan unterstützt drei Sprachen (Deutsch, Englisch und Spanisch). Sie können die Sprache im Tabellenblatt «Input\_Common» in Zelle C6 auswählen. Daraufhin erscheinen alle Bezeichnungen in der ausgewählten Sprache. Ausgenommen davon sind im Modell vordefinierten Kennzahlen (etwa EBITDA, FCF), welche nur in englischer Sprache vorliegen. Ähnliches gilt für die transaktionale Datenbank, welcher zurzeit nur in deutscher Sprache spezifiziert wurde. Für die Anlagentypen wurde hingegen – zur Veranschaulichung – eine sprachunabhängige Auslegung umgesetzt.

MCPlan verfügt über automatisierte Mechanismen zur Erstellung der Erfolgsrechnung, Bilanz, Wirtschaftlichkeitsrechnung und der Grafiken. Hierzu sind vorgängig Hilfstabellen und Bezeichnungen im Namensmanager von Excel angelegt worden. Damit die Darstellung korrekt angezeigt wird und MCPlan nahtlos läuft, sind folgende Anweisungen zu beachten:

- Mittels MCPlan erstellte Pläne dürfen nicht mit einem Leerzeichen abgespeichert werden. Diese sollten durch das "\_" ersetzt werden (also statt z.B. «Mein Unternehmensplan X» -> «Mein\_Unternehmensplan\_X»), andernfalls werden die Graphiken in «Dashboard» und «Six\_Packs» nicht korrekt dargestellt
- Verwenden Sie keine Leerzeichen bei der Bezeichnung der Tabellenblätter
- Umlaute (wie «ä») sind zu vermeiden. Je nach Excel-Version kann die Verwendung von Umlauten zu Inkonsistenzen bei der Darstellung führen
- Es dürfen keine Tabellenblätter aus der Originaldatei gelöscht werden
- Die Ausführung von VBA-Makros ist zuzulassen

MCPlan wird in zwei Versionen ausgeliefert. Die erste Version enthält den automatischen Zugriff auf eine MS Access Datenbank («MCFLO\_Integrated\_Example\_widb.xlsb»), die zweite Version («MCFLO\_Integrated\_Example\_wodb.xlsb») wird ohne MS Access Datenbankanbindung bereitgestellt. Die notwendigen transaktionalen Daten werden direkt aus der Exceldatei eingelesen. Bitte beachten Sie, dass vier Dimensionen mittels Datenschnitt («Drill-down»), ausgewertet werden können. In beiden Versionen sind bis zu sechs Dimensionen mittels Datenschnitt auswertbar.

Aufgrund der besseren Leistungserfahrung empfehlen wir die Version mit automatischem Zugriff auf die MS Access Datenbank zu verwenden.

Damit Sie die ursprünglichen Versionen jederzeit wiederherstellen können, sind die beiden Dateien an einen sicheren Ort abzulegen.

Für die Beschreibung der einzelnen Tabellenblätter wird in diesem Handbuch auf «MCFLO\_Integrated\_Example\_widb.xlsb» abgestützt.

Je nach Excel-Version wird eine automatische Leistungsüberprüfung der geöffneten Excel-Dateien vorgeschlagen. Führen Sie diese nicht durch, da andernfalls notwendige Formatierungen gelöscht werden.

MCPlan wird mit VBA-Makros ausgeführt. Stellen Sie sicher, dass die von Ihnen verwendete MS Excel Version die Ausführung von VBA-Makros unterstützt, andernfalls können die Daten in Tabelle «Dashboard» und «Six\_Packs» nicht aktualisiert werden.

Info: MCPlan wird immer mit der Tabelle «Intro» initiiert.

Damit Sie MCPlan unter Einschluss der Access-Datenbank verwenden können, sind folgende Schritte notwendig:

- In MS Excel ist unter «Daten» -> «Daten abrufen» -> «Abfrageoptionen» -> das Feld «Einstellungen auf Datenschutzebene immer ignorieren» unter (GLOBAL) auszuwählen; dies stellt sicher, dass der in MCPlan hinterlegte Pfad der Datenbank als Parameter mittels Power Query eingelesen werden kann
- Im Tabellenblatt «Input Common» von MCPlan ist in Zelle P6 nach Aufruf von MCPlan der Pfad der MS Access Datenbank abzulegen

## *Grundsätze*

Folgend werden die grundlegenden Leitlinien von MCPlan dargelegt. Wir empfehlen Ihnen diese Bestandteile bei der Anpassung/Erweiterung des Modells zu berücksichtigen.

- Jedes Tabellenblatt richtet sich auf der ersten Zeile (nach Beschriftung) auf eine einheitliche Zeitachse aus, d.h. ein Jahr ist über alle Tabellenblätter in derselben Spalte aufgeführt. MCPlan ist so ausgelegt, dass das erste Planjahr und der erste Monat des Jahres in Spalte O erscheint.
- Die Tabellenblätter sind in vier Kategorien unterteilt: Eingabe (Kapitel 4 «Input\_», gelbe Reiterfarbe), Modellierung (Kapitel 3), Konsolidierung (Kapitel 2) und Analyse (Kapitel 1). Aus Benutzersicht sollten nur die Eingabetabellen (Kapitel 4) und die Modelltabellen (Kapitel 3) und in der genannten Reihenfolge angepasst werden. Möchten Sie verschiedene Ergebnisse als Zwischenergebnisse ablegen, sind die in Kapitel 5 hinterlegten Schablonen zu verwenden (im mitgelieferten Beispiel sind beispielsweise die Tabellen «Revenue Competition» und «Revenue Regulated» so erstellt).
- Legen Sie für jede Variable/Modellgrösse die Einheit (jeweils in Spalte L) fest.
- Stellen Sie sicher, dass alle relevanten Variablen, Treiber etc. im Modell hinterlegt sind, dokumentieren Sie deren Quelle. Vermeiden Sie auf externe Daten zu verweisen, falls diese für das Verständnis des Modells und der Interpretation der Modellergebnisse vonnöten sind.
- Gruppieren Sie Variablen sinnvoll. Halten Sie eine gewisse Stringenz bei der Definition der Variablen/Modelltreiber. So helfen Sie, dass das Modell nachvollziehbar bleibt.

Spezifisch für Eingabe:

- Wir empfehlen, alle Eingabezellen zu markieren (einheitliche Farbe: gelb; Farbcode #FFFF99).
- Alle Quellen sind eindeutig zu identifizieren (Hyperlinks zu anderen Dokumenten, Bezeichnung Ersteller etc.).

Spezifisch für Ausgabe

• In den Berechnungstabellen (Kap. 3 Revenue, OPEX, CAPEX) sind keine Eingabewerte direkt zu verwenden. Verwenden Sie stattdessen den Bezug von Eingabefeldern, etwa «Preis Haartrockner» \* «Menge Haartrockner», wobei die Eingangsvariable «Preis Haartrockner» im Tabellenblatt «Input Rates Prices» und die Eingangsvariable «Menge\_Haartrockner» im Tabellenblatt «Input\_Quantities» definiert sein sollte.

Um Ihnen die Formatierung der einzelnen Zellen zu vereinfachen, stehen Ihnen unter Excel -> «Start» -> «Formatvorlagen» -> «Zellenformatvorlagen» alle von MCPlan benutzten Formate zur Verfügung.

| Q<br>Datenanalyse | $A\Delta$<br>Sortieren und<br>Suchen und<br>Auswählen v<br>Filtern v | $\Sigma$ .<br>$\overline{\mathbb{L}}$ .<br>$\mathcal{Q}$ v | Einfügen v<br><b>Dx</b> Löschen v<br>Format v | $\Box$<br>Zellenformatyorlagen               | 1<br>٣ŧ<br>Als Tabelle<br>Bedingte<br>Formatierung v formatieren v | Standard<br>$\frac{60}{100}$ $\frac{00}{10}$<br>四 > % 000 | 悲<br>南 | $\alpha \equiv \alpha \equiv  \alpha $<br>目<br>医神经<br>Ξ | $- A^A A^C$                        | ~10<br>$F K U \cdot \Box \cdot \Delta \cdot A$ | Arial     | c<br>க<br>ration.<br>$\mathbb{D}$ .<br>Einfügen<br>♦ | $\omega$<br>$\sim$<br>$\sim$         |
|-------------------|----------------------------------------------------------------------|------------------------------------------------------------|-----------------------------------------------|----------------------------------------------|--------------------------------------------------------------------|-----------------------------------------------------------|--------|---------------------------------------------------------|------------------------------------|------------------------------------------------|-----------|------------------------------------------------------|--------------------------------------|
|                   |                                                                      |                                                            |                                               | <b>Benutzerdefiniert</b>                     | Formatvorlag                                                       | Zahl<br>辰                                                 | 辰      | Ausrichtung                                             | $\overline{12}$                    | Schriftart                                     |           | Rückgängig Zwischenablage Fa                         |                                      |
| Einzug 2          | Einzug 1                                                             | Einhoit 2                                                  | Einhoit                                       | Comma 2                                      |                                                                    |                                                           |        | Competition                                             | $\vee$ : $\times$ $\vee$<br>$f_x$  |                                                |           |                                                      | P11                                  |
| Neutral 2         | Kursiv Stand.                                                        | Komma 2                                                    | Grau                                          | <b>Fett Standard</b>                         |                                                                    |                                                           |        | G                                                       | D                                  | $\mathbf{C}$                                   |           |                                                      | $\overline{\mathbb{R}}$<br>$\Lambda$ |
| Percent 22        | Percent 2                                                            | Parameter                                                  | Normal 3                                      | Normal 22                                    |                                                                    |                                                           |        |                                                         |                                    |                                                |           |                                                      |                                      |
| Standard 2        | SAP Export                                                           | Prozent 4                                                  | Prozent 3                                     | Prozent 2                                    |                                                                    | Steuerung Inputparameter / Sprache                        |        |                                                         |                                    | ×                                              |           |                                                      |                                      |
| Standard 5        | Standard 4 2                                                         | Standard 4                                                 | Standard 3 3                                  | Standard 3 2                                 |                                                                    |                                                           |        |                                                         |                                    |                                                | DB<br>DEU | Soractie                                             |                                      |
| Zahl Standard     | Zahl in Tsd.                                                         | Zahl in Mio.                                               | $ $ I itel $Z$                                | Tabellenü                                    |                                                                    | Steuerung Inputparameter / Modellsetting                  |        |                                                         |                                    |                                                |           |                                                      |                                      |
|                   |                                                                      | Neutral                                                    | Gut                                           | <b>Gut, Schlecht und Neutral</b><br>Standard | Ziehcert<br>cFCF<br>4500<br>13'000'0<br>CEBITDA<br>cEBIT<br>11000  | 2023<br>2028                                              |        | Profil<br>Startiahr<br>Endjahr<br>CaseDauer             | <b>Standard GmbH</b><br>Plan 23-28 |                                                |           | Unternehmensname<br>Planname                         |                                      |
|                   | Schlecht                                                             |                                                            |                                               |                                              | c/innual Result<br>- Despitement                                   | MOUC                                                      |        | ollo Dolcina in 14                                      |                                    |                                                |           |                                                      |                                      |

**Abbildung 1: Formatvorlagen MCPlan**

## *Navigation*

MCPlan enthält ein Inhaltsverzeichnis (Tabellenblatt «Summary»), welches Sie bei der Navigation der einzelnen Tabellenblätter unterstützt.

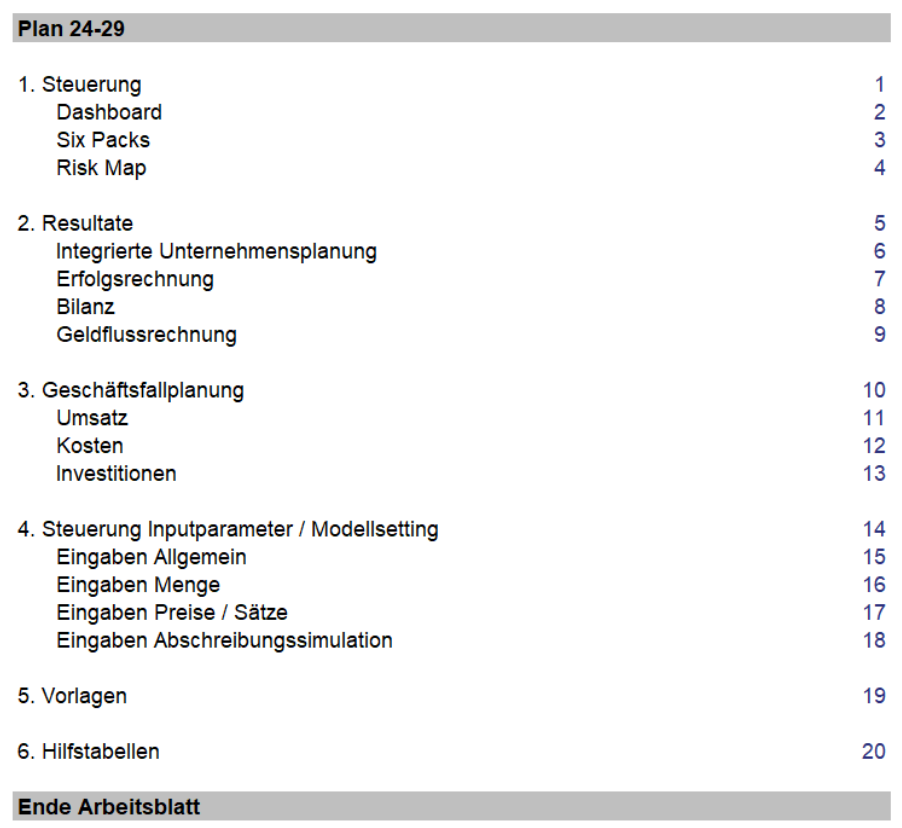

## **Abbildung 2: Inhaltsverzeichnis in Tabelle Summary**

Durch Klicken auf die Seitenzahl springen Sie direkt in das entsprechende Kapitel. Wie aus der Grafik oben ersichtlich, sind die Resultate zuvorderst in MCPlan ersichtlich, die Erfassung der Eingabewerte und die Modellierung wird hingegen von hinten nach vorne durchgeführt.

In MCPlan sind mehrere Hilfssymbole eingebaut, welche zusätzlich die Navigation vereinfachen:

Führt Sie zurück zum Inhaltsverzeichnis

Führt Sie direkt zum Tabellenblatt «Input\_Quantities» **Menge**

 Führt Sie direkt zum Tabellenblatt «Input\_Prices\_Rates» **Preise**

## *Weitere Hilfe*

hh.

Sollten Sie nach Durchlesen des Handbuches weitere Fragen haben, zögern Sie nicht, mit uns in Kontakt zu treten. Weitere Informationen finden Sie auf unserer Homepage. Schauen Sie sich dort auch unsere Blog-Beiträge und Videoschulungen spezifisch zu MCPlan an.

Möchten Sie den Modellumfang von MCPlan erweitern, können Sie sich unter [support@mcflosim.ch](mailto:support@mcflosim.ch) mit uns in Kontakt setzen. Wir werden Ihnen dann durch MC FLOsim autorisierte Kooperationspartner nennen, welche Ihr konkretes Anliegen umsetzen können.

## *Disclaimer*

Das Programm wurde mit grösster Sorgfalt entwickelt. Da jedoch Abhängigkeiten zu Microsoft Excel bestehen, konnte keine durchgängige Funktionsprobe durchgeführt werden. Zudem ist zu beachten, dass aufgrund unterschiedlicher Rechnungslegungsstandards im deutschsprachigen Raum keine Zertifizierung von MCPlan vorliegt. Wir haben uns bemüht, die wichtigsten (gemeinsamen) Vorschriften nach IFRS, HGB und OR umsetzen. Eine vollständige Automatisierung ist jedoch nicht umgesetzt. Es steht Ihnen jedoch frei, MCPlan für Ihre Bedürfnisse anzupassen. Diesbezügliche Lizenzeinschränkungen sind ausgeschlossen.

Es gelten die jeweiligen Nutzungsrechte der hier verwendeten Namen.

Bitte beachten Sie, dass das Programm von der Dokumentation abweichen kann.

## <span id="page-8-0"></span>**Die Planung mittels MCPlan**

MCPlan ist ein Werkzeug für die strategische, simulationsbasierte und integrierte Unternehmensplanung auf Basis von Microsoft Excel.

Bevor Sie die Planung aufsetzen, sollten die das Geschäftsmodell, die notwendigen Prozesse zur Leistungserstellung und die dafür notwendigen Steuerungsgrössen kennen. Da MCPlan die genauen Leistungen und Prozesse Ihres Unternehmens nicht im Voraus kennen kann, ist MCPlan auf die grundlegenden finanziellen Steuerungsgrössen (etwa Umsatz, Kosten, EBITDA, Cash-Flow etc.) ausgelegt.

Kernelement ist die Erfassung der für die finanzielle Steuerung massgeblichen Treiber (etwa Lieferantenpreise, Absatzpreise, Absatzmengen etc.) und deren Abhängigkeiten untereinander. Die Treiber werden nach dem Grundprinzip «Preis» mal «Menge» in den Tabellenblättern «Revenue» und «OPEX» zusammengesetzt. Der Unternehmensplan zeigt im Kern auf, welche Massnahmen zu ergreifen sind, um bestimmte finanzielle Ziele (etwa in Bezug auf den Gewinn) zu erreichen. MCPlan nutzt im Gegensatz zu der klassischen Punktplanung eine Fülle von verschiedenen Ausprägungen («Bandbreiten» oder auch «Zufallsgrössen») der relevanten Treiber, um ein realistischeres Bild der Zukunft anhand einer Simulationsrechnung («Monte-Carlo Simulation») zu zeichnen.

Die Planung kann in die strategische, oftmals über mehrere Jahre erstreckend, und in die operative Planung, welche auf das Budgetjahr fokussiert ist, unterteilt werden. Diese Logik ist den folgenden Kapiteln hinterlegt.

## <span id="page-8-1"></span>**Die Erfassung der Eingabedaten (Inputs)**

Im Folgenden erklären wir Ihnen wie in MCPlan die einzelnen vorkonfigurierten Tabellenblätter für die Erfassung der Eingabedaten aufgebaut sind und wie Sie das Beispielmodell nachvollziehen können.

## <span id="page-8-2"></span>**«Input\_Common»**

Alle für die Modellierung relevanten Eingabewerte erfolgen in Kapitel 4 von MCPlan.

Unter «Steuerung Inputparameter / Modellsetting» geben Sie die für die Planung relevanten Eckdaten ein. In Zelle C6 legen Sie die Sprache fest. Durch Auswahl der Sprache werden alle Bezeichnungen in der jeweiligen Landessprache angezeigt. Davon ausgenommen sind die bereits erfassten Ausgabedaten («Ergebnisvariablen»), welche standardmässig in englischer Sprache hinterlegt sind. Sie können selbstverständlich weitere Ausgabe- und Eingabedaten in ihrer gewünschten Sprache definieren und im Modell hinterlegen. Beachten Sie aber die Microsoft Excel spezifischen Anforderungen hierzu.

Da die Planung in unserem Fall die Jahre 2024-2029 (siehe Bezeichnung gemäss Zelle D11) umfasst, ist für «Startjahr» das Jahr 2024 (Zelle J11) und für «Endjahr» das letzte Jahr der Planung einzugeben (Zelle J12). Auf dieser Basis wird die Zeitleiste einheitlich in allen Tabellenblätter von MCPlan aufbereitet. Zwecks Darstellung der Werte geben Sie zudem in den Zellen J15:J16 die Währungseinheiten ein. MCPlan nutzt für die Planung eine einheitliche Hauswährung. Im

transaktionalen System sind hingegen unterschiedliche Währungen und Währungsumrechnungen abgebildet, so dass eine Überführung in die Hauswährung ermöglicht wird. Standardmässig ist CHF als Hauswährung hinterlegt.

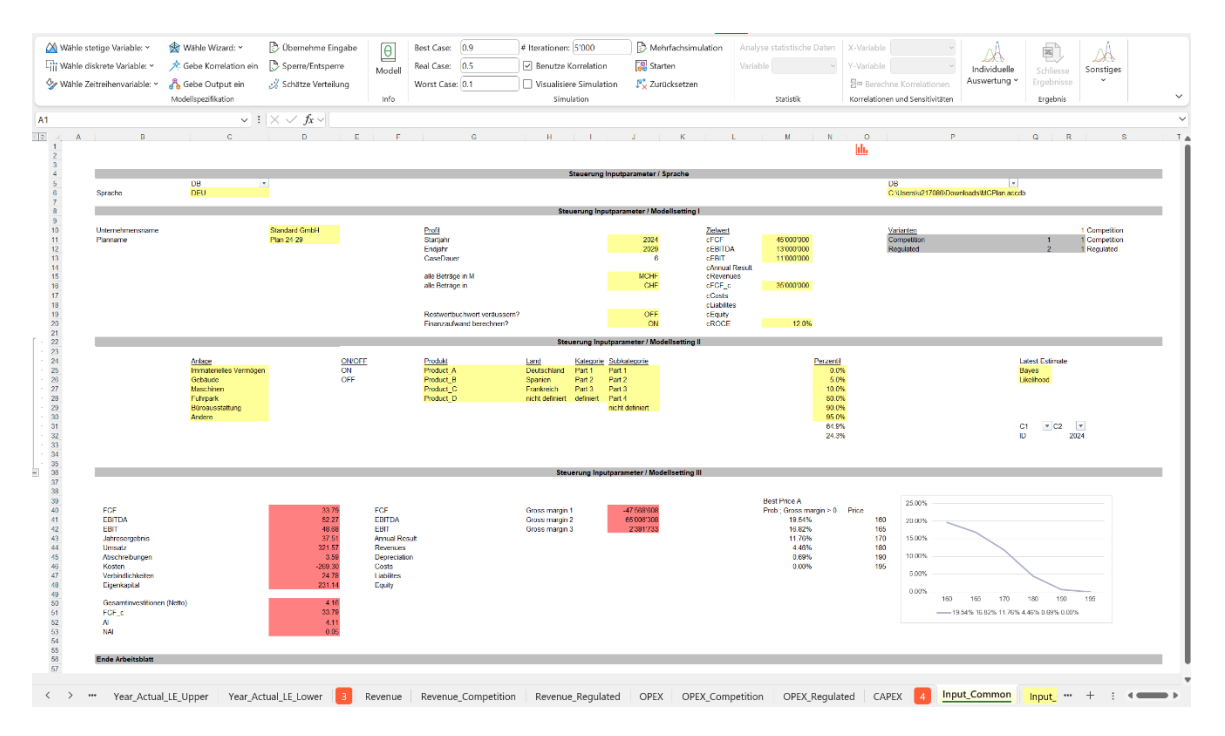

#### **Abbildung 3: Tabelle Input\_Common**

In Zeile P6 ist der Pfad zur aktuell verwendeten MS Access Datenbank zu hinterlegen (siehe [Vorworte zur Benutzung\)](#page-3-1). Als weiteres Element für die Modellierung über Power Query/Power Pivot ist das Startjahr in P33 abzubilden (automatisiert).

In vielen Finanzmodellen wird davon ausgegangen, dass einmal investierte Anlagen zum Ende der Planungsperiode zu einem Restbuchwert veräussert werden können. In Zelle J19 kann angegeben werden, ob dies für die neuen Produkte zutreffen soll («ON») oder nicht («OFF»). Anlagen aus dem bestehenden Geschäft können in MCPlan nicht mit einem Restbuchwert veräussert werden.

Je nach Geschäftsmodell und Auslegung ist der Finanzaufwand gesondert zu berechnen. Zwecks einfacher Auswahl können Sie in Zelle J20 angeben, ob der Finanzaufwand in der Erfolgsrechnung berücksichtigt werden soll («ON») oder nicht («OFF»).

In den Zellen M11:M20 geben Sie für ausgewählte Grössen (welche in Spalte L definiert sind), Zielwerte ein. Der Zielwert für die gewählte Grösse wird im Histogramm auf dem Tabellenblatt «Dashboard» als vertikale Spalte ausgegeben.

Für den EBIT ist in der Beispieldatei ein Zielwert von 11,0 Mio. CHF hinterlegt (Zelle M13, Variante «Competition»). Vorausblickend wird hier erwähnt, dass im Tabellenblatt «Dashboard» nach einer Simulation die Verteilung der Grösse EBIT als Histogramm dargestellt wird. Der mittlere (hellblaue) vertikale Balken des Histogramms zeigt auf, welche Werte unter (links vom Balken) und welche Werte über dem Zielwert (rechts vom Balken) zu liegen kommen. Die untere Grenze («worst case») und die obere Grenze («best case») wird jeweils durch einen schwarzen Balken kenntlich gemacht.

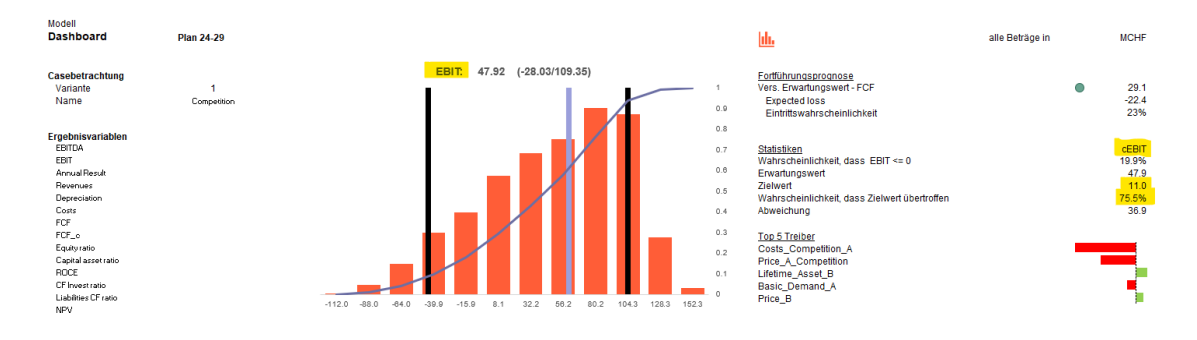

#### **Abbildung 4: Auszug aus Tabelle Dashboard**

Wie ersichtlich, beträgt nach durchgeführter Simulation die Wahrscheinlichkeit, dass die Grösse EBIT den Zielwert von 11,0 Mio. CHF übersteigt, ca. 76% (Zelle S51). Details hierzu sind dem [«Dashboard»](#page-30-1) zu entnehmen.

Als letzte relevante Modellvariation sind in «Input\_Common» optional «Varianten» zu hinterlegen. Für das beigelegte Beispiel wurden die zwei Varianten «Competition» und «Regulated» aufbereitet (siehe Zelle P11ff.). Die jeweils während einer Simulation ausgewählte Variante ist in Zelle R10 der Tabelle «Dashboard» hinterlegt.

Hinweis: Falls Sie mehr als 11 Varianten berücksichtigen müssen, sind im Tabellenblatt «Input\_Common» weitere Zeilen hinzuzufügen.

In den Zeile C25 bis C30 sind die in MCPlan hinterlegten Anlagekategorien hinterlegt. Sie können diese – je nach Geschäftsmodell – anders definieren.

Möchten Sie beispielsweise statt des Anlagentyps «Gebäude» (Zelle C26) eine solche mit der Bezeichnung «technische Anlage» verwenden, ist in Tabelle «Translate» in Zeile 17 der entsprechende Eintrag zu ersetzen. Folgend sind in alle von Zelle B26 ausgehenden Referenzen (siehe Excel Reiter «Formeln» -> «Formelüberwachung» -> «Spur zum Nachfolger») und die Stammdaten des transaktionalen Systems anzupassen. Beachten Sie, dass aus Darstellungsgründen die in Spalte B mit den Anlagen verbundenen Zahlen in weisser Farbe und somit verdeckt hinterlegt sind.

Um Umsätze und Kosten nach Dimensionen differenzieren zu können, sind ab Spalte G24 verschiedene Dimensionen hinterlegt (Produkt, Land, Kategorie und Subkategorie). MCPlan unterstützt die Abbildung bis zu 6 Dimensionen; erweitern oder definieren Sie die Dimensionen in einem separaten Tabellenblatt, stellen Sie dabei sicher, dass die Bezeichnungen/Schlüssel mit den Angaben aus dem transaktionalen System übereinstimmen.

Nutzen Sie die Flexibilität von Microsoft Excel in Kombination mit MC FLO: Definieren Sie beispielsweise Varianten, in denen die finanzielle Planung allein auf Kostenarten (Löhne, Miete etc.) aufbaut und solche, in den die finanzielle Planung bis auf Produktstufe (Deckungsbeitragsrechnung; produktspezifisch) ausgeplant ist. Oder nutzen Sie eine Variante, in

denen beide Ansätze zum Tragen kommen. Durch den flexiblen Ansatz auf Dimensionsstufe und den Beizug von beliebigen Hilfstabellen stehen Ihnen alle Möglichkeiten offen.

In den Zellen N25:N32 sind vorkonfigurierte Perzentilwerte eingetragen, welche für die spätere Auswertung Verwendung finden. Der Wert in Zelle N31 ermittelt automatisch den Modalwert («wahrscheinlichster Wert») der untersuchenden Variablen, der Wert in Zelle N32 entspricht dem Perzentil des Zielwertes. Beachten Sie, dass die Werte in den Zellen N31 und N32 erst nach erfolgter Simulation zur Verfügung stehen; andernfalls wird der Median (50% Perzentil) ausgewiesen. Info: Durch Auswahl des «0%» Perzentil in Tabelle «Dashboard» (Zelle E64) wird automatisch der Erwartungswert beigezogen.

Ab Zeile 40ff. sind die standardmässig hinterlegen Ausgabevariablen definiert. Passen Sie diese Daten bitte nicht an, andernfalls besteht die Gefahr, dass das Modell nicht wie vorgesehen die Berechnungen durchführt. Selbstverständlich können Sie dort weitere Ausgabevariablen oder andere Hilfsparameter festlegen, welche für Ihr spezifisches Geschäftsmodell zur Geltung kommen sollen.

In den Zeilen M40ff. wird eine Hilfsrechnung auf Basis der Variante «Competition» durchgeführt. Details hierzu entnehmen Sie dem Kapitel [«Input\\_Prices\\_Rates».](#page-14-0)

Info: MCPlan unterstützt die Planung bis zu einem Zeithorizont von 40 Jahren; das erste Jahr wird zusätzlich als Budget in 12 Monate unterteilt.

## <span id="page-11-0"></span>**«Input\_Quantities»**

Eine der zwei Kernbestandteile der Modellierung von Geschäftsfällen ist die Bestimmung der Mengen, welche verkauft oder als Dienstleistungen angeboten werden.

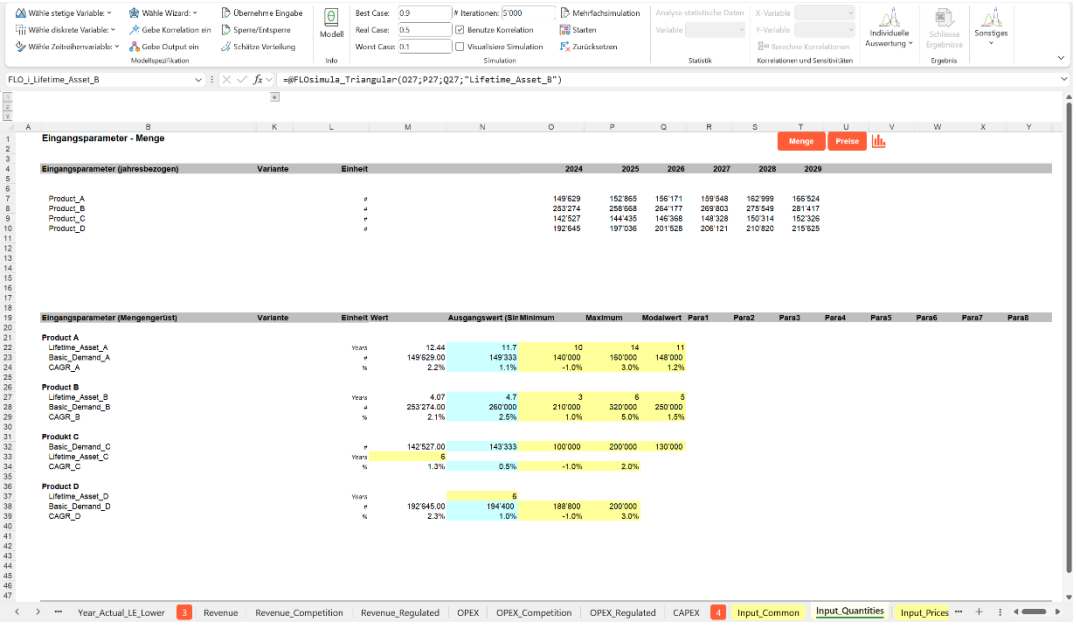

**Abbildung 5: Tabellenblatt Input\_Quantities**

In den Zeilen ab «Eingangsparameter (Mengengerüst)» bestimmen Sie im Regelfall die Grundmenge, welche für die Planung initial angesetzt werden soll. In den Spalten O, M und N sind für verschiedene Parameterkonstellationen von Verteilungsfunktionen bereits das «Minimum», «Maximum» und «Modalwert» (wahrscheinlichster Wert) vorkonfiguriert. Überschreiben oder passen Sie die Bezeichnungen zum besseren Nachvollzug an, falls Sie andere Parameter benutzen.

Der Kern einer probabilistischen Planung liegt im Erkennen, dass die Modelltreiber unsicher sind und somit diese nur unter Einbezug von «Bandbreiten» (besser Wahrscheinlichkeitsfunktionen oder einfach nur Verteilung über den Bezug von Zufallsvariablen) sinnvoll umschrieben werden können. Die Modelltreiber sind somit Zufallsgrössen, welche innerhalb der definierten Wahrscheinlichkeitsfunktion «zufällig» in Erscheinung treten. Die resultierenden Zufallsgrössen können aggregiert und als Verteilung in einem Histogramm dargestellt werden. Falls Sie sich noch unsicher sind, welche Verteilungen für die Variablen anzusetzen sind, versuchen Sie es mit einer Gleichverteilung. Diese gewichtet alle möglichen Zustände gleich («Prinzip von Laplace: Regel des unzureichenden Grundes»). Glauben Sie jedoch, dass einige Werte eher wahrscheinlich sind als andere, können Sie mit einer Dreiecksverteilung fortfahren. Weitere Informationen zu Verteilungen können Sie dem Wiki von MC FLO entnehmen: Wiki - [Monte-Carlo Simulation leicht](https://www.mcflosim.ch/wiki/)  [gemacht \(mcflosim.ch\).](https://www.mcflosim.ch/wiki/)

Als Beispiel haben wir das Ergebnis der Variable «Basic\_Demand\_A» (Zelle N23) nach einer Simulation dargestellt. Die modellierende Person geht in diesem Fall davon aus, dass die Basisnachfrage nach dem Produkt A zwischen 140'000 und 160'000 Einheiten schwanken kann, mit einem wahrscheinlichsten Wert von 148'000 Einheiten. Weiters geht sie davon aus, dass die Unsicherheit bezüglich der Absatznachfrage durch eine Dreiecksverteilung angemessen umschrieben werden kann. Info: Beachten Sie, dass der Erwartungswert der jeweiligen Verteilungsfunktion als Standardwert in Excel hinterlegt wird (in Bezug auf die Variable «Basic\_Demand\_A» sind es 149'333 Einheiten).

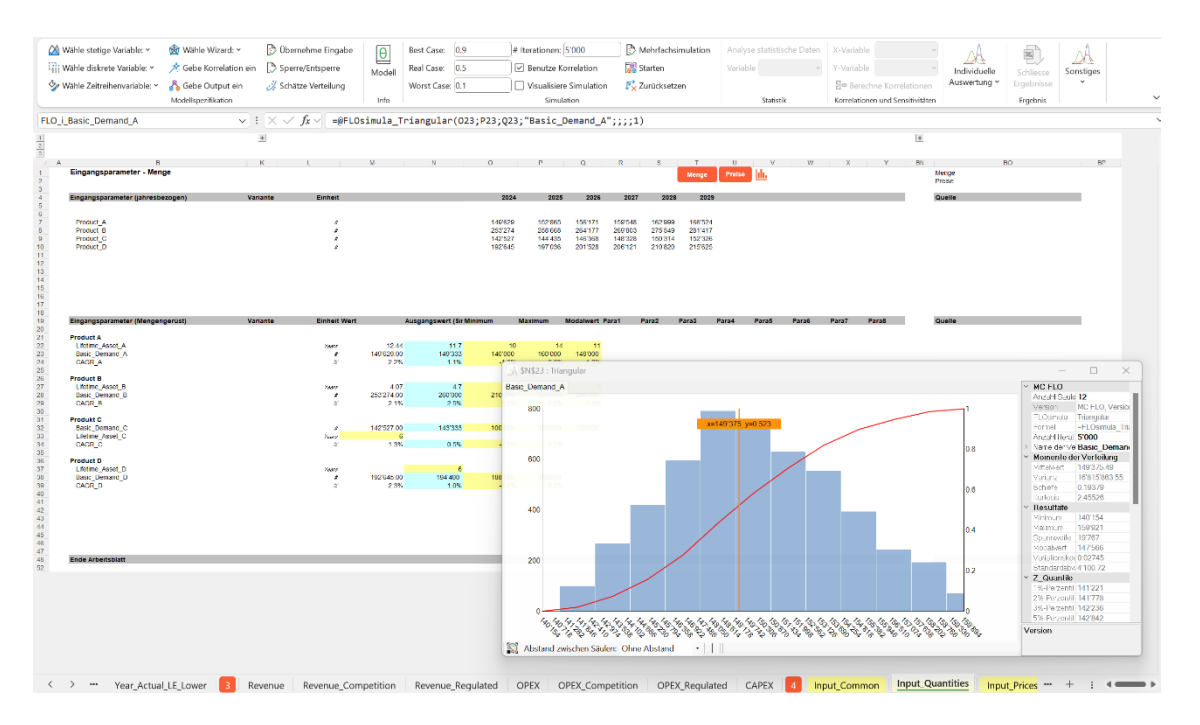

**Abbildung 6: Variable Basic\_Demand\_A mit ihren möglichen Ausprägungen**

Es ist darauf zu achten, die Bezeichnung und Auswahl der Modelltreiber so zu wählen, dass die damit verbundenen Grössen auch gemessen werden können. Beachten Sie in diesem Kontext, dass die Planung allgemein ein Modellkonstrukt ist («vereinfachte Abbildung der Wirklichkeit»), welches von Hypothesen («die Absatzmenge von x wird im Vergleich zum Vorjahr um y% steigen») ausgeht und somit einer Überprüfung unterzogen werden sollte. Sprich: wenn erste auswertbare Zahlen vorliegen, sollten Sie die Hypothese («a priori» Verteilung) den Daten gegenüberstellen und ggf. Anpassungen vornehmen. Ein statistisch fundierter Ansatz kann folgendem Blogbeitrag entnommen werden: [Das Zusammenspiel zwischen Planung und Prognose](https://www.mcflosim.ch/2021/08/31/das-zusammenspiel-zwischen-planung-und-prognose-eine-auslegung-nach-der-modernen-von-bayes-gepr%C3%A4gten-statistik/) – eine Auslegung nach [der modernen, von Bayes geprägten Statistik -](https://www.mcflosim.ch/2021/08/31/das-zusammenspiel-zwischen-planung-und-prognose-eine-auslegung-nach-der-modernen-von-bayes-gepr%C3%A4gten-statistik/) Monte-Carlo Simulation leicht gemacht [\(mcflosim.ch\),](https://www.mcflosim.ch/2021/08/31/das-zusammenspiel-zwischen-planung-und-prognose-eine-auslegung-nach-der-modernen-von-bayes-gepr%C3%A4gten-statistik/) Details hierzu werden in Kapitel: [Die operative Steuerung des Budgets](#page-41-0) konkretisiert.

In Spalte N wird die unsichere Grösse – wie bereits dargestellt – unter Beizug einer Wahrscheinlichkeitsverteilung als Variable hinterlegt. In Spalte M wird ein Verweis auf die unsichere Variable gebildet, wobei hierbei der vorab definierte Perzentilwert als Alternative geladen werden kann. Zudem dient die Referenzierung der besseren Lesbarkeit des Modells bei Anwendern, welche MC FLO nicht installiert haben.

Wie aus dem Beispiel ersichtlich, sind für jedes Produkt drei Merkmalskategorien sinnvoll: Nutzungsdauer, Basisnachfrage (im Startjahr) und Wachstumsrate (meistens als geometrische Wachstumsrate abgebildet). Sie können beliebig viele weitere Zeilen hinzufügen oder bestehende gar löschen.

Tipp: Möchten Sie Produkte weiter nach Segment, Absatzmärkte oder anderen Kategorien zuordnen, empfehlen wir in den leeren Spalten C bis E die dafür notwendigen Attribute

festzulegen und diese in den weiteren Berechnungen zu verwenden. Als Inspiration haben wir dies direkt in den Eingaben zu «OPEX» und «Revenue» vorgenommen.

Ab Zeile 4 («Eingangsparameter (jahresbezogen)») werden die vorab definierten Variablen über die erwartete Zeitdauer des betrachteten Produktes mit den entsprechenden Werten versehen. In Spalte O greift das Modell auf die Basiswerte des Basisjahres zurück, ab Spalte P folgende werden die Basiswerte mit der erwarteten (unsicheren) geometrischen Wachstumsrate multipliziert. Die Daten ab Zeile 4 entsprechen somit dem zeitlich differenzierten Mengengerüst des Modells.

Beachten Sie, dass hier das Modellkonstrukt keine spezifischen Besonderheiten, wie das Datum der Marktlancierung etc. berücksichtigt. Selbstverständlich ist es Ihnen freigestellt, andere Formeln oder generell einen anderen Modellierungsansatz zu wählen.

## <span id="page-14-0"></span>**«Input\_Prices\_Rates»**

Zweiter Kernbestandteil stellt die Fixierung und/oder Modellierung der Preise dar. Im Gegensatz zu den Mengen sind die Preise üblicherweise «fix» oder in Gestaltungsmacht des Unternehmens.

In unserem Beispiel plant das Unternehmen vier Produkte neu in den Geschäftsplan aufzunehmen. Für die Produkte A und B werden in einem ersten Schritt der Planung die Preise als unsicher eingestuft.

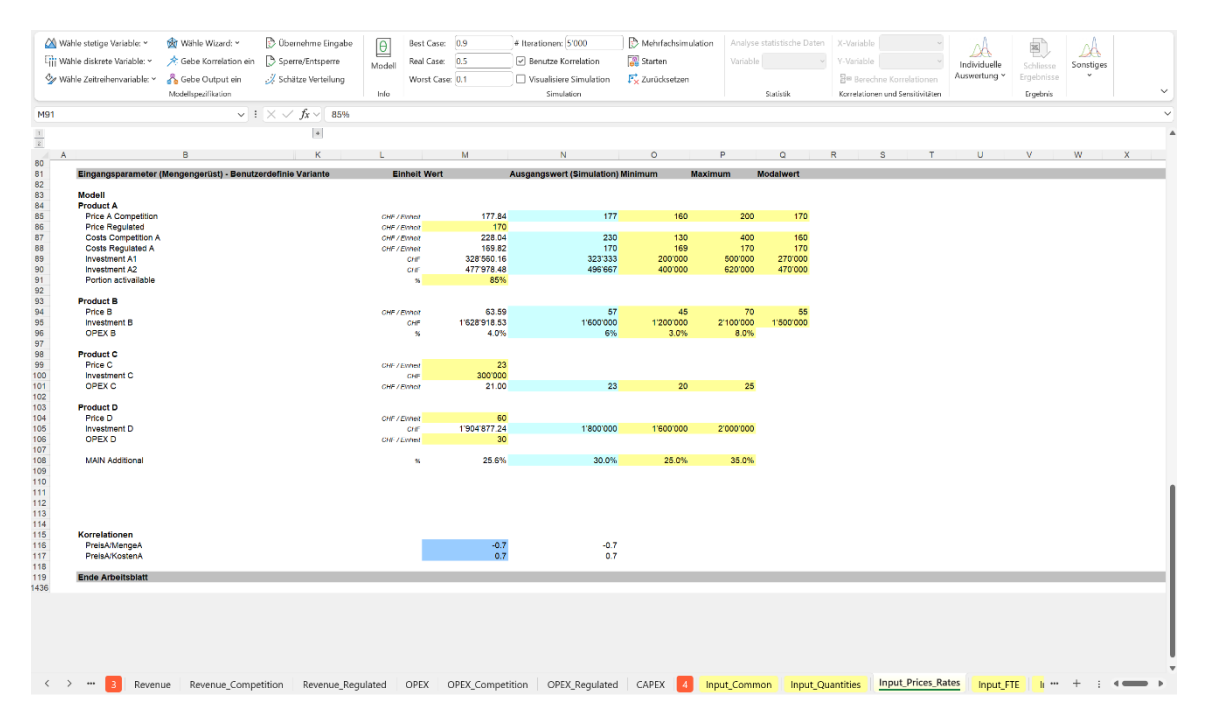

#### **Abbildung 7: Tabellenblatt Input\_Rate\_Prices**

Die Unsicherheit kann in diesem Kontext zwei Formen annehmen. Zum einem können die Planungsverantwortlichen Unkenntnis über den «wahren» Marktpreis haben. Folglich ist dieser zu simulieren. Zum anderen kann aber auch die Konstellation vorliegen, dass für die Produkte A und B das Unternehmen über eine Marktmacht verfügt, so dass es die Preise beliebig festlegen kann. In diesem Fall ist der Preis so zu setzen, dass der erwartete Rohertrag (hier als Umsatz minus

Herstellkosten definiert) oder Varianten hiervon maximiert wird. Dabei hat das Unternehmen zu berücksichtigen, dass es Abhängigkeiten zwischen den einzelnen Treibern gibt, welche als Korrelationen abgetragen wurden (siehe Zellen M116-M117).

| Wahle stetige Variable: ~<br><b>Liji Wähle diskrete Variable:</b> ~<br>Vahle Zeitreihenvariable: ~                                                                                                    | Wahle Wizard: ~<br>Gebe Korrelation ein<br>Gebe Output ein<br>Modellspezifikation | Obemehme Eingabe<br>Sperre/Entsperre<br>Schätze Verteilung                               | $\boxed{\theta}$<br>Modell<br>tefo | Best Case: 0.9<br>Real Case: 0.5<br>Worst Case: 0.1                                                                                                    |                                                                                                    | * Iterationen: 5'000<br>Benutze Korrelation<br>Visualisiere Simulation<br>Simulation                                    | Mehrfachsimulation<br>Starten<br>F Zurücksetzen | Analyse statistische Daten<br>Variable<br>Statistik | X-Variable<br>Y-Variable<br>Em Berechne Korrelstionen<br>Korrelationen und Sensitivitäten | Individualle<br>Auswertung ~ | 國<br>Schliesse<br><b><i><u>Graphrisse</u></i></b><br>Ergebnis                                                     | A<br>Sonstiges<br>$\omega$ |               |
|----------------------------------------------------------------------------------------------------|-----------------------------------------------------------------------------------|------------------------------------------------------------------------------------------|------------------------------------|----------------------------------------------------------------------------------------------------|----------------------------------------------------------------------------------------------------|----------------------------------------------------------------------------------------------------|-------------------------------------------------|-----------------------------------------------------|-------------------------------------------------------------------------------------------|------------------------------|----------------------------------------------------------------------------------------------------|----------------------------|---------------|
| FLO c Price A Competition Basic Demand A $\vee$ : $\times$ / $f_x \vee$ =+@FLOsimula_correlation("Price A Competition";"Basic Demand_A";N116;0)                                                                                                    |                                                                                   |                                                                                          |                                    |                                                                                                    |                                                                                                    |                                                                                                    |                                                 |                                                     |                                                                                           |                              |                                                                                                    |                            |               |
|                                                                                                    |                                                                                   | $\begin{array}{c} \begin{array}{c} \begin{array}{c} \end{array} \end{array} \end{array}$ |                                    |                                                                                                    |                                                                                                    |                                                                                                    |                                                 |                                                     |                                                                                           |                              |                                                                                                    |                            |               |
| A                                                                                                    |                                                                                   |                                                                                          |                                    |                                                                                                    |                                                                                                    |                                                                                                    | $\circ$                                         |                                                     |                                                                                           |                              |                                                                                                    | w                          |               |
| Kapitaleinzahlungen (Anfängliche)<br>Gewinnvortrag (Anfängliche)                                                                                                    |                                                                                   |                                                                                          |                                    | <b>C2B</b><br>CHF                                                                                                    | $\circ$<br>$\circ$                                                                                                    |                                                                                                    |                                                 |                                                     |                                                                                           |                              |                                                                                                    |                            |               |
| Zinsaufwendungen (Anfängliche)<br>Steueraufwand (Anfängliche)<br>Abschreibungen (Anfängliche)                                                                                                    |                                                                                   |                                                                                          |                                    | CHF<br>cam<br>CHF                                                                                                    | $\Omega$<br>$\circ$<br>69'975                                                                                                    |                                                                                                    |                                                 |                                                     |                                                                                           |                              |                                                                                                    |                            |               |
|                                                                                                    | Eingangsparameter (Mengengerüst) - Benutzerdefinie Variante                       |                                                                                          |                                    | <b>Einheit Wert</b>                                                                                                    |                                                                                                    | Ausgangswert (Simulation) Minimum                                                                                       | Maximum                                         | Modalwert                                           |                                                                                           |                              |                                                                                                    |                            |               |
| Modell<br><b>Product A</b><br>Price A Competition<br><b>Price Regulated</b><br>Costs Competition A<br>Costs Regulated A<br>Investment A1<br>Investment A2<br>Portion activaliable<br>Product B<br>Price B<br>Investment B<br>OPEX B<br><b>Product C</b><br>Price C<br>Investment C<br>OPEX C<br>Product D<br>Price D<br>Investment D<br>OPEX D |                                                                                   |                                                                                          |                                    | CHF / Eyeef<br>CIT / Exper<br>ONF / EVIDOT<br>OHF / Floor<br>CDF<br>CDF<br>$\alpha$<br>Citi / Evidet<br>CHF<br>$\boldsymbol{\kappa}$<br>OHF / Floor<br>cser<br>C/R / Lynet<br>CNF / Export<br>GN<br>CHF / Evidet | 177.84<br>170<br>228.04<br>169.82<br>328'560.16<br>477978.48<br>85%<br>63.59<br>1'628'918.53<br>4.0%<br>23<br>300'000<br>21.00<br>60<br>1'904'877.24<br>30 | <b>SMS116</b><br>180'000 -<br>158'000<br>156'000<br>154'000-<br>$157000 -$<br>150'000<br>148'000<br>146'000-<br>144'000 | Thos A CompetitoryBasic Demand A                |                                                     | Grosse: 2 0                                                                               |                              | Vatable Price A Competition<br>Vatable 2 Busic Domand A<br>Korrelatonskoefrzient<br>Forwato-styp: 0 Normal<br>DK. | $\Box$<br>$-0.87$          | $\times$<br>b |
| MAIN Additional                                                                                                    |                                                                                   |                                                                                          |                                    | $\overline{\mathbf{x}}$                                                                                                    | 25.6%                                                                                                    | 142000<br>140'000-<br>160                                                                                               | 165<br>170<br>175                               | 180<br>185                                          | $\mathbf{r}_\mathrm{in}$<br>190<br>195                                                    |                              | Aboruch                                                                                                    |                            |               |
| Korrelationen<br>PreisA/MengeA<br>PreisA/KostenA                                                                                                    |                                                                                   |                                                                                          |                                    |                                                                                                    | $-0.7$<br>0.7                                                                                                    | $-0.7$<br>0.7                                                                                                    |                                                 |                                                     |                                                                                           |                              |                                                                                                    |                            |               |
| <b>Ende Arbeitsblatt</b>                                                                                                    |                                                                                   |                                                                                          |                                    |                                                                                                    |                                                                                                    |                                                                                                    |                                                 |                                                     |                                                                                           |                              |                                                                                                    |                            |               |

**Abbildung 8: Korrelationen zwischen Eingangsvariablen**

Der unter diesen Voraussetzungen optimale Preis kann ebenfalls unter Rückgriff einer Simulation bestimmt werden. In unseren Fall möchte das Unternehmen den Preis für Produkt A und Variante «Competition» so setzen, dass die Wahrscheinlichkeit einen positiven Rohertrag zu erwirtschaften, maximiert wird. Hierzu ist im Modell behelfsweise im Tab «Input\_Common» in den Zellen M39:O46 eine Bayessche Analyse durchgeführt worden. Dabei zeigt sich, dass ein Absatzpreis von 160 CHF zur höchsten Wahrscheinlichkeit mit ca. 20% führt.

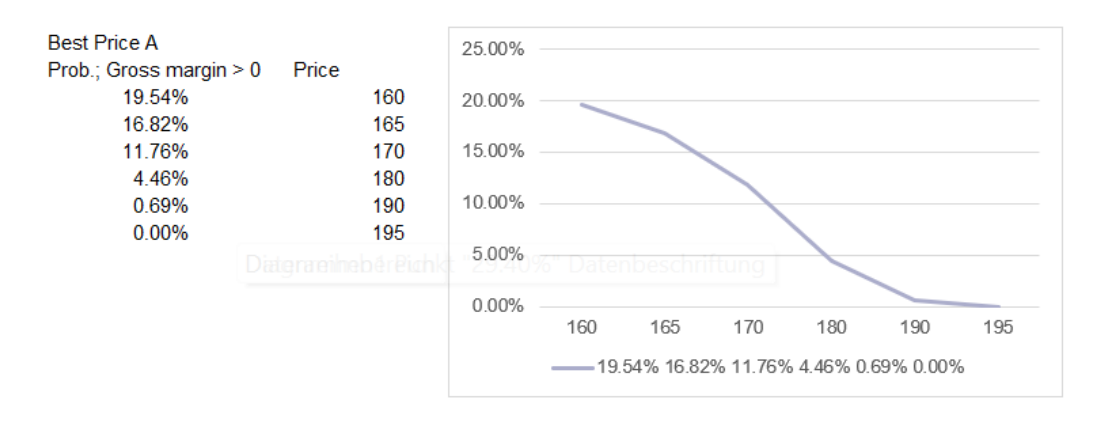

#### **Abbildung 9: Bestimmung eines optimalen Preises**

Liegt der optimale Preis für die Produkte A-B vor, kann statt der unsicheren Variablen dann ein fixer Wert in der Spalte M eingetragen und eine erneute Simulation durchgeführt werden (in der Beispieldatei wurde die Unsicherheit bezügliches des Preises des Produktes A belassen).

Zusätzlich sind weitere Werte wie volkswirtschaftliche Indikatoren (wie etwa die Inflation) oder unternehmensspezifische Parameter, etwa die Angaben zum Kapitalkostensatz oder solche, welche mit der Vorjahresplanung (Erfolg, Bilanz, Cash-Flow) in Zusammenhang stehen, ersichtlich.

Beachten Sie – auch wenn wir uns wiederholen –, dass es kein «Falsch» oder «Richtig» gibt, sondern eine Modellierung immer angemessen, nützlich und verhältnismässig sein sollte. Ist beispielsweise die Annahme vorherrschend, dass die Inflation keine tragende Rolle in der Realität spielt, dann erübrigt sich der Beizug einer Wahrscheinlichkeitsverteilung und deren Entwicklung über die Zeit. Ist die Anzahl Tage, welche die Waren auf Lager sind, hingegen für das Geschäftsmodell entscheidend, dann ist es sinnvoll, die entsprechende Variable mittels einer Wahrscheinlichkeitsverteilung zu hinterlegen oder gar diese differenziert nach Produktgruppen zu modellieren.

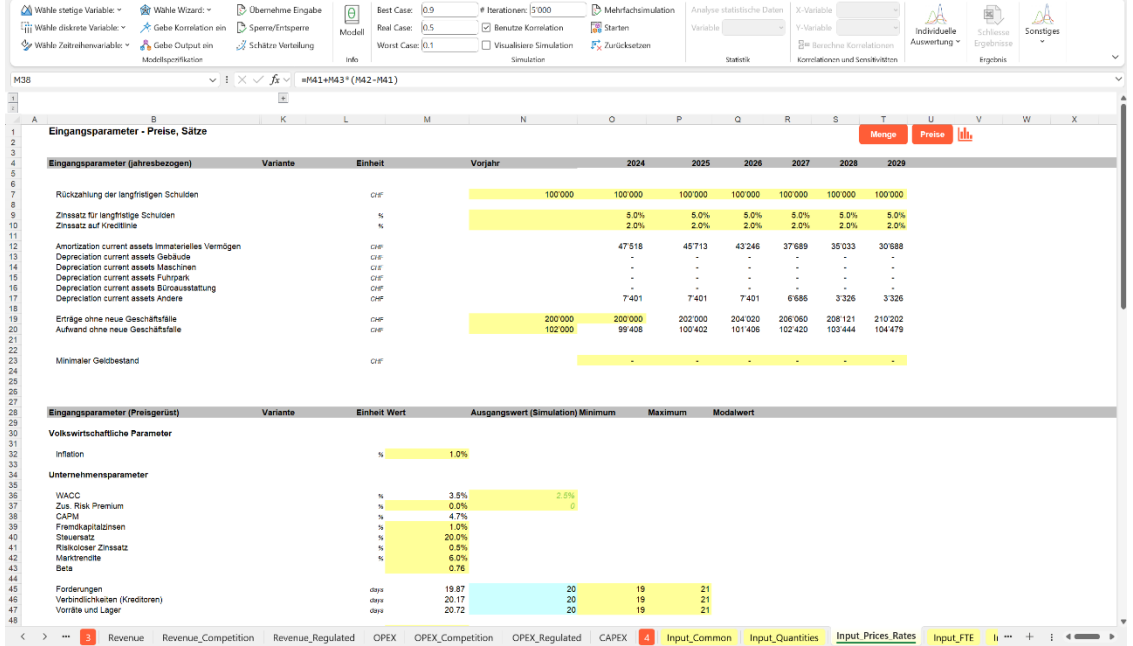

#### **Abbildung 10: Mengen/Preisgerüst mit Abbildung Vorjahreswerte**

Der oberste Abschnitt aus «Input Prices Rates» fasst die jahresbezogenen Preise zusammen, etwa die Entwicklung der Zinssätze für die (vertraglich) vereinbarten Kreditlinien oder die geplanten Abschreibungen von bestehenden Anlagen.

Auf Basis der i[n «Input\\_Depreciation\\_Simulation»](#page-18-0) erhobenen Daten zu den bestehenden Anlagen werden die Abschreibungen aus diesen in den Zeilen 12ff. ermittelt. Diese Abschreibungen fliessen in die Erfolgsrechnung und der Bilanz ohne die neuen Geschäftsfälle (Produkte A bis D) ein.

|                                              | M Wähle stetige Variable: ~<br><b>Till Wahle diskrete Variable:</b> ~<br>Wähle Zeitreihenvariable: v                                                                                                    | wahle Wizard: ~<br>Cebe Korrelation ein<br>& Gebe Output ein<br>Modellspezifikation | Obernehme Eingabe<br>Sperre/Entsperre<br>Schätze Verteilung                                                                                                    | $\theta$<br>Modell<br>Info | Best Case: 0.9<br>Real Case: 0.5<br>Worst Case: 0.1 |   |         | # Iterationen: 5'000<br>□ Benutze Korrelation<br>Visualisiere Simulation<br>Simulation | Mehrfachsimulation<br>Starten<br>Ex Zurücksetzen | Variable                | Analyse statistische Daten<br>Statistik |                          | X-Variable<br>Y-Variable<br>음료 Berechne Korrelationen<br>Korrelationen und Sensitivitäten |                         | Individuelle<br>Auswertung v | 활<br>Schliesse<br>Ergebnisse<br>Ergebnis | ₩<br>Sonstiges |  |
|----------------------------------------------|----------------------------------------------------------------------------------------------------|-------------------------------------------------------------------------------------|----------------------------------------------------------------------------------------------------|----------------------------|-----------------------------------------------------|---|---------|----------------------------------------------------------------------------------------|--------------------------------------------------|-------------------------|-----------------------------------------|--------------------------|-------------------------------------------------------------------------------------------|-------------------------|------------------------------|------------------------------------------|----------------|--|
| 012                                          |                                                                                                    |                                                                                     | $\sim$ i $\times$ $\sqrt{f_{\rm x}}$ =SUMMEWENNS(INDIREKT(WECHSELN(ADRESSE(5;WVERWEIS(0\$4;Input_Depreciation_Simulation!\$I\$4:\$BM\$38;Input_Depreciation_Simulation!\$H\$38);4;; |                            |                                                     |   |         |                                                                                        |                                                  |                         |                                         |                          |                                                                                           |                         |                              |                                          |                |  |
| $\frac{1}{z}$                                |                                                                                                    |                                                                                     | E                                                                                                    |                            |                                                     |   |         |                                                                                        |                                                  |                         |                                         |                          |                                                                                           |                         |                              |                                          |                |  |
|                                              |                                                                                                    |                                                                                     |                                                                                                    |                            |                                                     | M |         | N                                                                                      | $\circ$                                          | D                       | $\circ$                                 |                          |                                                                                           |                         |                              |                                          |                |  |
| $\overline{3}$                               | Eingangsparameter - Preise, Sätze                                                                                                    |                                                                                     |                                                                                                    |                            |                                                     |   |         |                                                                                        |                                                  |                         |                                         |                          |                                                                                           | Menge                   | Preise                       |                                          |                |  |
|                                              | Eingangsparameter (iahresbezogen)                                                                                                    |                                                                                     | Variante                                                                                                    | Einheit                    |                                                     |   | Voriahr |                                                                                        | 2024                                             | 2025                    | 2026                                    | 2027                     | 2028                                                                                      | 2029                    |                              |                                          |                |  |
| 78910112                                     | Rückzahlung der langfristigen Schulden<br>Zinssatz für langfristige Schulden<br>Zinssatz auf Kreditlinie                                                                                                    |                                                                                     |                                                                                                    |                            | CW                                                  |   |         | 100'000                                                                                | 100'000<br>5.0%<br>2.0%                          | 100'000<br>5.0%<br>2.0% | 100'000<br>5.0%<br>2.0%                 | 100'000<br>5.0%<br>2.0%  | 100'000<br>5.0%<br>2.0%                                                                   | 100'000<br>5.0%<br>2.0% |                              |                                          |                |  |
| 13<br>14<br>15<br>16                         | Amortization current assets immaterielles Vermögen<br>Depreciation current assets Gebäude<br>Depreciation current assets Maschinen<br>Depreciation current assets Fuhrpark<br>Depreciation current assets Büroausstattung |                                                                                     |                                                                                                    |                            | <b>CIN</b><br>CIN<br><b>CIN</b><br>ON<br><b>CIN</b> |   |         |                                                                                        | 47'518<br>$\blacksquare$                         | 45713<br>٠              | 43'246                                  | 37'689<br>$\blacksquare$ | 35'033                                                                                    | 30'688                  |                              |                                          |                |  |
|                                              | Depreciation current assets Andere                                                                                                    |                                                                                     |                                                                                                    |                            | OW                                                  |   |         |                                                                                        | 7'401                                            | 7'401                   | 7'401                                   | 6'686                    | 3'326                                                                                     | 3'326                   |                              |                                          |                |  |
| 17<br>18<br>19<br>20<br>21<br>22<br>22<br>23 | Erträge ohne neue Geschäftsfälle<br>Aufwand chne neue Geschäftsfalle                                                                                                    |                                                                                     |                                                                                                    |                            | CIN<br>CIN                                          |   |         | 200'000<br>102'000                                                                     | 200'000<br>99'408                                | 202'000<br>100'402      | 204'020<br>101'406                      | 206'060<br>102'420       | 208'121<br>103'444                                                                        | 210'202<br>104'479      |                              |                                          |                |  |
| 24                                           | Minimaler Geldbestand                                                                                                    |                                                                                     |                                                                                                    |                            | CH                                                  |   |         |                                                                                        |                                                  |                         |                                         |                          |                                                                                           |                         |                              |                                          |                |  |

**Abbildung 11: Jahresbezogene Preise und Abschreibungen aus bestehenden Anlagen**

Hinweis: Aus Kompatibilitätsgründen werden die Abschreibungen von bestehenden Anlagen (immateriell und materiell, Zellen B12:B17) mit englischen Bezeichnungen vorangestellt.

## <span id="page-17-0"></span>**Hilfseingabetabellen**

Im Folgenden werden weitere, fakultative Eingabetabellen vorgestellt. Grundgedanke ist, dass Sie bei der Modellierung oftmals mehrere Teilpläne zu berücksichtigen haben, etwa die Personaloder Investitionsplanung. Zwecks unterjähriger Steuerung oder Prognose anhand von Zeitreihenmodellen (Forecast) sind Daten vorzuhalten, die es ermöglichen mit MC FLO eine Zeitreihenanalyse (etwa auf Basis der ARMA(1,1) oder exponentiellen Glättung (Holt-Winters)) durchzuführen («Input\_Data\_Prediction»).

## *«Input\_FTE»*

Eine Planung ordnet Mitarbeitern Prozessen zu. Sind die Prozesse und die notwendigen Zeiten zur Leistungserstellung grob definiert, kann der Bestand der FTE («Full Time Equivalent») geschätzt und der zukünftige Bedarf anhand der Mengenentwicklung geplant werden.

Darüber hinaus hat die Personalplanung die Zeitpunkte der Rekrutierung und je nach Geschäftsmodell die Personalkosten unter Einschluss der für die Produktion notwendigen Mittel (IT, Rechner etc.) zu bestimmen.

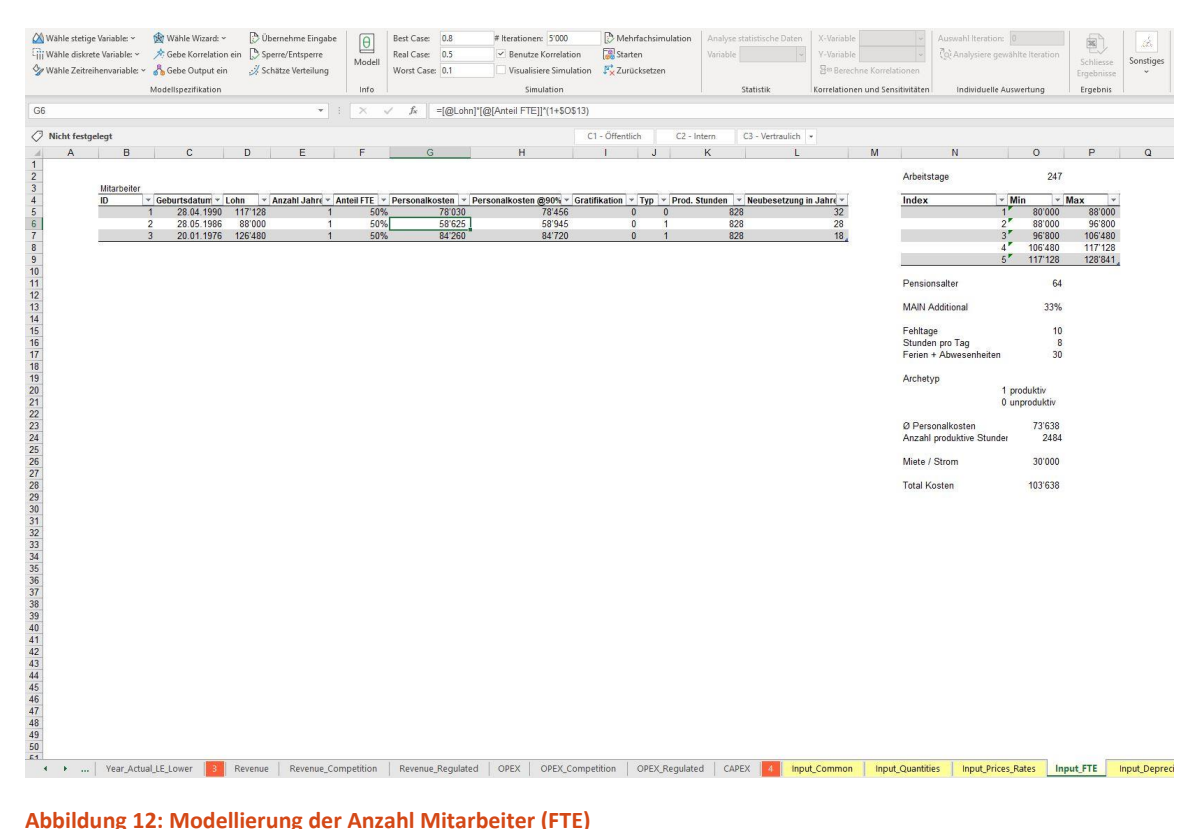

Im Modellbeispiel wurden die bestehenden Mitarbeiter als Basis für die Personalkostenplanung herangezogen. Die Tabelle «Input FTE» verdeutlicht, dass in MCPlan oder allgemein in Microsoft Excel verschiedene Modellierungstechniken herangezogen werden können, wie hier das Konstrukt der «Datentabelle». Mittels Datentabellen können Sie wiederkehrende Berechnungen strukturiert und einmalig in Excel anlegen. Durch Hinzufügen neuer Daten werden die darauf aufsetzenden Berechnungen automatisch auf die neuen Daten angewendet. Das in Excel immer noch häufig anzufindende «Ziehen» von Zellenformeln wird damit hinfällig. In Spalte H wird die Modelllogik der Datentabelle mit der Logik von MC FLO kombiniert: es wird das 90%-Perzentil des Aufschlags auf die Personalkosten definiert und dann für alle Mitarbeiter angesetzt.

Info: Für die Modellplanung der Produkte A-D gehen wir vereinfacht im Modell davon aus, dass kein zusätzliches Personal eingestellt wird, sondern der Bedarf als Personalmiete anfällt und daher die Personalkosten als Aufschlag auf den Umsatz oder im Kostenansatz pro Absatzmenge enthalten sind.

## <span id="page-18-0"></span>«Input\_Depreciation\_Simulation»

Sobald ein Unternehmen Investitionen aktiviert hat, sind diese über die ordentliche Nutzungsdauer (linear) abzuschreiben. Die Investitionen von gestern beeinflussen somit die Bilanz und die Erfolgsrechnung von morgen. Da eine Unternehmensplanung zukunftsbezogen ist, sind die in Vergangenheit getätigten Investitionen als Planelement zwingend zu berücksichtigen, damit ein umfassendes Bild der Planung gewährleistet wird.

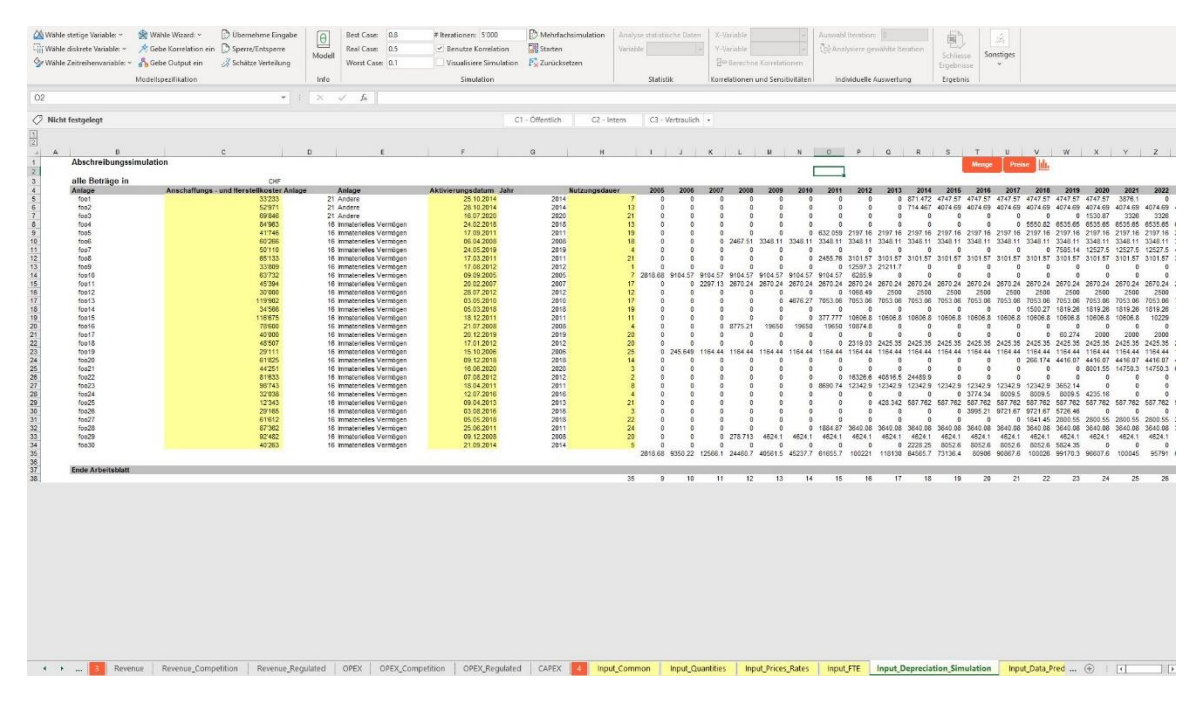

**Abbildung 13: Abschreibungssimulation bestehender Anlagen**

Die Tabelle «Input Depreciation Simulation» berechnet anhand des Aktivierungsdatums, den Anschaffungs – / Herstellkosten und unter Zugrundelegung der angenommenen wirtschaftlichen Nutzungsdauer die Planabschreibungsbeträge pro Jahr. Dabei nutzt MCPlan die in MC FLO vorhandene Formel «fmc\_FinancialDTrans»: sie stellt sicher, dass die Anschaffungs – und Herstellkosten über die definierte Nutzungsdauer ab einem beliebig definierten Aktivierungszeitpunkt mittels Abschreibung die erforderliche Wertminderung widerspiegeln, auch unter Berücksichtigung von Schaltjahren.

Info: Im Regelfall wird der Anlagenspiegel in einem transaktionalen System vorgehalten. MCPlan ersetzt ein solches System aber nicht. Binden Sie die historischen Aktivierungszeitpunkte über eine Erweiterung der vorhandenen Datenbank ein.

## <span id="page-19-0"></span>**Die Erfassung der Ausgabedaten (Outputs)**

Wie einleitend dargestellt, liegt der Kern eine Unternehmensplanung darin, die verkauften Mengen und die dafür notwendigen Ressourcen so zu verzahnen, dass Aussagen über den Gewinn, die Auswirkung auf die Bilanz und Free Cash Flow ermöglicht werden. Die Erfassung dieser Grössen erfolgt in Kapitel 3 von MCPlan.

Beachten Sie, dass die relevanten Tabellen «OPEX» und «Revenue» des Kapitel 3 maximal 50 (neue) Geschäftsfälle erlauben. Diese Neueinträge fügen sich dann mit den in «CAPEX» erfassten Investitionen automatisch in die Bilanz, Erfolgsrechnung und der Geldflussrechnung ein. Die Zeile 54 in «Revenue» und «OPEX» ist für Sachverhalte ohne die neuen Geschäftsfälle reserviert.

## <span id="page-19-1"></span>**«CAPEX»**

Zukünftige Erträge oder reduzierte Kosten gegenüber dem status-quo bedürfen oftmals vorgängiger Investitionen. Aktivierungsfähige Investitionen werden im Gegensatz zu den

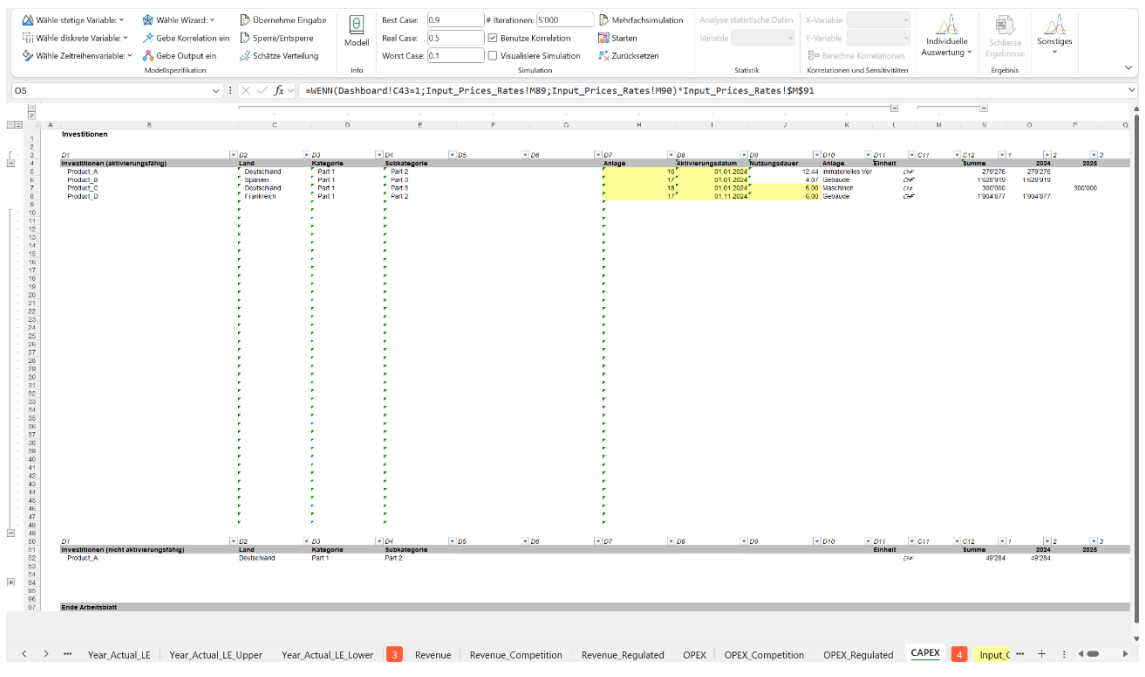

laufenden Kosten (siehe *[«OPEX»](#page-20-0)*) rechnerisch über mehrere Jahre abgeschrieben und in die Bilanz als Vermögensposition aufgenommen.

**Abbildung 14: Investitionsplanung**

Im Beispielmodell sind für die vier neuen Produkte Investitionen (A-D) vorgesehen. In Spalte I ist das Aktivierungsdatum (typischerweise in TT.MM.JJJJ Schreibweise), in Spalte J die Nutzungsdauer in Jahren (wobei für Produkte A und B die Nutzungsdauer als unsichere Grösse aufgefasst wird), in Spalte K der Anlagentyp über ein Auswahlfeld in Spalte H und ab Spalte O der Betrag einzugeben ist.

Beachten Sie, dass MCPlan eine Differenzierung zwischen aktivierungsfähigen, bilanzwirksamen Investitionen (Zeilen 5 bis 49) und nicht aktivierungsfähigen, direkt erfolgswirksamen Investitionen (Zeilen 51 bis 95) vornimmt. Bei den nicht aktivierungsfähigen Investitionen handelt es sich etwa um Studienarbeiten für die Produktentwicklung, welche bilanzrechtlich nicht aktivierungsfähig ist.

Info: Beachten Sie, dass die Abschreibungsberechnung separat im Tabellenblatt «Depreciation» durchgeführt wird. Möchten Sie die Anzahl Anlagen auf über 45 Positionen erhöhen, ist das Tabellenblatt «Depreciation» kongruent anzupassen. Andernfalls wird die Abschreibungsplanung nicht vollständig erfasst.

Berücksichtigen Sie zudem, dass die Eingaben in einer Datentabelle erfolgen. Zu diesem Zweck sind in Zeile 3 (standardmässig ausgeblendet) die notwendigen Überschriften bereits eingetragen.

## <span id="page-20-0"></span>**«OPEX»**

In dieser Kategorie sind alle relevanten Betriebskosten, die zu einem Geldabfluss in der Planperiode führen, zu subsummieren. In unserem Fall sind es die unterstellten vier neue Produkte mit dem entsprechenden Aufwand.

|                                                           | Modellspezifikation |                                       | Info                      |                                                  | Simulation                                                                                           |                                    |                                  | Statistik                     |                                   | Korrelationen und Sensitivitäten |                              | Ergebnis                     |     |
|-----------------------------------------------------------|---------------------|---------------------------------------|---------------------------|--------------------------------------------------|----------------------------------------------------------------------------------------------------|------------------------------------|----------------------------------|-------------------------------|-----------------------------------|----------------------------------|------------------------------|------------------------------|-----|
|                                                           |                     |                                       |                           |                                                  | $\vee$ : $\times$ / $f_x$ $\vee$ =WENN(Input_Common!\$R\$10=1;OPEX_Competition!P5;OPEX_Regulated!P5) |                                    |                                  |                               |                                   |                                  |                              |                              |     |
|                                                           |                     |                                       |                           |                                                  |                                                                                                    |                                    |                                  |                               |                                   |                                  |                              |                              |     |
| Kosten                                                    |                     | C.                                    | D.                        | E.                                               | FORTUK L M N                                                                                         |                                    | $\circ$                          | $\mathbf{D}$                  | $\circ$                           | $\mathbb{R}$                     |                              | Preise<br>Menge              | Jak |
| Kosten                                                    |                     | Land                                  | Kategoria                 | Subkategorie                                     | Einheit.                                                                                             | Summe                              | 2024                             | 2025                          | 2026                              | 2027                             | 2028                         | 2029                         |     |
| Product <sub>A</sub><br>Product_B<br>Product <sub>C</sub> |                     | Deutschland<br>Spanien<br>Deutschland | Pat 1<br>Part 1<br>Part 1 | Part <sub>2</sub><br>Part <sub>3</sub><br>Part 3 | QnF<br>$\alpha$ e<br>OHF                                                                             | 216'118'247<br>2681336<br>17957111 | 34120'849<br>6381095<br>2992'852 | 34858775<br>651674<br>2992952 | 35'612'063<br>665563<br>2'992'852 | 36382742<br>679727<br>2992952    | 37169685<br>46798<br>2992952 | 37973523<br>- 0<br>2'692'852 |     |
| Product <sub>D</sub>                                      |                     | Frankreich                            | Pat 1                     | Part 2                                           | Ont                                                                                                  | 31'983'921                         | 950/030                          | 5911097                       | 610451826                         | 6'180'637                        | 6324 569                     | 6'466'753                    |     |
|                                                           |                     |                                       |                           |                                                  |                                                                                                    |                                    |                                  |                               |                                   |                                  |                              |                              |     |
|                                                           |                     |                                       |                           |                                                  |                                                                                                    |                                    |                                  |                               |                                   |                                  |                              |                              |     |
|                                                           |                     |                                       |                           |                                                  |                                                                                                    |                                    |                                  |                               |                                   |                                  |                              |                              |     |
|                                                           |                     |                                       |                           |                                                  |                                                                                                    |                                    |                                  |                               |                                   |                                  |                              |                              |     |
|                                                           |                     |                                       |                           |                                                  |                                                                                                    |                                    |                                  |                               |                                   |                                  |                              |                              |     |
|                                                           |                     |                                       |                           |                                                  |                                                                                                    |                                    |                                  |                               |                                   |                                  |                              |                              |     |
|                                                           |                     |                                       |                           |                                                  |                                                                                                    |                                    |                                  |                               |                                   |                                  |                              |                              |     |
|                                                           |                     |                                       |                           |                                                  |                                                                                                    |                                    |                                  |                               |                                   |                                  |                              |                              |     |
|                                                           |                     |                                       |                           |                                                  |                                                                                                    |                                    |                                  |                               |                                   |                                  |                              |                              |     |
|                                                           |                     |                                       |                           |                                                  |                                                                                                    |                                    |                                  |                               |                                   |                                  |                              |                              |     |
|                                                           |                     |                                       |                           |                                                  |                                                                                                    |                                    |                                  |                               |                                   |                                  |                              |                              |     |
|                                                           |                     |                                       |                           |                                                  |                                                                                                    |                                    |                                  |                               |                                   |                                  |                              |                              |     |
|                                                           |                     |                                       |                           |                                                  |                                                                                                    |                                    |                                  |                               |                                   |                                  |                              |                              |     |
|                                                           |                     |                                       |                           |                                                  |                                                                                                    |                                    |                                  |                               |                                   |                                  |                              |                              |     |
|                                                           |                     |                                       |                           |                                                  |                                                                                                    |                                    |                                  |                               |                                   |                                  |                              |                              |     |
|                                                           |                     |                                       |                           |                                                  |                                                                                                    |                                    |                                  |                               |                                   |                                  |                              |                              |     |
|                                                           |                     |                                       |                           |                                                  |                                                                                                    |                                    |                                  |                               |                                   |                                  |                              |                              |     |
|                                                           |                     |                                       |                           |                                                  |                                                                                                    |                                    |                                  |                               |                                   |                                  |                              |                              |     |
|                                                           |                     |                                       |                           |                                                  |                                                                                                    |                                    |                                  |                               |                                   |                                  |                              |                              |     |
|                                                           |                     |                                       |                           |                                                  |                                                                                                    |                                    |                                  |                               |                                   |                                  |                              |                              |     |
|                                                           |                     |                                       |                           |                                                  |                                                                                                    |                                    |                                  |                               |                                   |                                  |                              |                              |     |
|                                                           |                     |                                       |                           |                                                  |                                                                                                    |                                    |                                  |                               |                                   |                                  |                              |                              |     |
|                                                           |                     |                                       |                           |                                                  |                                                                                                    |                                    |                                  |                               |                                   |                                  |                              |                              |     |
|                                                           |                     |                                       |                           |                                                  | Crift                                                                                                | 611'558                            | 99/408                           | 100'402                       | 101'405                           | 102'420                          | 103'444                      | 104'479                      |     |

**Abbildung 15: Modellierung der Betriebskosten (OPEX)**

Im einfachsten Fall ergeben sich die Betriebskosten als Aufschlag auf den Umsatz. Sie können aber – wie hier für das Produkt D hinterlegt – die MC FLO Formel «fmc\_FinancialDTrans» nutzen, welches es Ihnen ermöglicht, von einer Jahresnachfrage auf die Nachfrage im planungsrelevanten Zeitraum (etwa nach Aktivierung der Anlage bis Ende Jahr) zu schliessen.

Info: Eine Planung sollte von Sondereffekten, wie etwa Abgrenzungen oder Rückstellungen, befreit sein. Sind diese Sondereffekte von Relevanz, sind diese in MCPlan manuell und somit gesondert einzutragen.

Beachten Sie, dass Abschreibungen im klassischen Sinne zu den Betriebskosten zugerechnet werden, diese aber nicht zahlungswirksam sind. Die Abschreibungen werden in MCPlan daher nicht im Tab «OPEX» erfasst, sondern fliessen über das Tabellenblatt «Depreciation» automatisch in die Erfolgsrechnung und in die Bilanzplanung ein.

Zusätzlich können Sie die in «Input\_Common» definierten Dimensionen ab Spalte C verwenden. Wir empfehlen, dass Sie alle Kosten (Personalkosten, Werbeaufwand etc.) einer der definierten Dimension zuordnen, entweder direkt oder über Hilfstabellen. Dies stellt sicher, dass Sie sinnvolle Auswertungen und nach Dimensionen vornehmen können.

## <span id="page-21-0"></span>**«Revenue»**

Die Tabelle «Revenue» ist gleich aufgebaut wie die Tabelle «OPEX», nur dass Sie hier die zahlungswirksamen Erträge der neuen Produkte modellieren.

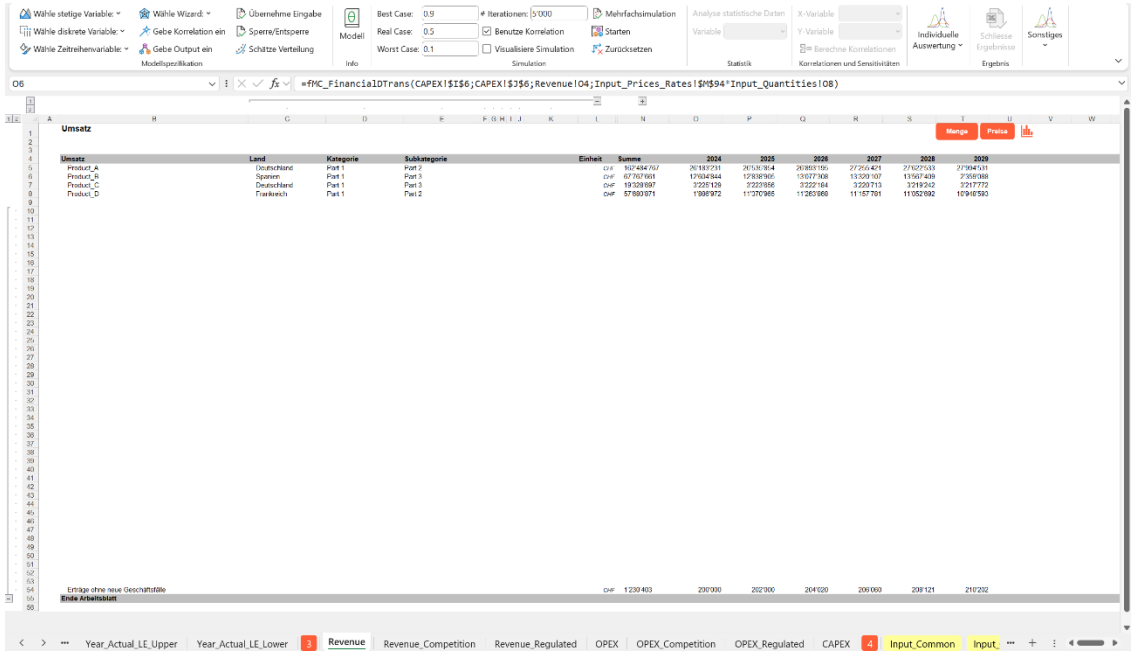

#### **Abbildung 16: Modellierung des Umsatzpositionen**

Analog den Ausführungen zu den Betriebskosten sollte auch bei den Erträgen auf die Abbildung von Sondereffekten verzichtet werden. Es sollten somit primär zahlungswirksame Vorgänge in die Ertragsplanung einfliessen. Alternativ verteilen Sie Zahlungen auf die entsprechenden Perioden. Als Beispiel kann ein Abonnement genannt werden, welches mit Bestellung zu einem Geldstrom führt; dieser Geldstrom ist aber an bestimmten Leistungen (etwa die monatliche Lieferung einer Zeitung über ein oder mehrere Jahre) gebunden und fliesst somit zeitlich gestaffelt in die Erfolgsrechnung ein. Daher wird in MCPlan vereinfacht davon ausgegangen, dass der Geldstrom über die Leistungsperiode verteilt eintrifft, womit die Planungstiefe überschaubar bleibt.

Wie bei den OPEX können Sie auch hier die einzelnen Positionen zu einem Land, einer Kategorie und einer Subkategorie zuordnen. Möchten Sie die Anzahl Merkmale je Produkt erhöhen, ist dies bis Spalte H möglich.

# <span id="page-23-0"></span>**Integrierte Unternehmensplanung**

Die Identifikation der Geschäftstreiber und deren Verzahnung über die Planungsperiode stellt das Grundgerüst einer Unternehmensplanung dar. Die daraus resultierende Erfolgsrechnung, Bilanzplanung und die Geldflussrechnung wird in MCPlan automatisch aufgestellt und stellt den Kern der in Kapitel 2 aufbereiteten Tabellen dar.

Der bisherigen Logik folgend werden wir auch hier die einzelnen Tabellen von links nach rechts durchgehen, dabei jeweils am unteren Ende beginnen. So können redundante Aussagen weitestgehend vermieden werden.

Wichtig: Folgende Darstellungen setzen voraus, dass Sie eine Simulation mittels MC FLO durchgeführt haben.

## <span id="page-23-1"></span>**«Global\_Statement»**

Hierin ist die integrierte Unternehmensplanung mit der Erfolgsrechnung, Bilanz und der Geldflussrechnung abgebildet. Damit in Excel die oben dargestellte Verzahnung auf eine logisch konsistente Art unter Berücksichtigung der für den Menschen gewohnten Leseart (Zeitreihen werden von links nach rechts gelesen) vollzogen werden kann, sind Teilpläne als separate Module am Ende aufgeführt («Unterstützende Pläne»).

Der erste Teilplan bildet der «Schuldenplan». Er zeigt auf, ob das Unternehmen in der Lage ist, die bestehenden Schulden durch die Geschäftstätigkeit abzubauen und ob genügend liquide Mittel zur Begleichung von kurzfristigen Verbindlichkeiten vorhanden sind.

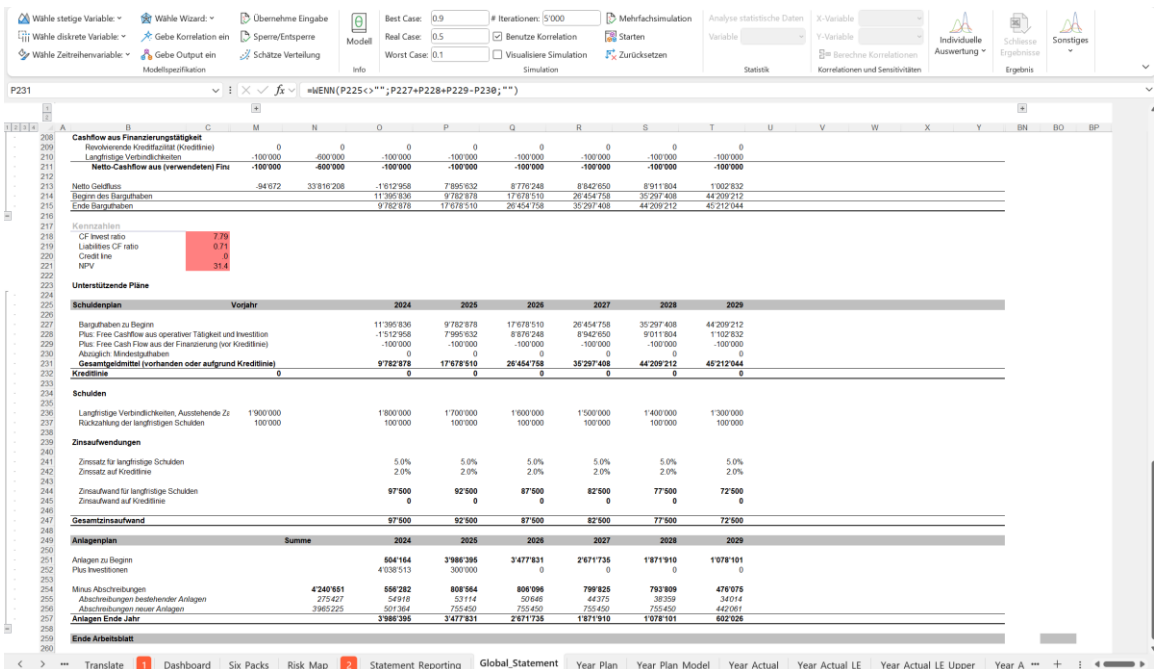

#### **Abbildung 17: Unterstützende Pläne - Schuldenplan / Anlagenplan**

In unserem Beispiel hat das Unternehmen aus der Vorperiode einen hohen Geldbestand (ca. 11,4 MCHF, siehe erster Eintrag «Barguthaben zu Beginn») in die Planung übernommen. Die Ausgaben

im ersten Jahr (aus operativer Tätigkeit und Investitionstätigkeit, inklusive Schuldenabbau aus Finanzierungstätigkeit von 100 kCHF pro Jahr) übersteigen ein angenommenes Mindestguthaben/Kreditlinie von 0 MCHF. Sprich, das Unternehmen verfügt *im Mittel* über genügend liquide Mittel aus der Vorperiode, um die Verbindlichkeiten im ersten Planjahr begleichen zu können, womit auf eine (hier fiktive) Kreditlinie verzichtet werden kann. Details hierzu sind der Ergebnisvariablen «Kreditlinie» zu entnehmen.

Der Anlagenplan zeigt auf, wie die Anlagen sich unter Berücksichtigung der Abschreibungen und Neuinvestitionen über den Zeitablauf verändern. In unserem betrachteten Fall steigt zunächst der bewertete Anlagenbestand, um dann aufgrund fehlender weiterer Investitionen abzufallen.

Tragender Pfeiler in vielen Geschäftsberichten ist die Erfolgsrechnung, welche die periodengerechten Umsätze und entsprechenden Aufwand («Costs of Good Sold, COGS»; Bemerkung: Im angelsächsischen Raum werden allein die direkten Produktkosten den COGS zugerechnet, es können darunter aber auch alle Aufwandspositionen aufgefasst werden) zusammenfasst.

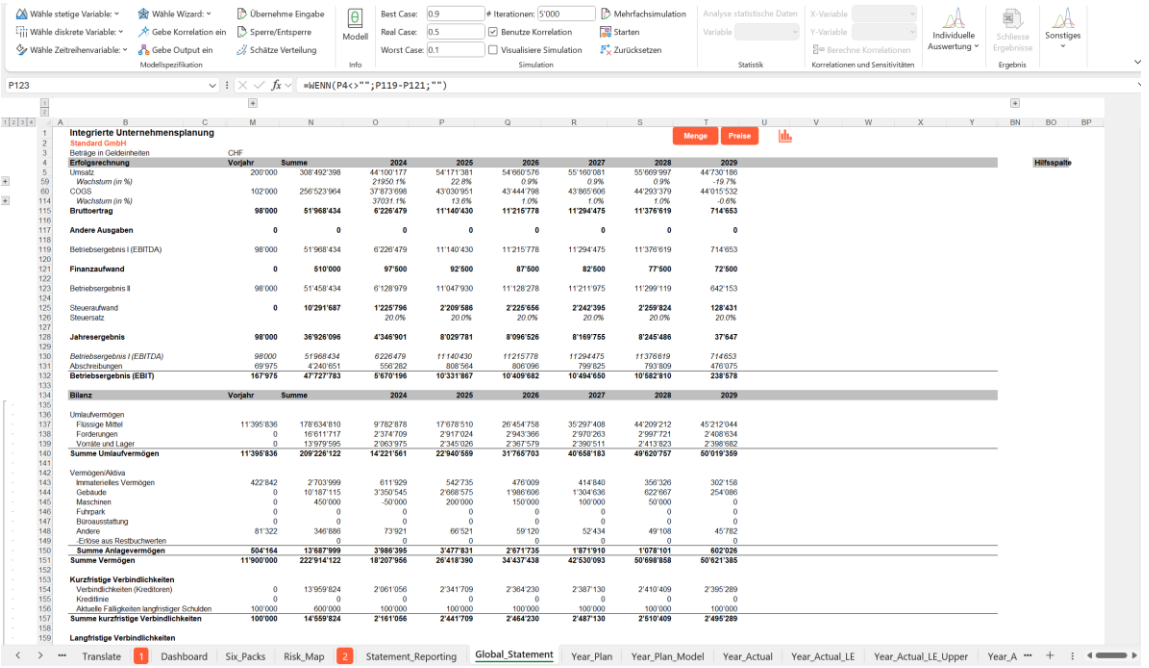

#### **Abbildung 18: Erfolgsrechnung**

In verschiedenen Hierarchiestufen (vereinfacht als «Betriebsergebnis x» bezeichnet) werden die tatsächlichen Positionen zu Zinsen, Unternehmenssteuern und Abschreibungen vom Bruttoertrag in Abzug gebracht. Als wesentliche Position gibt das «Jahresergebnis» Auskunft darüber, ob das Unternehmen im betreffenden Jahr einen Gewinn (positives Vorzeichen) oder einen Verlust (negatives Vorzeichen) erlitten hat.

Beachten Sie, dass je nach Steuerhoheit ein Verlust steuerlich geltend und/oder in der Bilanz unterschiedlich ausgewiesen werden kann.

Die Detailpositionen zum Umsatz zeigt auf, welche Ertragspositionen in die Planung einfliessen. Zum einen sind es die modellierten Produkte (hier Zeilen 7-10), die Erträge aus dem bestehenden Geschäftsmodell (Zeile 56) und als Sonderfall ein Erlös aus Restbuchwerten (Zeile 58). Dieser Fall trifft dann auf, wenn die Nutzungsdauern der Anlagen der neu modellierten Produkte über den Planungshorizont hinaus gehen und im Tabellenblatt «Input\_Common» die Option zur Veräusserung zu Restbuchwerten bejaht wurde.

|                                    | Viji Wähle diskrete Variable: ~<br>Wähle Zeitreihenvariable: v | Gebe Korrelation ein<br>Gebe Output ein<br>Modellsperifikation | $\boxed{\theta}$<br>Sperre/Entsperre<br>Modell<br>Schätze Verteilung<br>Info | Real Case: 0.5<br>Worst Case: 0.1 |                          | Benutze Korrelation<br>Visualisiere Simulation<br>Simulation | starten                  | 長 Zurücksetzen           | Variable<br>Statistik   |      | Y-Variable<br>뮴 <sup>m</sup> Berechne Korrelationen | Korrelationen und Sensitivitäten | Individuelle<br>Auswertung v | E<br>Schliesse<br>Ergebnisse<br>Ergebnis | DA<br>Sonstiges<br>$\checkmark$ |
|------------------------------------|----------------------------------------------------------------|----------------------------------------------------------------|------------------------------------------------------------------------------|-----------------------------------|--------------------------|--------------------------------------------------------------|--------------------------|--------------------------|-------------------------|------|-----------------------------------------------------|----------------------------------|------------------------------|------------------------------------------|---------------------------------|
|                                    |                                                                |                                                                | $\vee$ : $\times$ $\vee$ $f_x \vee$ = Revenue IP6                            |                                   |                          |                                                              |                          |                          |                         |      |                                                     |                                  |                              |                                          |                                 |
| $\frac{1}{2}$                      |                                                                | $\overline{\bullet}$                                           |                                                                              |                                   |                          |                                                              |                          |                          |                         |      |                                                     |                                  |                              | $\overline{\bullet}$                     |                                 |
|                                    |                                                                | $\mathbf{C}$<br>M                                              |                                                                              |                                   |                          |                                                              |                          | $\mathbf{c}$             | $\cup$                  |      |                                                     |                                  |                              | BN                                       | BO BP                           |
| $\overline{2}$                     | Integrierte Unternehmensplanung<br><b>Standard GmbH</b>        |                                                                |                                                                              |                                   |                          |                                                              |                          |                          | Menge<br>Preise         | hh.  |                                                     |                                  |                              |                                          |                                 |
| $\mathcal{R}$<br>$\overline{a}$    | Beträge in Geldeinheiten<br>Erfolgsrechnung                    | CHE<br>Voriahr                                                 | Summe                                                                        | 2024                              | 2026                     | 2026                                                         | 2027                     | 2028                     | 2029                    |      |                                                     |                                  |                              |                                          | Hilfsspalte                     |
| 5<br>$\epsilon$                    | Umsatz<br>D1.                                                  | $-$ Previous<br>$-102$                                         | 200'000<br>308'492'398<br>$-$ Sum<br>$-1$                                    | 44'100'177<br>$-2$                | 54'171'381<br>$-3$       | 54'660'576<br>$-4$                                           | 55'160'081<br>$-5$       | 55'069'997<br>$-8$       | 44'730'186<br>$-7$      | $-8$ | $-9$                                                | $-10$                            | $-11$                        | $\overline{\phantom{a}}$                 |                                 |
| $\frac{7}{8}$                      | <b>Product_A</b><br>Product B                                  | Deutschland<br>Spanien                                         | 162'484'767<br>67767661                                                      | 26'183'231<br>12'604'844          | 26'535'854<br>12'838'905 | 26'893'195<br>13'077'308                                     | 27'255'421<br>13'320'107 | 27'622'533<br>13'567'409 | 27'994'531<br>2'359'088 |      |                                                     |                                  |                              |                                          |                                 |
| $\overline{9}$<br>10               | Product C<br>Product <sub>D</sub>                              | Deutschland<br>Frankreich                                      | 19'328'697<br>57'680'871                                                     | 3'225'129<br>1'886'972            | 3'223'656<br>11'370'965  | 3'222'184<br>11'263'868                                      | 3'220'713<br>11'157'781  | 3'219'242<br>11'052'692  | 3'217'772<br>10'948'593 |      |                                                     |                                  |                              |                                          |                                 |
|                                    |                                                                |                                                                | ٠.                                                                           |                                   |                          | $\overline{\phantom{a}}$                                     |                          | ÷                        |                         |      |                                                     |                                  |                              |                                          |                                 |
| $\frac{11}{12}$                    |                                                                |                                                                |                                                                              |                                   |                          |                                                              |                          |                          |                         |      |                                                     |                                  |                              |                                          |                                 |
| 14                                 |                                                                |                                                                |                                                                              |                                   |                          |                                                              |                          |                          |                         |      |                                                     |                                  |                              |                                          |                                 |
| $\frac{16}{16}$                    |                                                                |                                                                |                                                                              |                                   |                          |                                                              |                          |                          |                         |      |                                                     |                                  |                              |                                          |                                 |
| 18                                 |                                                                |                                                                |                                                                              |                                   |                          |                                                              |                          |                          |                         |      |                                                     |                                  |                              |                                          |                                 |
|                                    |                                                                |                                                                |                                                                              |                                   |                          |                                                              |                          |                          |                         |      |                                                     |                                  |                              |                                          |                                 |
|                                    |                                                                |                                                                |                                                                              |                                   |                          |                                                              |                          |                          |                         |      |                                                     |                                  |                              |                                          |                                 |
|                                    |                                                                |                                                                |                                                                              |                                   |                          |                                                              |                          |                          |                         |      |                                                     |                                  |                              |                                          |                                 |
|                                    |                                                                |                                                                |                                                                              |                                   |                          |                                                              |                          |                          |                         |      |                                                     |                                  |                              |                                          |                                 |
|                                    |                                                                |                                                                |                                                                              |                                   |                          |                                                              |                          |                          |                         |      |                                                     |                                  |                              |                                          |                                 |
| 1920 21 22 23 24 25 26 27 28 29 30 |                                                                |                                                                |                                                                              |                                   |                          |                                                              |                          |                          |                         |      |                                                     |                                  |                              |                                          |                                 |
|                                    |                                                                |                                                                |                                                                              |                                   |                          |                                                              |                          |                          |                         |      |                                                     |                                  |                              |                                          |                                 |
|                                    |                                                                |                                                                |                                                                              |                                   |                          |                                                              |                          |                          |                         |      |                                                     |                                  |                              |                                          |                                 |
| 31 32 33 35 36 37                  |                                                                |                                                                |                                                                              |                                   |                          |                                                              |                          |                          |                         |      |                                                     |                                  |                              |                                          |                                 |
|                                    |                                                                |                                                                |                                                                              |                                   |                          |                                                              |                          |                          |                         |      |                                                     |                                  |                              |                                          |                                 |
| 38                                 |                                                                |                                                                |                                                                              |                                   |                          |                                                              |                          |                          |                         |      |                                                     |                                  |                              |                                          |                                 |
| $\frac{39}{40}$                    |                                                                |                                                                |                                                                              |                                   |                          |                                                              |                          |                          |                         |      |                                                     |                                  |                              |                                          |                                 |
| $\overline{41}$                    |                                                                |                                                                |                                                                              |                                   |                          |                                                              |                          |                          |                         |      |                                                     |                                  |                              |                                          |                                 |
| $rac{42}{43}$                      |                                                                |                                                                |                                                                              |                                   |                          |                                                              |                          |                          |                         |      |                                                     |                                  |                              |                                          |                                 |
| 44<br>45                           |                                                                |                                                                |                                                                              |                                   |                          |                                                              |                          |                          |                         |      |                                                     |                                  |                              |                                          |                                 |
| 46<br>47                           |                                                                |                                                                |                                                                              |                                   |                          |                                                              |                          |                          |                         |      |                                                     |                                  |                              |                                          |                                 |
| 48<br>49                           |                                                                |                                                                |                                                                              |                                   |                          |                                                              |                          |                          |                         |      |                                                     |                                  |                              |                                          |                                 |
|                                    |                                                                |                                                                |                                                                              |                                   |                          |                                                              |                          |                          |                         |      |                                                     |                                  |                              |                                          |                                 |
| 50 51 52 53                        |                                                                |                                                                |                                                                              |                                   |                          |                                                              |                          |                          |                         |      |                                                     |                                  |                              |                                          |                                 |
|                                    |                                                                |                                                                |                                                                              |                                   |                          |                                                              |                          |                          |                         |      |                                                     |                                  |                              |                                          |                                 |
| 55<br>AGE.                         |                                                                | Edrômo obno neuro Concintatoriale - molt debaund               | <b>KITCHING</b>                                                              | <b>DODODO</b>                     | <b>DOM:NO</b>            | <b>SO ASSIST</b>                                             | 208080-                  | 2001121                  | 210202                  |      |                                                     |                                  |                              |                                          |                                 |

**Abbildung 19: Details Erfolgsrechnung – Umsatzpositionen**

Beachten Sie, dass die Positionen in Zeilen B5:B56 als «Datentabelle» von Excel hinterlegt ist, womit detaillierte Auswertungen als Pivot möglich sind.

Als weitere Besonderheit ist die Berücksichtigung der nicht aktivierbaren Investitionen als Bestandteil der COGS zu nennen (Zeile 113). Hierunter fallen alle Investitionstätigkeiten an, welche nicht bilanzwirksam und somit als Bestandteil der Erfolgsrechnung aufzunehmen sind.

Aus der Erfolgsrechnung kann unter Rückgriff auf den Schuldenplan und der Anlagenplanung die Bilanz erstellt werden. Sie stellt dar, wie das Unternehmensvermögen sich zu bestimmten Zeitpunkten (Ende Geschäftsjahr) präsentiert.

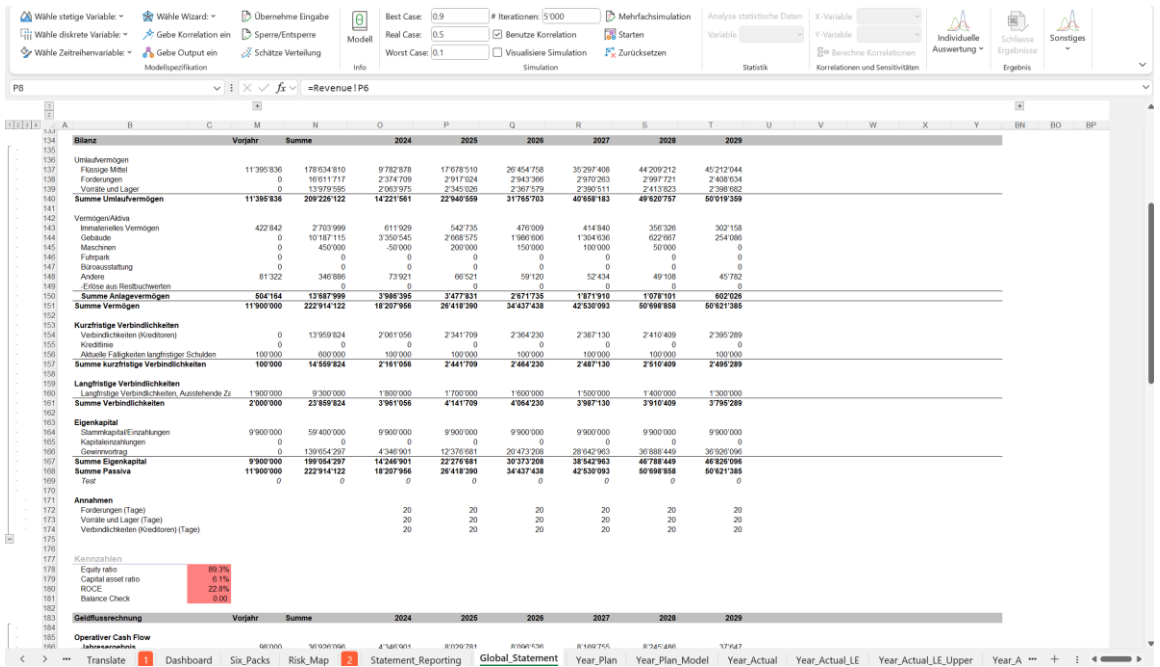

## **Abbildung 20: Bilanz**

Der Summe aus Umlauf – und Anlagenvermögen (Aktivseite) werden die Verbindlichkeiten und das Eigenkapital auf der Passivseite gegenübergestellt. Die Positionen aus der Aktivseite entsprechen dabei wertmässig den Positionen aus der Passivseite. Anders ausgedrückt ergibt die Summe der Aktivseite abzüglich der Summe der Passivseite genau 0, was in MCPlan in Zeile 169 unter «*Test*» abgebildet ist. Die entsprechende Variable ist in Zelle C181 hinterlegt («Balance Check»).

Sollten im Rahmen einer Simulation Werte für «Balance Check» (Zelle C180) auftreten, welche erheblich von 0 abweichen, dann ist das Modell zu prüfen und anzupassen.

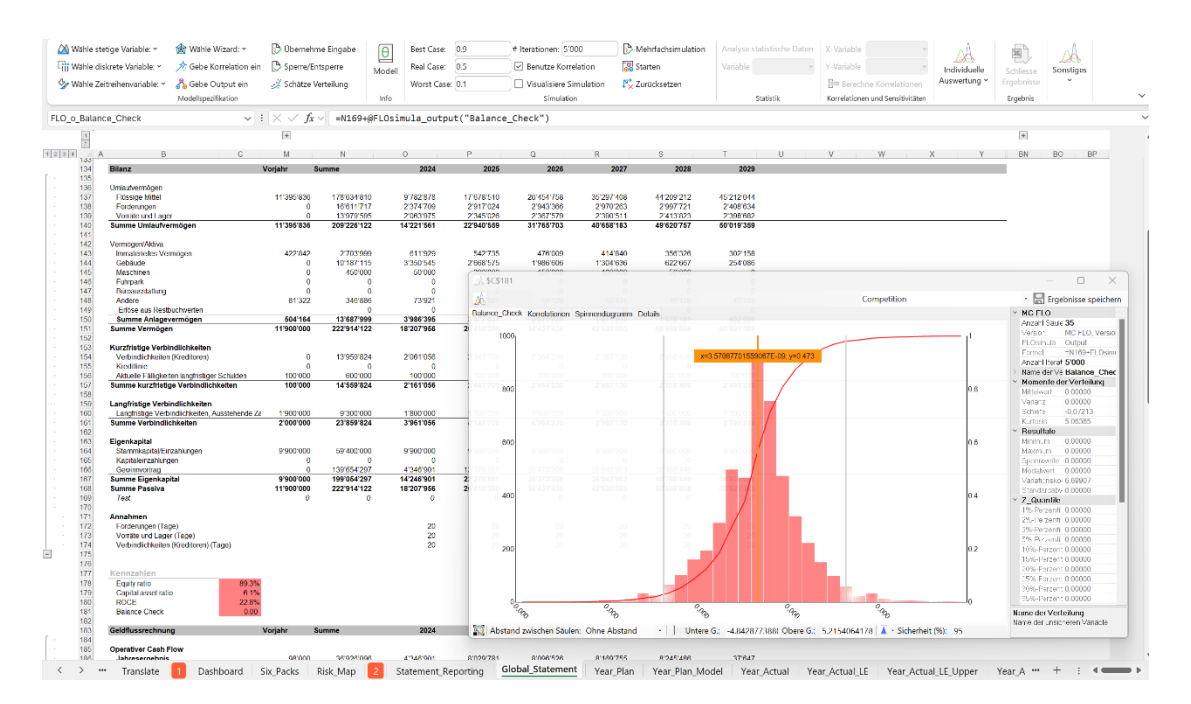

**Abbildung 21: Salidierung Aktiva / Passiva - Bilanzcheck**

Info: Ergebnisse von «Balance Check», welche leicht von 0 abweichen, sind aufgrund der Microsoft Excel Berechnungslogik und aufgrund von Rundungen zu tolerieren und stellen keine Qualitätseinschränkung dar.

Neben einen Bilanzcheck sind weitere bilanzspezifische Kenngrössen, wie die Eigenkapitalquote die Anlagenintensität und der ROCE risikobedingt (also unter Einschluss einer Wahrscheinlichkeitsverteilung) hinterlegt.

Während die Erfolgsrechnung periodenbezogene Wertströme und die Bilanz stichtagsbezogene Aussagen zu treffen vermag, stützt sich die Geldflussrechnung auf die effektiven Geldströme. Sie zeigt auf, ob ein Unternehmen in der Lage ist Rechnungen zu begleichen, den Lohn der angestellten Personen auszuzahlen, notwendige Investitionen zu tätigen und den Verbindlichkeiten nachzukommen.

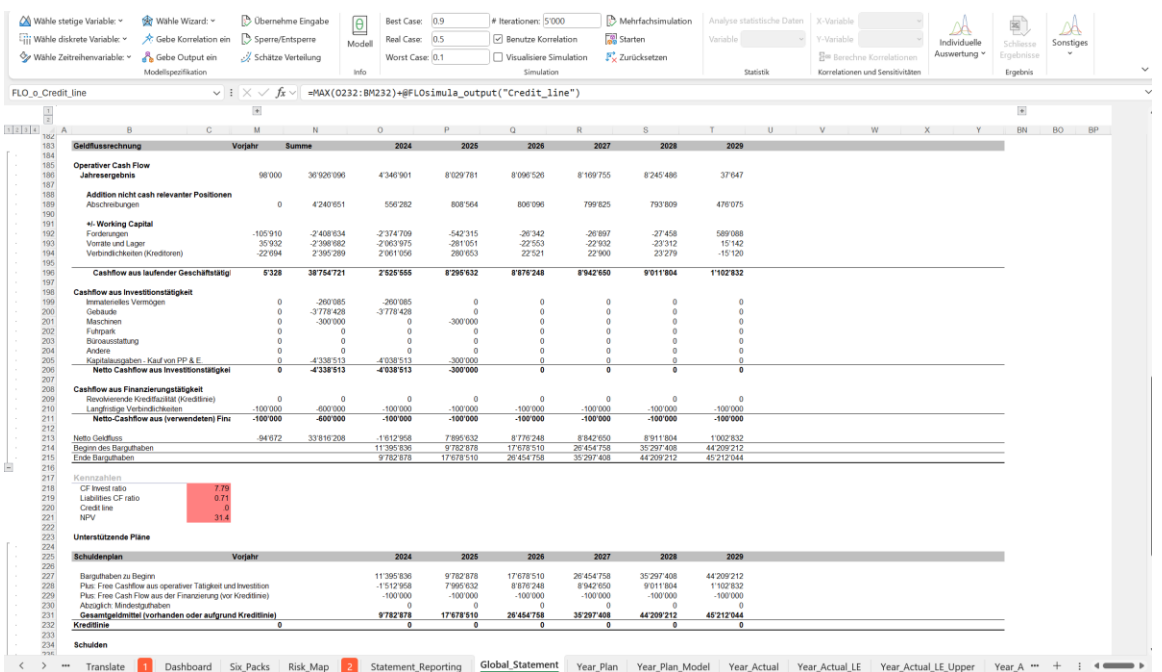

#### **Abbildung 22: Geldflussrechnung**

Ausgangslage bildet das Jahresergebnis, welche um die nicht geldflussrelevanten Sachverhalte (etwa Abschreibungen) bereinigt wird. Hinzukommen die Geldflüsse aus Investitionstätigkeit und der Finanzierungstätigkeit. Der «Netto Geldfluss» (Zeile 213, Variable «FCF») zeigt auf, ob das Unternehmen über den Planungshorizont in Summe Geld vermehrt oder «verbrannt» hat. Beachten Sie jedoch, dass das Unternehmen Geld aus einer Kreditlinie (Revolvierende Kreditfazilität, «credit line») zugesprochen bekommen kann. Daher wird in MCPlan eine weitere Geldflussgrösse ohne die Kreditlinie berücksichtigt («FCF\_c»), siehe auch [«Dashboard».](#page-30-1)

Analog zu der Bilanz werden auch hier weitere Kenngrössen (wie das Verhältnis der Verbindlichkeiten zum Geldfluss) risikobedingt hinterlegt. Sie können die Ergebnisse hiervon nach jeder Simulation durch Aufruf der entsprechenden Zellen einsehen.

|                   | Wähle Zeitreihenvariable: ~<br>& Gebe Output ein<br>Modellspezifikation                                                   | - X Schätze Verteilung |                          | Worst Case: 0.1<br>Info                                                               |                         | Visualisiere Simulation<br>Simulation             |            | Ev Zurücksetzen       |                 | Statistik | 뮴= Berechne Korrelationen<br>Korrelationen und Sensitivitäten                                                  | Auswertung ~ | $\sim$<br>Eraebnisse<br>Ergebnis                             |
|-------------------|----------------------------------------------------------------------------------------------------|------------------------|--------------------------|---------------------------------------------------------------------------------------|-------------------------|---------------------------------------------------|------------|-----------------------|-----------------|-----------|----------------------------------------------------------------------------------------------------|--------------|--------------------------------------------------------------|
| FLO o Credit_line |                                                                                                    |                        |                          | $\vee$ : $ \times \sqrt{f_x} \vee $ =MAX(0232:BM232)+@FLOsimula_output("Credit_line") |                         |                                                   |            |                       |                 |           |                                                                                                    |              |                                                              |
| $\frac{1}{k}$     |                                                                                                    | $\left  + \right $     |                          |                                                                                       |                         |                                                   |            |                       |                 |           |                                                                                                    |              | $\left  \cdot \right $                                       |
| $\wedge$<br>18Z   |                                                                                                    |                        |                          |                                                                                       |                         |                                                   |            |                       |                 |           |                                                                                                    |              | BO.<br>BP<br><b>BN</b>                                       |
| 183               | Geldflussrechnung                                                                                                    | Vorjah                 |                          | 2024                                                                                  | 2025                    | 2026                                              | 2027       | 2028                  | 2029            |           |                                                                                                    |              |                                                              |
| 184<br>185        | <b>Operativer Cash Flow</b>                                                                                               |                        |                          |                                                                                       |                         |                                                   |            |                       |                 |           |                                                                                                    |              |                                                              |
| 186               | Jahresergebnis                                                                                                    | 98'000                 | 36'926'096               | 4'346'901                                                                             | 8'029'781               | 8'096'526                                         | 8'169'755  | 8'245'486             | 37647           |           |                                                                                                    |              |                                                              |
| 187<br>188        | Addition nicht cash relevanter Positionen                                                                                 |                        |                          |                                                                                       |                         |                                                   |            |                       |                 |           |                                                                                                    |              |                                                              |
| 189<br>190        | Abschreibungen                                                                                                    | $\circ$                | 4'240'851                | 556'282                                                                               | 808'584                 | 806'096                                           | 799'825    | 793'809               | 476'075         |           |                                                                                                    |              |                                                              |
| 191               | +/- Working Capital                                                                                                    |                        |                          |                                                                                       | SCS220                  |                                                   |            |                       |                 |           |                                                                                                    |              | $\qquad \qquad \Box$<br>$\overline{\phantom{a}}$<br>$\times$ |
| 192<br>193        | Forderungen<br>Vomate und Lager                                                                                           | .105'910<br>35'932     | -2'408'634<br>-2'398'682 | 2374'709<br>-2063975                                                                  |                         |                                                   |            |                       |                 |           |                                                                                                    |              |                                                              |
| 194               | Verbindlichkeiten (Kreditoren)                                                                                            | -22'694                | 2395289                  | 2061056                                                                               | 2ò.                     |                                                   |            |                       |                 |           | Competition                                                                                                    |              | · Im Ergebnisse speichern                                    |
| 195<br>196        | Cashflow aus laufender Geschäftstätig                                                                                     | 5'328                  | 38'754'721               | 2'525'555                                                                             |                         | Credil_frre Korrelationen Spinnendiagramm Details |            |                       |                 |           |                                                                                                    |              | MC FLO<br>Anzahl Saule 35                                    |
| 197               |                                                                                                    |                        |                          |                                                                                       | 5000                    |                                                   |            |                       |                 |           |                                                                                                    |              | MCFLO, Versio<br>Vertion                                     |
| 198<br>199        | Cashflow aus Investitionstätigkeit                                                                                        | $\ddot{\mathbf{0}}$    | -200'085                 | $-260'085$                                                                            |                         |                                                   |            |                       |                 |           |                                                                                                    |              | FLCsin.la Output                                             |
| 200               | Immaterielles Vermogen<br>Gebaude                                                                                         | ٥                      | -3'778'428               | 3778'428                                                                              |                         | x=5'235'361; y=0.848                              |            |                       |                 |           |                                                                                                    |              | $-MAX(0232-BN$<br>Formel<br>Anzahl Iterat 5'000              |
| 201               | Maschinen                                                                                                    | $\Delta$               | -300'000                 | $\bullet$                                                                             |                         |                                                   |            |                       |                 |           |                                                                                                    |              | Name derive Credit line                                      |
| 202               | Fatupark                                                                                                    | ۵                      | $\theta$                 | $\bullet$                                                                             | 4000                    |                                                   |            |                       |                 |           |                                                                                                    | 0.8          | Momente der Verteilung                                       |
| 203<br>204        | Büroausstaffung<br>Andere                                                                                                 | o                      | $\theta$<br>$\Omega$     | $\bullet$<br>$\mathbf{a}$                                                             |                         |                                                   |            |                       |                 |           |                                                                                                    |              | 5'235'361.15<br>Nittebaert                                   |
| 205               | Kapitalausgaben - Kauf von PP & E                                                                                         |                        | 4'338'513                | 4'038'513                                                                             | norona                  |                                                   |            |                       |                 |           |                                                                                                    |              | 219'846'239'54<br>Viriunz<br>Schefe<br>3.37781               |
| 208               | Netto Cashflow aus Investitionstätigkei                                                                                   |                        | 4'338'513                | 4'038'513                                                                             | 300'000                 |                                                   |            |                       |                 |           |                                                                                                    |              | 15 04 164<br>Kurtosis                                        |
| 207<br>208        | Cashflow aus Finanzierungstätigkeit                                                                                       |                        |                          |                                                                                       | 3000                    |                                                   |            |                       |                 |           |                                                                                                    | 0.6          | Resultate                                                    |
| 209               | Revolvierende Kreditlazilität (Kreditlinie)                                                                               | $\circ$                | $\Omega$                 | $\mathbf{0}$                                                                          |                         |                                                   |            |                       |                 |           |                                                                                                    |              | Minimum<br>$\circ$                                           |
| 210               | Langfristige Verbindlichkeiten                                                                                            | $-100'000$             | 000'008                  | $-100000$                                                                             |                         |                                                   | namo       | nomn                  | nnnn            |           |                                                                                                    |              | 120'250'107.28<br>Maximum<br>Scannyerte 120'250'107.28       |
| 211<br>212        | Netto-Cashflow aus (verwendeten) Fina                                                                                     | $-100'000$             | -600'000                 | $-100'000$                                                                            |                         | 100'00                                            | 00'000     | 100'000               | 100'00          |           |                                                                                                    |              | Moduleed 1'717858                                            |
| 213               | Netto Geldfluss                                                                                                    | 94'672                 | 33'816'208               | -1612958                                                                              | 2000                    |                                                   | 29.4993    | renssna               | <b>INV2003</b>  |           |                                                                                                    | 0.4          | Variationskoi 2.83213                                        |
| 214               | Beginn des Barguthaben                                                                                                    |                        |                          | 11'396'836                                                                            |                         |                                                   |            |                       |                 |           |                                                                                                    |              | Standardoby 14'827212.80                                     |
| 215<br>216        | Ende Barguthaben                                                                                                    |                        |                          | 9782878                                                                               |                         |                                                   |            | 120922                |                 |           |                                                                                                    |              | Z Quantile<br>S-Perzenti 0                                   |
| 217               | Kennzahlen                                                                                                    |                        |                          |                                                                                       |                         |                                                   |            |                       |                 |           |                                                                                                    |              | 2%-Perzonti 0                                                |
| 218               | CF Invest ratio<br>1.19                                                                                                   |                        |                          |                                                                                       | 1000                    |                                                   |            |                       |                 |           |                                                                                                    | 0.2          | 3%-Perzenti 0                                                |
| 219               | 0.71<br>Liabilities CF ratio                                                                                              |                        |                          |                                                                                       |                         |                                                   |            |                       |                 |           |                                                                                                    |              | 5%-Parzenti 0                                                |
| 220<br>221        | Credit ine<br><b>NPV</b><br>31.4                                                                                          |                        |                          |                                                                                       |                         |                                                   |            |                       |                 |           |                                                                                                    |              | 10% Perzent 0                                                |
| 222               |                                                                                                    |                        |                          |                                                                                       |                         |                                                   |            |                       |                 |           |                                                                                                    |              | 5% Paizent O<br>20% Perzent O                                |
| 223               | Unterstützende Pläne                                                                                                    |                        |                          |                                                                                       |                         |                                                   |            |                       |                 |           |                                                                                                    |              | 25% Paizent O                                                |
| 224<br>225        | Schuldenplan                                                                                                    | Vorjahr                |                          | 2024                                                                                  |                         |                                                   |            |                       |                 |           | je politika je politika je politika je politika je politika je politika je politika je politika je politika je |              | 30% Perzent O<br>35%-Perzenti@                               |
| 228               |                                                                                                    |                        |                          |                                                                                       |                         |                                                   |            |                       |                 |           |                                                                                                    |              |                                                              |
| 227<br><b>228</b> | Barguthaben zu Beginn                                                                                                    |                        |                          | 11'395'836<br>$-1512958$                                                              |                         |                                                   |            |                       |                 |           |                                                                                                    |              | Name der Verteilung<br>Name der unsicheren Variable          |
| 229               | Plus: Free Cashflow aus operativer Tätigkeit und Investition<br>Plus: Free Cash Flow aus der Finanzierung (vor Kreditime) |                        |                          | $-100000$                                                                             |                         | S Abstand zwischen Säulen: Ohne Abstand           |            | - Untere G.:          |                 |           | 0 Obere G.: 56892854.296 4 . Sicherheit (%): 95                                                                |              |                                                              |
| 230               | Abzüglich: Mindestaufhaben                                                                                                |                        |                          | $\alpha$                                                                              |                         |                                                   |            |                       |                 |           |                                                                                                    |              |                                                              |
| 231<br>232        | Gesamtgeldmittel (vorhanden oder aufgrund Kreditlinie)<br>Kreditlinie                                                     | ٠                      |                          | 9'782'878<br>$\circ$                                                                  | 17'678'510<br>$\bullet$ | 26'454'758<br>$\circ$                             | 35'297'408 | 44'209'212<br>$\circ$ | 45'212'044<br>۰ |           |                                                                                                    |              |                                                              |

**Abbildung 23: Verteilung der Kreditfazilität**

## <span id="page-29-0"></span>**«Statement\_Reporting»**

MCPlan greift auf die in «Global\_Statement» durchgeführte Planung zu, um diese mittels interner Datenbankabfragen auf Basis von Power Query und Power Pivot einer vertieften Analyse unterziehen zu können. Hierzu sind die Hilfstabellen «Statement\_Reporting» und «Year\_Plan» aufgestellt. Diese stellen sicher, dass Analysen der Planwerte nach unterschiedlichen Dimensionen vorgenommen werden können. Passen Sie diese Tabellen nicht an.

# <span id="page-30-0"></span>**Unternehmensplananalyse**

Eine integrierte, risikobedingte Unternehmensplanung fusst nicht nur allein auf dem integrativen Prozess zur Vereinheitlichung der Erfolgsrechnung, der Bilanz und der Geldflussrechnung, sondern ist insbesondere darauf ausgelegt, Entscheidungen unter Berücksichtigung der Unsicherheit zu begünstigen. Hierzu sind die relevanten Variablen, welche primär auf den Unternehmenserfolg einzahlen, zu identifizieren und die Abhängigen der auf die Zielgrösse einwirkenden Faktoren kenntlich zu machen, mit dem Ziel, diese so zu steuern, dass die Ziele eingehalten oder gar übertroffen werden.

Zu diesem Zweck stellt MCPlan einige Kenngrössen auf einem Dashboard zur Verfügung, welche im Kapitel 2 von MCPlan Eingang finden.

Beachten Sie, dass Sie Simulation mit MC FLO durchgeführt haben müssen, andernfalls erscheinen Fehlermeldungen im Dashboard.

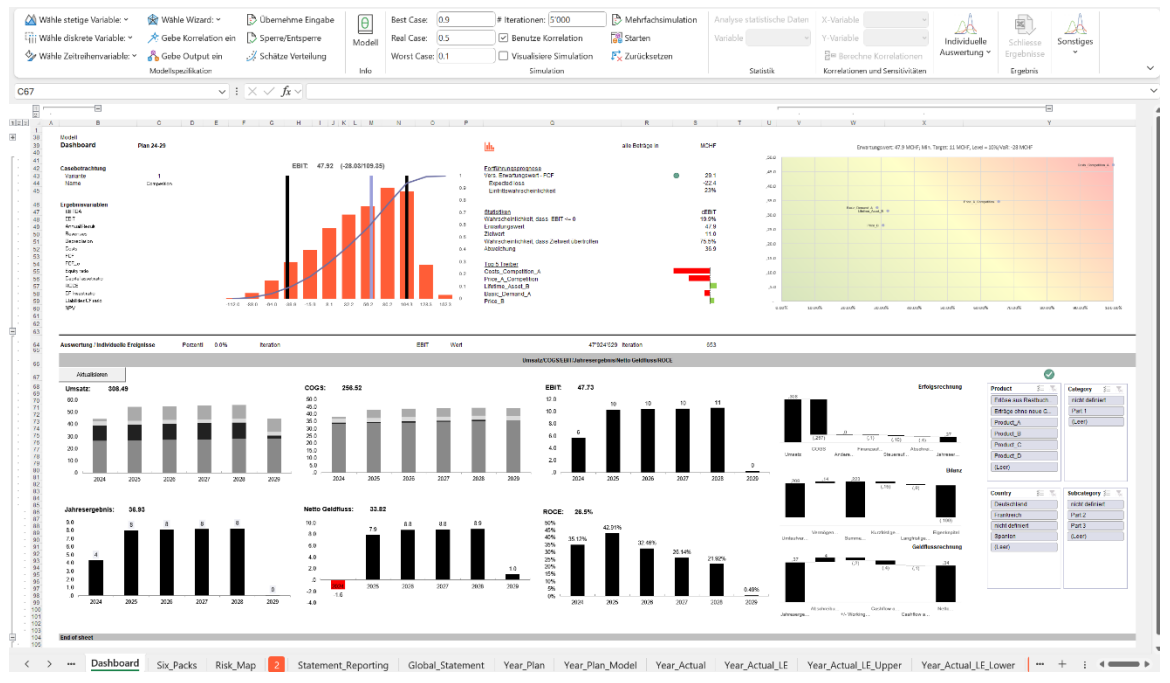

## <span id="page-30-1"></span>**«Dashboard»**

**Abbildung 24: Dashboard als Steuerzentrale bei Entscheidungen unter Unsicherheit**

Links oben werden der aktuelle Plan und die ermittelten Szenarien zusammenfassend dargestellt. Darunter sind die bereits in MCPlan definierten finanzielle Steuerungsgrössen (EBIT, Jahresergebnis etc.) abgetragen. Durch Klick auf eine entsprechende Zelle erscheinen nach durchgeführter Simulation die möglichen Ausprägungen der ausgewählten Variablen.

Auf der linken oberen Seite können zudem die einzelnen Varianten (siehe Zelle C44) ausgewählt werden. Durch Auswahl einer Variante werden die Ergebnisvariablen entsprechend aktualisiert.

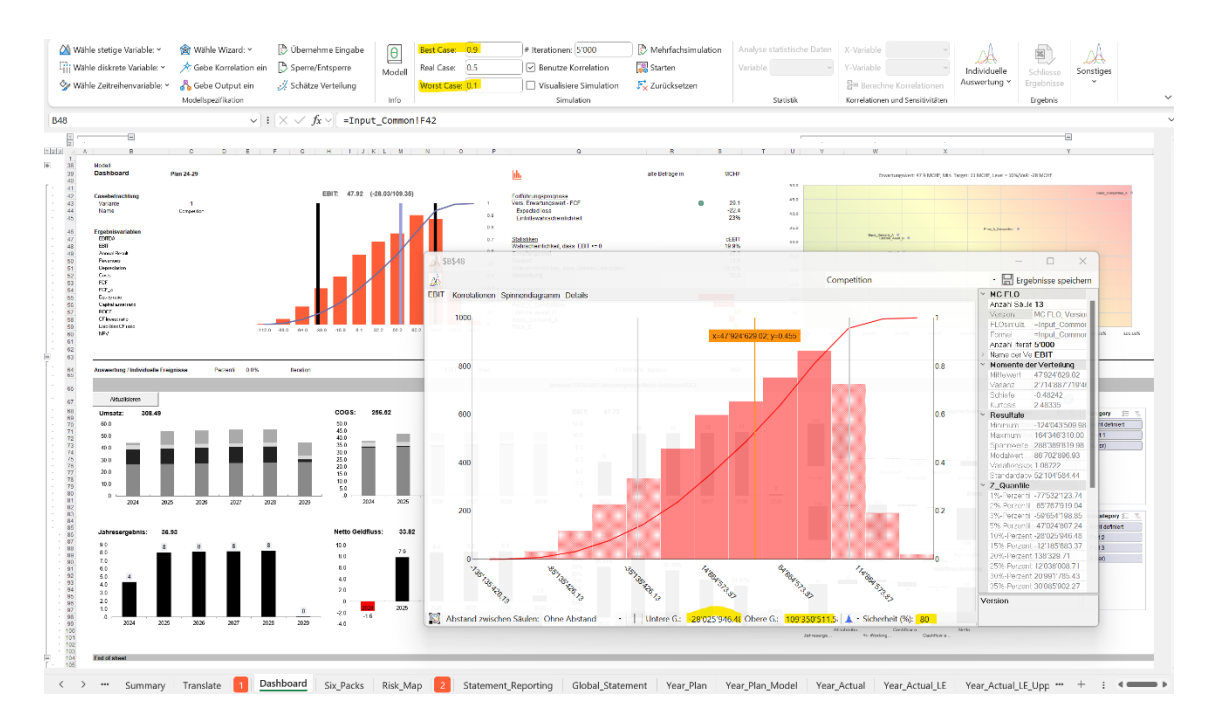

**Abbildung 25: Detaillierte Resultate einer Monte-Carlo Simulation**

Für die in Zelle S47 ausgewählte Variable und des in C44 definiertem Szenario ist ein mittels Excel erstelltes Histogramm mit drei vertikalen Balken ersichtlich. Die beiden schwarzen Balken stellen die Grenzen des «Worst Case» und des «Best Case» dar, der hellblaue Balken den Zielwert (hier für die Variable EBIT). Die Zahlen in der Beschriftung des Diagramms entsprechen dem Erwartungswert und in Klammern die jeweiligen Grenzen («best-case», «worst-case»). In obiger Abbildung beträgt der EBIT für den «Worst Case» Fall bei einem unterstellten 80% Konfidenzniveau knapp -28 MCHF, der «Best Case» Fall kommt hingegen bei ca. 109 MCHF zu liegen. Diese hohe Diskrepanz ist aufgrund der in den Eingangsvariablen (etwa Nachfrage nach Produkt A) hinterlegten Unsicherheit zurückzuführen. Tipp: durch Auswahl der in Zelle S47 hinterlegten Ergebnisvariablen können Sie die Ergebnisse direkt als Excel-Histogramm anzeigen lassen, ohne die einzelnen Ergebnisfenster aufzurufen.

Im mittleren, oberen Teil wird als Kernelement eine Fortführungsprognose auf Basis eines adjustierten FCF («FCF\_c») durchgeführt.

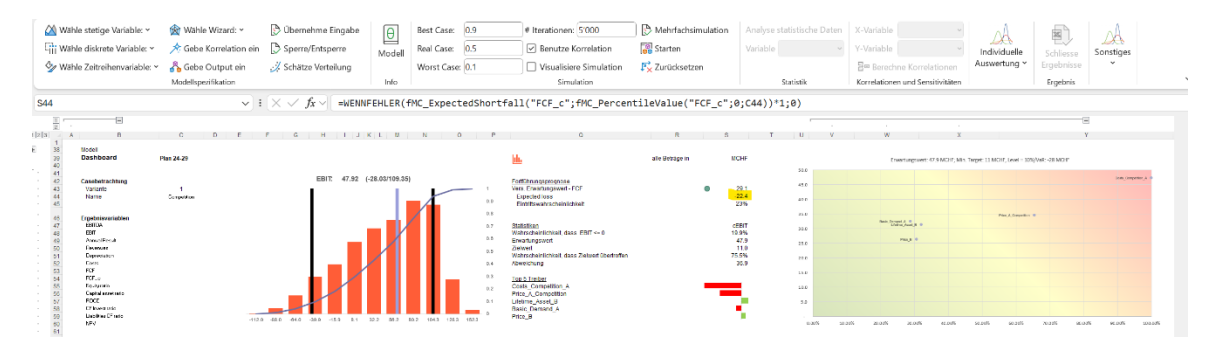

**Abbildung 26: Fortführungsprognose**

Die risikobedingte Fortführungsprognose gibt wahrscheinlichkeitsorientiert Auskunft darüber, ob ein Unternehmen in der Lage ist, den zukünftigen Zahlungsverpflichtungen nachzukommen. Hierbei wird im Gegensatz zur klassischen Free-Cash Flow Betrachtung ein «FCF\_c» mit Berücksichtigung der Kreditlinie beigezogen, da angenommen wird, dass zukünftige Kreditlinien zu besichern sind und zu zukünftigen (cash-flow relevanten) Zahlungsverpflichtungen führen.

Resultat der Fortführungsprognose ist ein fiktiver versicherter Erwartungswert, welcher sich aus dem «FCF\_c» nach Abzug einer Versicherungsprämie ergibt, welches das Unternehmen zahlen müsste, um sich gegen einen FCF kleiner 0 abzusichern.

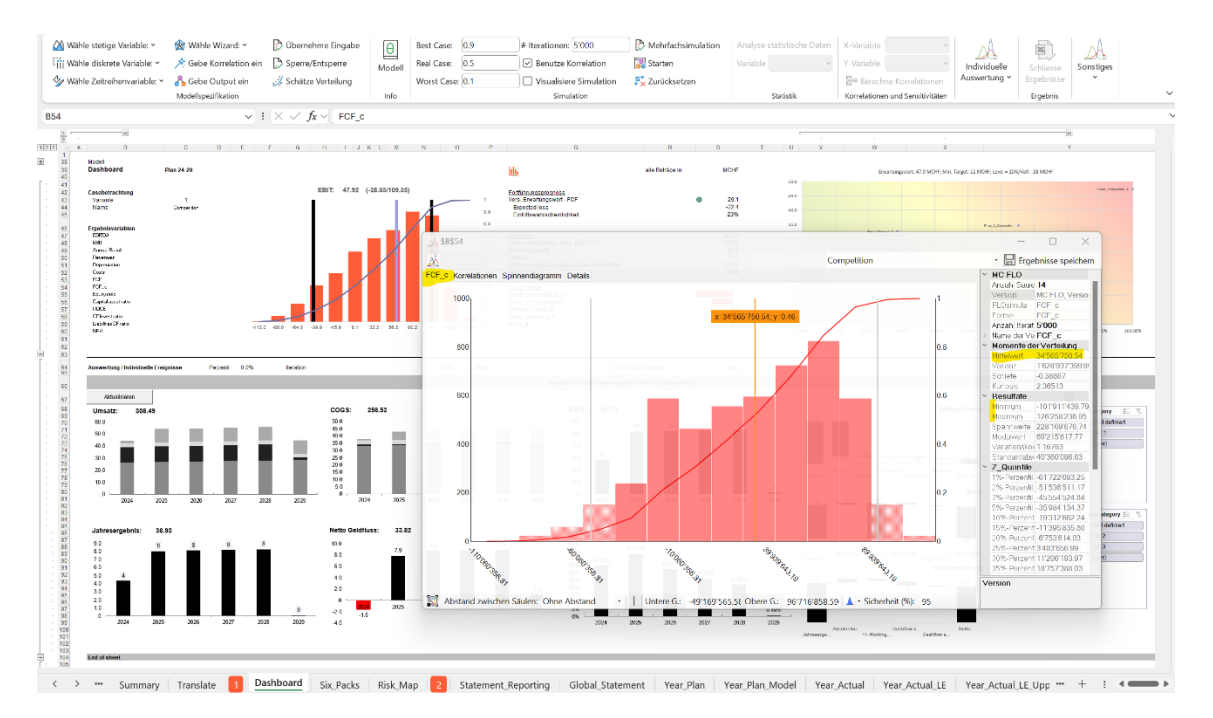

Anhand von Zahlen sieht der Sachverhalt im Beispiel für die Variable «FCF\_c» wie folgt aus:

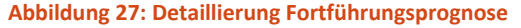

Der adjustierte FCF variiert zwischen -102 MCHF und ca. 126 MCHF (siehe Minimum und Maximum), mit einem Erwartungswert von ca. 34,6 MCHF. Der Erwartungswert entspricht dem Mittelwert aller möglichen Realisierungen.

Die Eintrittswahrscheinlichkeit, dass der adjustierte FCF unter allen berechneten Realisierungen die Grenze von 0 CHF nach unten durchbricht und somit das Unternehmen in eine existenzbedrohende Lage versetzt, beträgt ca. 23% (Zelle S45). Eine Versicherungsgesellschaft, welcher für den damit entstandenen Schaden aufkommen müsste, würde hierfür eine Versicherungsprämie in Höhe «x» einfordern, so dass unter allen Versicherungsnehmern der Verlust einzelner Unternehmen aufgefangen wird und die Versicherungsgesellschaft unter Abzug der eigenen Kosten (hier im Modell bei 5% angesetzt) keinen Verlust erleidet.

Im Mittelwert beträgt der Verlust für das betroffene Unternehmen – falls er denn eintritt – ca. 22,4 MCHF (siehe Zelle S44). Dieser Betrag multipliziert mit der Eintretenswahrscheinlichkeit entspricht der gesuchten Versicherungsprämie (zuzüglich eines Aufschlags von 5% für sonstige

Versicherungskosten), welches das Unternehmen zu zahlen hätte. Diese Prämie – in diesem Fall beträgt sie 1,05 \* 0,23 \* 22,4 MCHF ≈ 5,5 MCHF - ist vom ursprünglichen Erwartungswert in Höhe von ca. 34,6 MCHF in Abzug zu bringen. Ist die resultierende Grösse positiv – hier ca. 29,1 MCHF – ist das Unternehmen unter Berücksichtigung des Modellsettings nicht einer Bestandesgefährdung nach § 1 StaRUG ausgesetzt, da der adjustierte FCF von mindestens 0 CHF nicht unterschritten wird.

Zwei wesentliche Punkte sind zu beachten:

- Ein gutes Modell dürfte die zukünftige Realität einigermassen gut widerspiegeln, aber es kann diese nicht exakt nachbilden, so dass die Ergebnisse immer unter diesem Lichte betrachtet werden müssen. Im Umkehrschluss bedeutet dies, dass ein schlechtes Modell eine Bestandesgefährdung ausschliessen kann, obwohl eine solche vorliegt.
- Die als Gedankenstütze ermittelte Versicherungsprämie ist nur als Indikation gedacht, solange es in der Realität keinen entsprechenden Versicherungsmarkt gibt, welches Unternehmen gemäss dem unterstellten Modellsetting abzusichern vermag.

Weitere Darstellungselemente des oberen mittleren Teils sind Statistiken der unter Zelle S47 ausgewählten Ergebnisvariable ab Zeile S48, wie etwa der Erwartungswert oder die Wahrscheinlichkeit, dass ein vorab definierter Zielwert übertroffen wird.

Abschliessend werden die TOP-5 Treiber, welche die ausgewählte Ergebnisvariable massgeblich beeinflussen, absteigend nach dem (nicht linearen, Rang-)Korrelationskoeffizienten sortiert (Zeile S55ff). Die Korrelation beschreibt dabei den Zusammenhang zwischen der Eingangsvariablen (etwa «Costs\_Competition\_A») und der Ergebnisvariablen (hier «cEBIT», für EBIT), wobei der Korrelationskoeffizient zwischen -1 und +1 definiert ist. Eine hohe Korrelation bedeutet vereinfacht, dass bei steigenden Werten der Eingangsvariablen steigende (bei positiver Korrelation) oder fallende (bei negativer Korrelation) Werte der Ergebnisvariablen zu beobachten sind und umgekehrt.

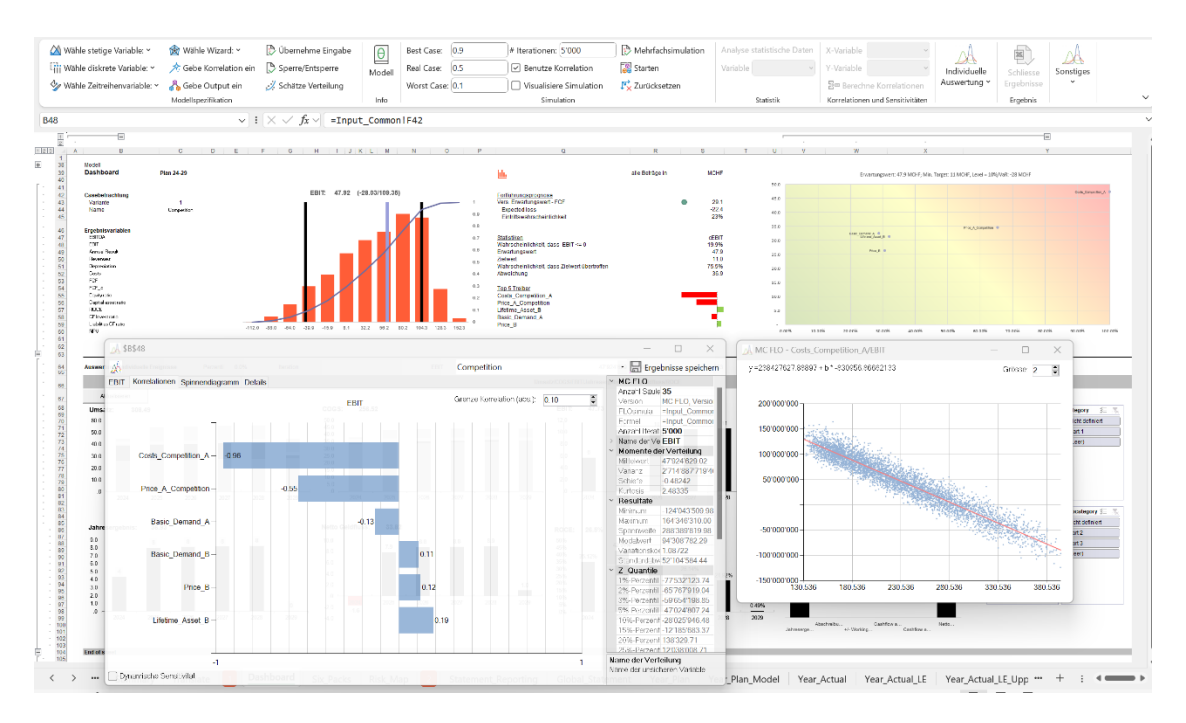

**Abbildung 28: Darstellung Zusammenhang zwischen Ergebnisvariable und Eingangsvariablen**

Aus Managementsicht und unter Beachtung der Zielgrösse ist es angebracht, erst diejenigen Eingangsvariablen zu steuern, welche den höchsten Einfluss auf die Ergebnisvariable ausüben. Für das betrachtete Beispiel sollte das Management in Bezug auf die Maximierung des EBIT zuerst alle Massnahmen zur Senkung der Variable «Costs\_Competition\_A» in Angriff nehmen, bevor es die Nutzungsdauer des Produktes B («Lifetime\_Asset\_B») steigern sollte.

Auf der rechten Seite des oberen Teils ist der Zusammenhang zwischen der Ergebnisvariablen (hier EBIT) und den Eingangsvariablen mittels einer Risikomatrix dargestellt. Hierbei wird die Relation aber nicht linear, sondern auf Basis von bedingten Wahrscheinlichkeiten unter Rückgriff des Theorems von Bayes dargestellt (Details unter [«Risk\\_Matrix»\)](#page-39-0).

Der untere Teil des Dashboards stellt die relevanten finanziellen Kenngrössen über die gesamte Laufzeit dar.

Dargestellt werden die Kenngrössen «Umsatz», «COGS» (Costs of Goods sold, Betriebsaufwand), «EBIT», «Jahresergebnis», «Netto-Geldfluss» (FCF) und der «ROCE» (Return on Capital Employed). Ergänzt werden diese Zahlen um die Veränderung des Jahresergebnisses, der Bilanz und der Geldflussrechnung über den gesamten Planungszeitraum.

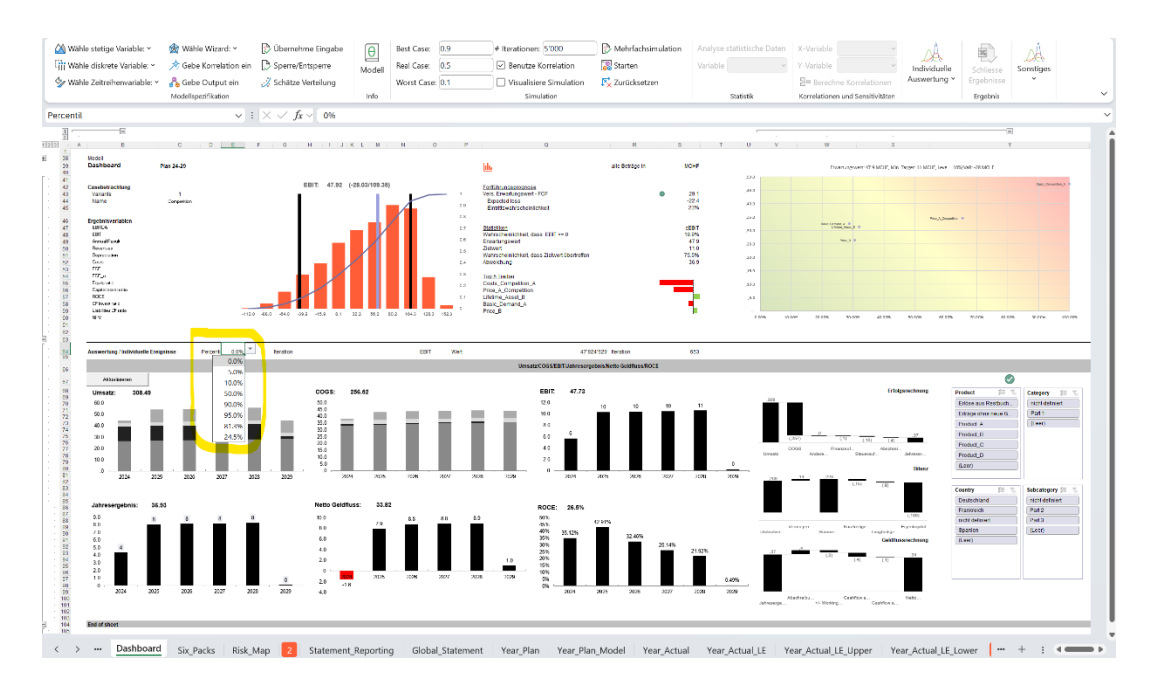

**Abbildung 29: Auswahl Simulationsergebnisse und Analyse finanzieller Kennzahlen**

Eine Simulationsrechnung gibt – wie oben aus dem Histogramm ersichtlich – nicht nur einen Wert, sondern eine Fülle von allen möglichen Fällen wieder, welche einzeln oder als Grenzbetrachtung analysiert werden können.

In Zelle E64 sind die in «Input\_Common» definierten Perzentile, der wahrscheinlichste Wert und das Perzentil, welches am nächsten dem Zielwert nahekommt, hinterlegt. Diese sind für eine detailliertere Analyse auswählbar. Im Folgenden wurde der wahrscheinlichste Wert (mit einem Perzentilwert von 81,3%) der finanziellen Kenngrösse «EBIT» ausgewählt.

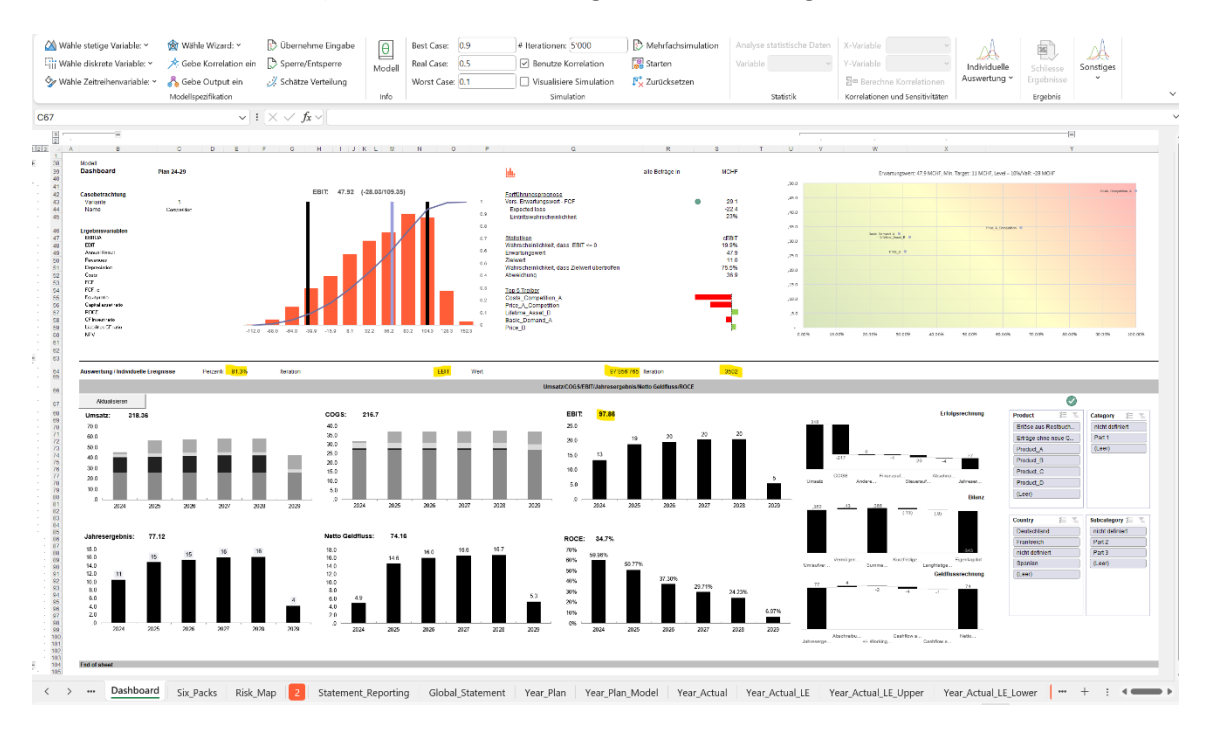

**Abbildung 30: Laden eines Perzentil-Wertes**

Nach Auswahl wird in Zelle Q64 der Wert des ausgewählten Perzentils (81,3%) und in Zelle S64 das dazugehörige Szenario (hier Szenarionummer 3'502) aus der Simulation dargestellt. Um die entsprechenden Grafiken zu aktualisieren ist abschliessend auf «Aktualisieren» zu drücken. Wie oben bereits dargelegt, wird bei Auswahl des wahrscheinlichsten Wertes dasjenige Szenario in das Modell geladen, welche diesem Wert am nächsten kommt.

Ein EBIT in Höhe von ca. 98 MCHF ist von allen möglichen Konstellationen der wahrscheinlichste Wert. In Folge werden für alle Eingangsvariablen diejenigen Werte beigezogen, welche in Summe einen EBIT von ca. 98 MCHF ergeben. Dabei ist zu beachten, dass für die Eingangsvariablen nicht analog dem EBIT das jeweilige 81,3%-Perzentil geladen wird, sondern jeweils unterschiedliche. Es ist genau das Wesen einer wahrscheinlichkeitsorientierten Monte-Carlo Simulation, mögliche zukünftige Konstellationen «durchzuspielen», um die resultierende Verteilung der gesuchten Grössen durch Aggregation zu identifizieren, aus welcher Massnahmen abgeleitet werden können. Dabei ist charakteristisch, dass die Eingangsvariablen mit einem vorab definierten Perzentil nicht automatisch zum selben Perzentil in Bezug auf die Ausgangsvariable führen («Die Summe der Sandsäcke entspricht nicht dem Sandsack der Summe»).

Sie können neben den Perzentilen auch ein bestimmtes Szenario («Iteration») in das Modell laden. Geben Sie dazu in Zelle H64 eine zulässige Szenarionummer (bei einer Simulation mit 1'000 Iterationen haben Sie 1'000 mögliche Szenarien berechnet) ein, bestätigen Sie die Eingabe mit Drücken von «Aktualisieren» und die Daten aus diesem Szenario werden dann in das Dashboard übernommen.

**Beachten Sie, dass die Aktualisierung der Daten bis zu einige Minuten in Anspruch nehmen kann, da die Plandaten über Power Query / Power Pivot bei den beschriebenen Vorgängen in MCPlan geladen werden. Die Dauer der Datenladung korreliert hierbei mit der Anzahl der im Modell eingestellten Variablen und der durchgeführten Anzahl von Simulationsdurchläufen (Iterationen).**

Tipp: Sie können ggfs. über die Option «Schnelles Laden» (Excel -> Daten -> Abfrageoptionen -> Daten laden) eine Erhöhung der Ladegeschwindigkeit erzielen.

Alternativ können Sie das Modell auch in anderen Programmen (wie PowerBI) nachbilden und die Daten der Simulation dorthin exportieren und somit die Auswertungen ohne MS Excel vornehmen.

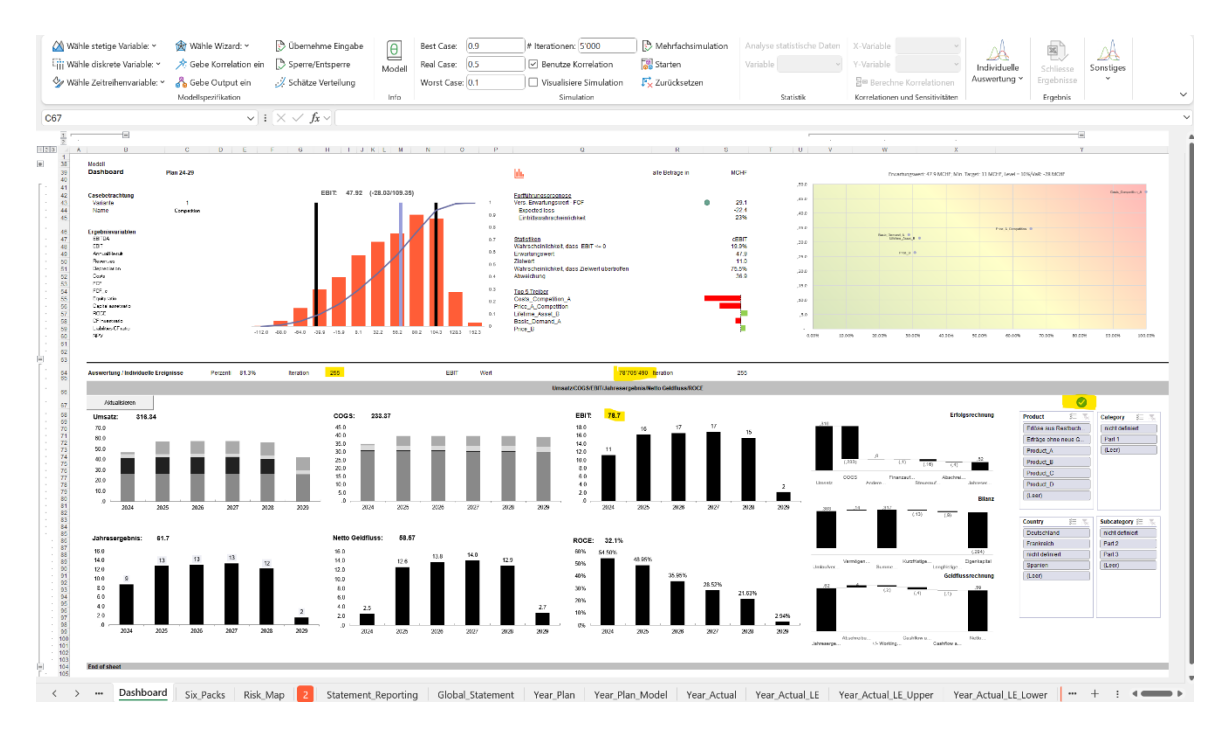

**Abbildung 31: Aktualisierung der Daten**

Nach Drücken von «Aktualisieren» und darauf erfolgter Datenbeladung werden nun alle Graphiken mit dem ausgewählten Szenario konsistent dargestellt; es erscheint ein grünes Häkchen auf der rechten Seite.

Beachten Sie, dass bei Ladung einzelner Szenarien oder von Perzentilen der obere Teil des Dashboards jeweils unverändert bleibt, da die dort dargestellten Analysen sich auf alle möglichen Resultate erstrecken.

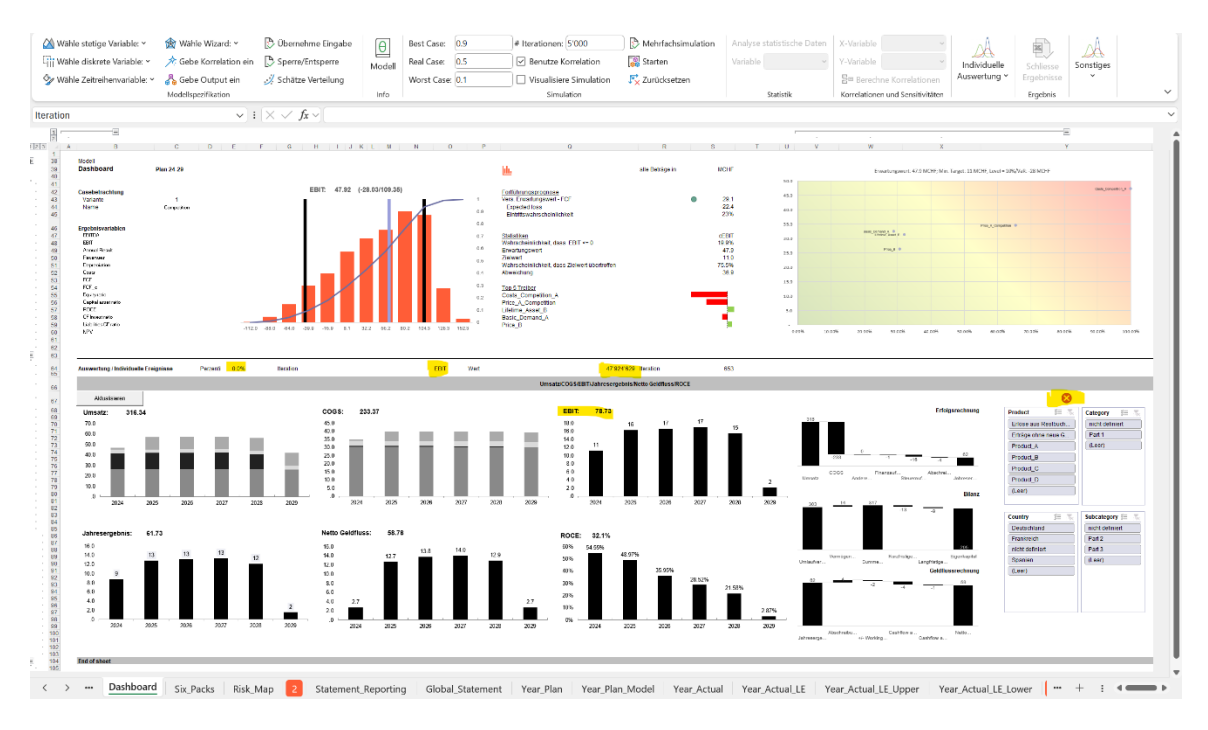

<span id="page-37-0"></span>**Abbildung 32: Fehlermeldung Beladung Daten Dashboard**

Achten Sie darauf, dass Sie nach Auswahl eines Perzentil-Wertes oder nach Eingabe eines spezifischen Szenarios im Anschluss immer der «Aktualisieren» Knopf betätigt wird, andernfalls wird eine Fehlermeldung auf der rechten Seite angezeigt (siehe [Abbildung 32: Fehlermeldung](#page-37-0)  [Beladung Daten Dashboard\)](#page-37-0).

MCPlan erlaubt eine inkrementelle Betrachtung nach den Dimensionen vorzunehmen. Sie können die rechts unten als «Datenschnitt» aufbereiten Dimensionen als Filter benutzen. Mit Wahl des Land «Deutschland» erscheinen alle Produkte und sonstige Dimensionen, welche für das Land Deutschland Gültigkeit haben (hier auf Basis des Erwartungswertes der Zielvariablen EBIT).

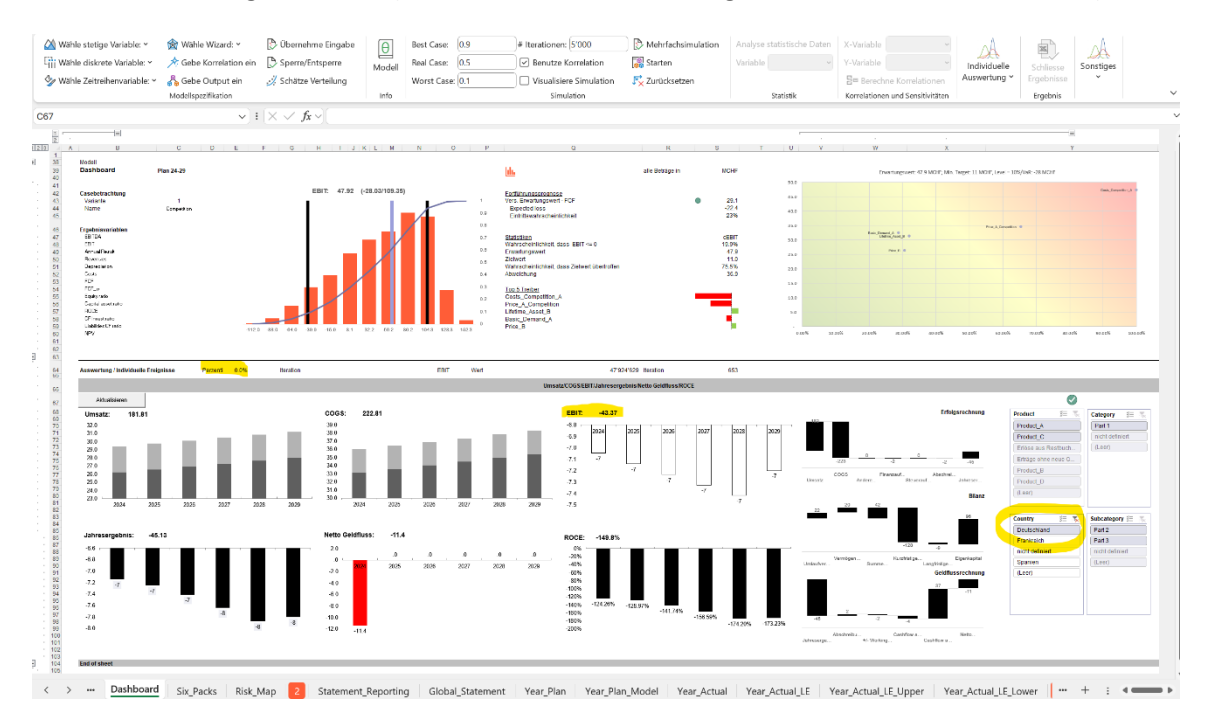

#### **Abbildung 33: Filter nach Dimensionen**

So sticht heraus, dass über die Planungsperiode der für Deutschland gültigen Produkte A und C die Aufwände («COGS») grösser als die Umsätze («Umsatz») sind.

Wird eine vertiefende Analyse durchgeführt («Drill-down»), wird ersichtlich, dass insbesondere Produkt A für die hohe Diskrepanz zwischen Umsatz und Kosten verantwortlich ist.

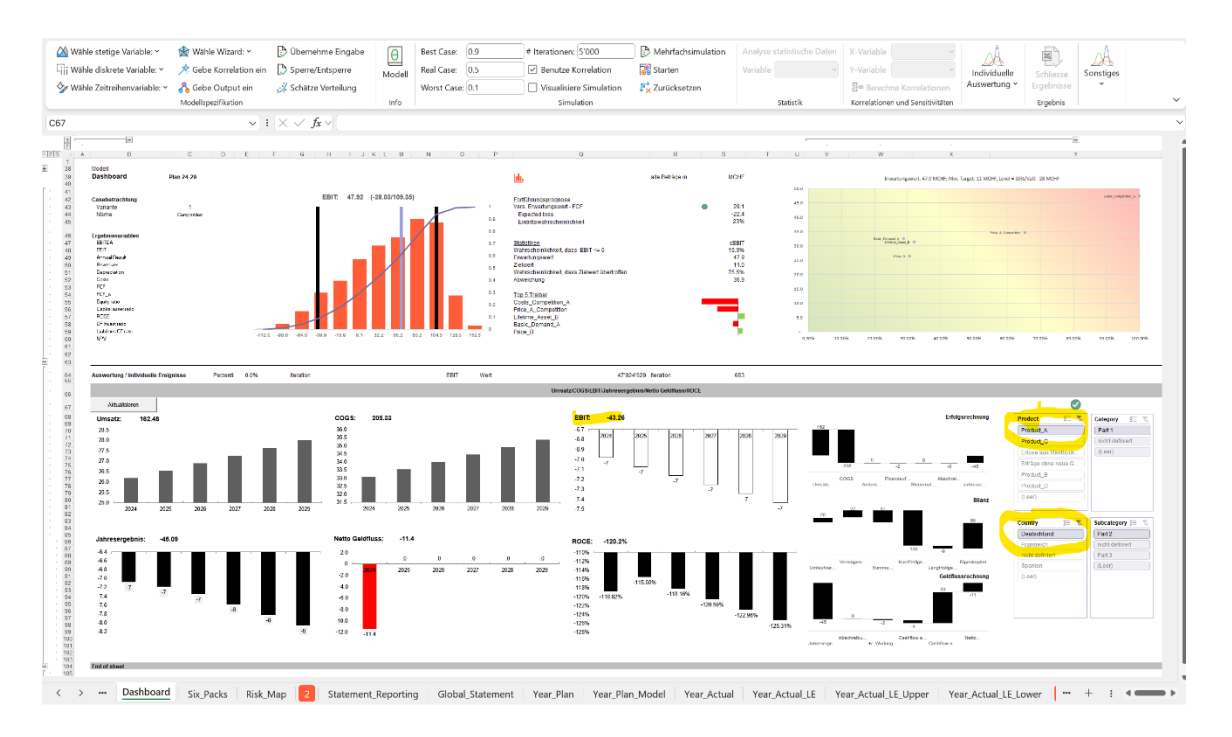

**Abbildung 34: Drill-down nach Produkt A innerhalb Land Deutschland**

Über den gesamten Planungshorizont wird das Produkt A nur in Deutschland angeboten und ist nicht profitabel. Das Management kann nun entscheiden, ob es das Produkt A aus dem Sortiment herausnimmt und/oder Zielwertvorgaben dem Produktmanagement des Produktes A vorgibt, um die Performance zu steigern.

Bei all den Möglichkeiten ist zu berücksichtigen, dass in Unternehmen und somit in der Finanzplanung Zielkonflikte nicht ausgeschlossen werden können. Das Heranziehen des wahrscheinlichsten Wertes des EBIT führt im Regelfall nicht dazu, dass für andere Zielgrössen ebenfalls der wahrscheinlichste Wert resultiert.

Es ist Aufgabe des Managements vorab oder während des Planungsprozesses zu definieren, welche finanzielle Zielgrössen primär zu steuern sind. MCFLOsim empfiehlt als Zielgrösse den angepassten Free Cash Flow zu nehmen, den letztlich ist die Überlebensfähigkeit eines Unternehmens mit der Generierung positiver Geldströme geknüpft; andere Grössen wie EBIT – welche in der Praxis durchaus Verwendung finden – orientieren sich oftmals an Buchwerten. Buchwerte sind hingegen – falls ökonomische Abschreibungen nicht verwendet werden – vergangenheitsorientiert und folglich nicht zukunftsgerichtet.

#### <span id="page-39-0"></span>**«Risk\_Matrix»**

Eine der Kernelemente von MCPlan ist die Verknüpfung der intergierten Unternehmensplanung mit der im Risikomanagement verwendeten Risikomatrix, wobei MCPlan auf eine analytische Betrachtung auf Basis des Theorems von Bayes fokussiert («bedingte Risikomatrix»).

Die Aufgabe des Managements ist es, die für den Bestand des Unternehmens massgeblichen Parameter zu identifizieren und so zu steuern, dass der Unternehmenswert heute und in Zukunft maximiert wird. Dabei kann das Risiko als Abweichung vom Zielwert aufgefasst werden.

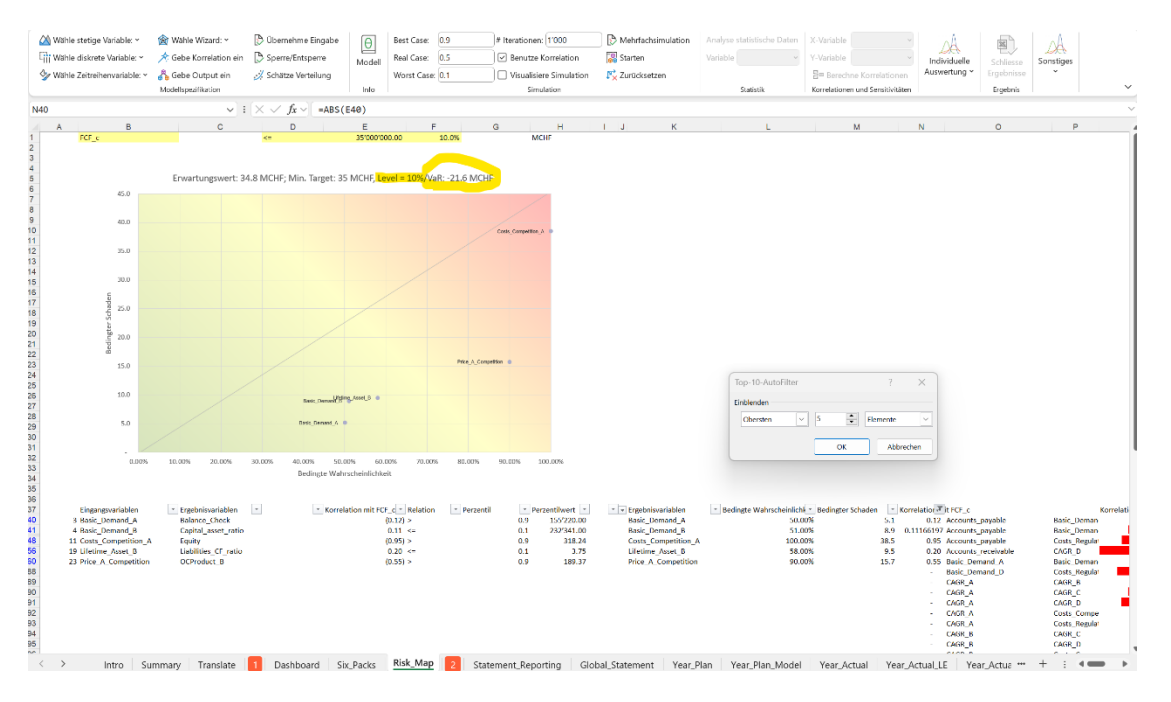

Bestandteil einer Risikobetrachtung ist die Beschreibung eines «Worst-Case» Szenarios, etwa in welcher der «FCF c» einen bestimmten prozentualen Schwellenwert überschreitet.

**Abbildung 35: Quantitative Risiko-Matrix mit Filterfunktion**

In unseren Fall möchte das Management die Werte des FCF\_c (Zelle B1) betrachten, welche unter oder gleich dem Zielwert von 35 MCHF (Zelle D1 und E1) zu liegen kommen.

Als Nebenbedingung wird auferlegt, dass nur diejenigen Ergebnisse betrachtet werden, welche in den schlechtesten 10% der FCF c Verteilung auftreten. Wie aus der Grafik oben ersichtlich, liegt diese Grenze von 10% bei ca. -21,6 MCHF (siehe 10%-Perzentil). Diese individuell festzulegende Grenze wird auch als «Value-at-Risk» bezeichnet. Eine solche Grenze kann nicht nur auf die Ergebnisvariable, sondern auch auf alle Eingangsvariablen individuell auferlegt werden. MCPlan ist standardmässig so eingestellt, dass die Eingangsvariablen mit der gleichen Grenze wie die Ausgangsvariable bei der Risikobeurteilung angesetzt sind, in diesem Fall bei 10%. Für die Eingangsvariable «Lifetime Asset B», welche positiv mit dem FCF c korreliert (siehe Zelle E56, Korrelationskoeffizient ist > 0), bedeutet dies, dass die 10% *tiefsten* Werte von «Lifetime Asset B» bei der Risikobetrachtung herangezogen werden; hingegen werden bei der Eingangsvariablen «Costs\_Competition\_A», welche negativ mit dem FCF\_c korreliert (siehe Zelle E48, Relation «<=»), die 10% *höchsten* Werte beigezogen. Details sind den Spalten B-H zu entnehmen.

Info: Wir haben hier vorab nur die 5 grössten Einflussgrössen auf der Risikomatrix abgetragen; Sie können die Filter individuell ansetzen.

Für die in der Risikomatrix abgetragenen Grössen «bedingte Wahrscheinlichkeit» und «bedingter Schaden» werden in Folge anhand der Bayes Formel die korrespondierenden Werte ermittelt und in der Risikomatrix hinterlegt.

So beträgt die Wahrscheinlichkeit, dass der FCF c kleiner oder gleich 35 MCHF ist, gegeben dass die Variable «Costs\_Competition\_A» die höchsten 10% aller möglichen Werte annimmt, 100% (siehe Zelle L48).

Sobald bei der Variablen «Costs\_Competition\_A» nur Kosten betrachtet werden, welche über 318,24 CHF/Einheit (siehe Zelle H48) liegen, wird der FCF\_c mit 100 % Wahrscheinlichkeit kleiner 35 MCHF sein.

Die andere Frage ist, wie hoch der Wert der Ausgangsvariable FCF\_c sein wird, wenn die Eingangsvariablen den kritischen Wert durchbrochen haben. In unserem Fall und in Bezug auf die Eingangsvariable «Costs\_Competition\_A» bedeutet dies, dass alle FCF\_c Werte betrachtet werden, in welcher die Variable «Costs Competion A» über 318,24 CHF/Einheit liegt. Hier beträgt der durchschnittliche Verlust oder Schaden ca. 38,5 MCHF (siehe Zelle M48).

Diese Berechnung wird für alle Eingangsvariablen durchgeführt und das Resultat dessen in die Risikomatrix überführt.

Oben rechts ist die Variable «Costs\_Competition\_A» mit dem Wertepaar (100%, 38,5 MCHF) abgetragen.

Diese Leseart kann wie folgt zusammengefasst werden: «*Bei einen Value-at-risk von 10% wird in Bezug auf die Eingangsvariable Costs\_Competition\_A der Zielwert des FCF von 35 MCHF mit einer Wahrscheinlichkeit von 100% durchbrochen. Der resultierende Erwartungswert des FCF beträgt hierbei ca. -38.5 MCHF*».

Zur Erinnerung: Die Risikomatrix ist eine bedingte Darstellung der möglichen Realisationen. Die oben vorgestellten TOP-5 Treiber umfassen hingegen den gesamten Wertebereich der Ergebnisvariablen. Einfach ausgedrückt orientiert sich die Risikomatrix nur an den negativen Auswirkungen («Gefahren», downside risk), während die Korrelationsanalyse im Tabellenblatt «Cockpit» das gesamte Spektrum der möglichen Ausprägungen analysiert. Die jeweiligen Top Treiber können u.U. unterschiedlich ausfallen.

Info: Das Zusammenspiel zwischen integrierter Unternehmensplanung und der Risikomatrix macht nur dann Sinn, wenn alle für das Unternehmen relevanten, risikobedingten Positionen quantifiziert in die Unternehmensplanung einfliessen (so insbesondere Reputationsschäden, Cyberangriffe etc.).

Bis anhin ist der Prozess der klassischen Unternehmensplanung beschrieben. Sobald die Eckwerte der Planung bestimmt und verabschiedet sind, empfehlen wir, dass Sie die Plandaten exportieren und das zugehörige Szenario laden (siehe auch Ausführungen zu [«Dashboard»\)](#page-30-1). Sie können somit die in «Input\_» definierten Variablen durch konkrete Werte ersetzen, diese ggfs. sogar löschen und die Planung nur mit den für das Budget relevanten Variablen fortsetzen.

## <span id="page-41-0"></span>**Die operative Steuerung des Budgets**

Nachdem die Planzahlen für die mittel- bis langfristige Planung aufgesetzt, die relevanten Steuerungsgrössen identifiziert, die Risiken genannt und auf das erforderliche Minimum durch geeignete Massnahmen reduziert und die Zielgrössen verabschiedet wurden, ist die kurzfristige Planung abzuleiten. Auch hier sind in MCPlan entsprechende Templates aufgesetzt, um das erste Jahr (Budget) einer Steuerung zu unterziehen.

Einleitend ist zu bemerken, dass zwischen Voraussage und aktiver Steuerung unterschieden werden muss. Eine Voraussage, oder auch Neudeutsch «Prediction», antizipiert mögliche zukünftige Werte nur aufgrund der bereits gemachten Erfahrungen und ggfs. aufgrund der bisherigen Einschätzungen. Eine aktive Steuerung hat den Anspruch die Voraussage zu brechen und orientiert sich an Zielen. Diese müssen so ambitioniert sein, dass sie sich nicht allein von einer Voraussage und der sogenannten «Stichprobenvariabilität» ableiten lassen.

Folgend werden die für die Budgetplanung relevanten Tabellen aufgenommen und erklärt.

## «Year\_Plan\_Model»

Während die Unternehmensplanung im Regelfall mehrere Jahre umfasst, ist das Budget meistens auf ein Jahr beschränkt (von Januar bis Dezember). Zur Erfassung des Budgets werden in «Year Plan Model» die Planwerte des ersten Jahres linear auf die 12 Monate verteilt. Sie können die Werte aufgrund saisonaler Schwankungen anpassen.

Möchten Sie eine monatsscharfe oder gar tagesscharfe Planung vornehmen, können Sie die vorgefertigten Planwerte überschreiben oder über eine alternative Tabelle die relevanten Grössen abtragen.

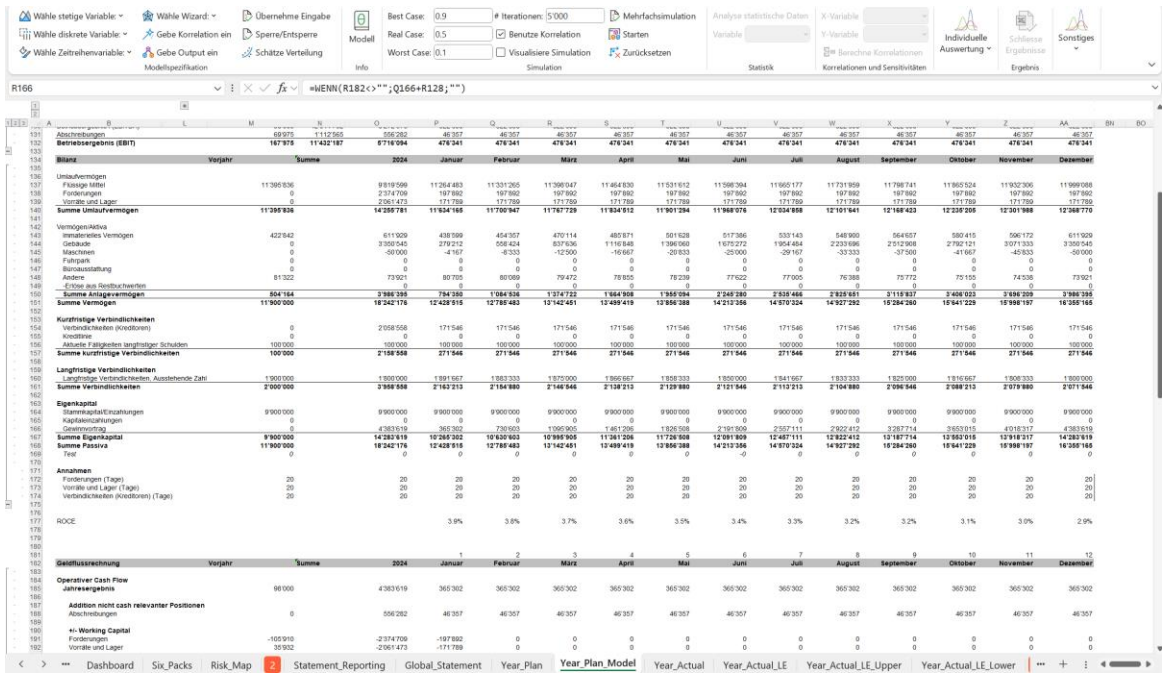

#### **Abbildung 36: Integrierte Budgetplanung**

#### «Year\_Actual»

Eine Budgetplanung muss sich an den aktuellen Zahlen messen. Hierfür steht in MCPlan mit «Year\_Actual» eine Schablone zur Erfassung der Zahlen aus den Monatsabschlüssen zur

Verfügung. Mindestens für alle gelb hinterlegte Felder sind die entsprechenden Monatszahlen einzugeben.

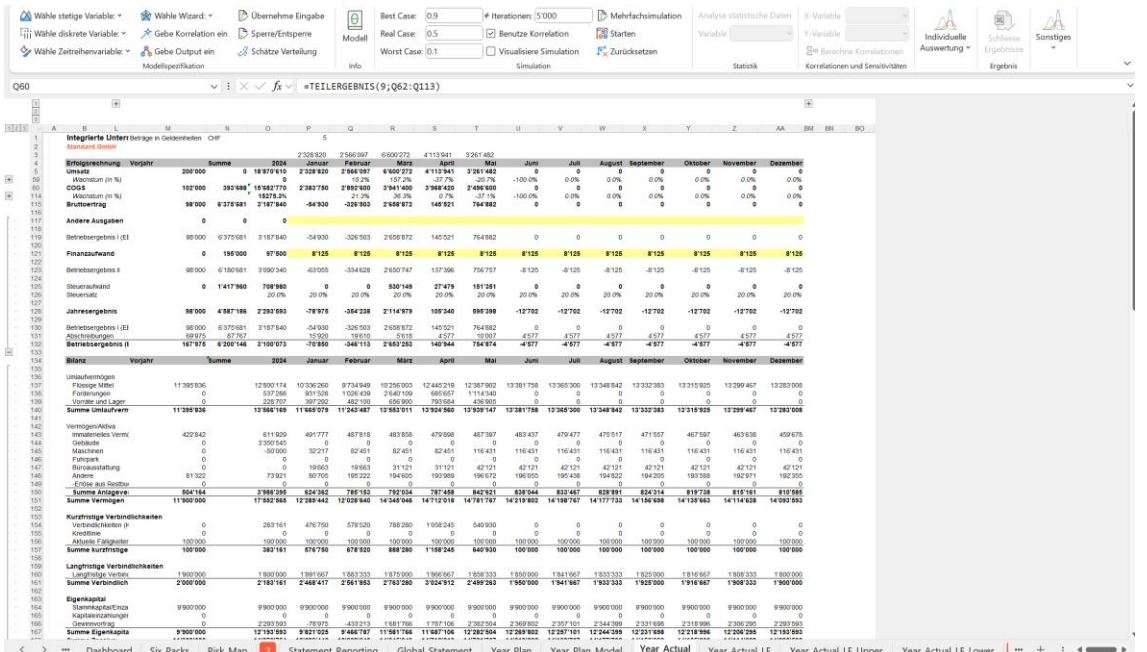

#### **Abbildung 37: Effektive Jahresrechnung**

Beachten Sie bitte, dass einige auszufüllende Zellen sich in gruppierten Felder befinden. Für die Investitionen, den Kosten und den Umsatz greift MCPlan auf die Daten des transaktionalen Systems zurück. Daher werden diesen Angaben über Datenbankabfragen generiert und dann in «Year\_Actual» eingelesen.

Erweitern Sie ggfs. den Datenbankzugriff auf weitere transaktionale Daten (etwa Personalkosten etc.), um sich ein umfassenderes Bild der aktuellen Lage zu verschaffen.

## «Year\_Budget»

Wie unter [«Six-Packs»](#page-47-0) näher ausgeführt, dienen die in «Year\_Budget» hinterlegten Jahreswerte zu den Umsätzen/Kosten der im Modell hinterlegten Produkte zur Bestimmung von «Latest Estimate» Werten per Ende Jahr. Diese leiten sich aus den für das Budgetjahr unterstellten Annahmen ab.

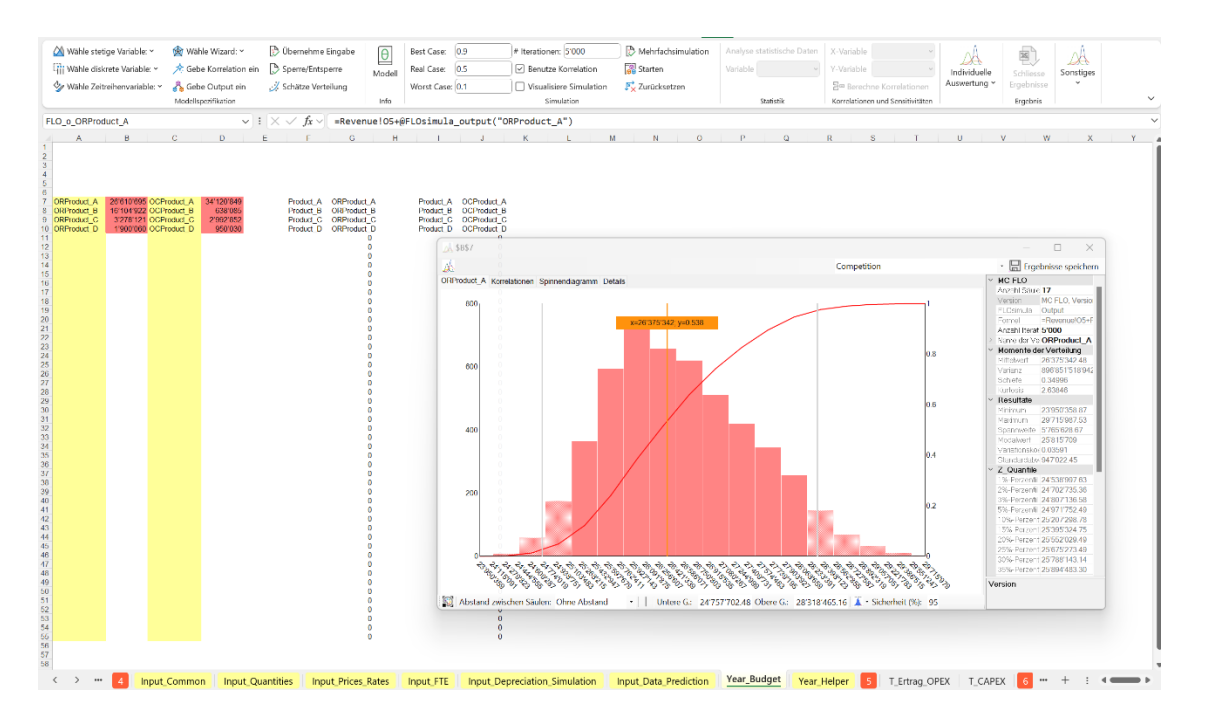

**Abbildung 38: Erfassung der Kosten und Umsatzvariablen für das Budget**

Die in Spalte B und D hinterlegten Outputvariablen geben das Vorwissen in Bezug auf die je Produkt im Budgetjahr angestellten Annahmen zu den Umsätzen (Spalte B) und Kosten (Spalte D) wieder.

## «Year\_Helper»

Hier werden die gemessenen Daten in eine «Likelihood» Funktion überführt. Vereinfacht stellt die Likelihood dar, welche Werte bis Ende des Jahres nur aufgrund der gemessenen Daten (Januar – Vormonat) zu erwarten sind.

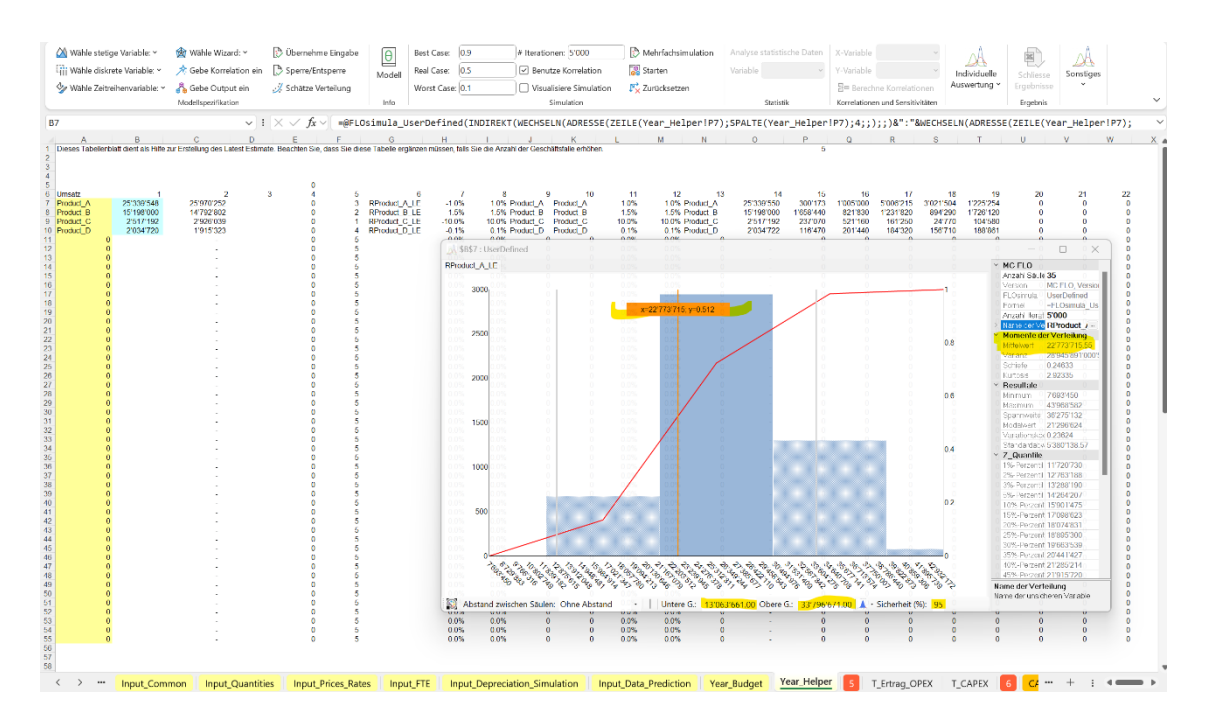

#### **Abbildung 39: Likelihood**

Unter Rückgriff auf der in «Year\_Helper» definierten benutzerdefinierten Variablen kann der mögliche Verlauf der noch ausstehenden Monate über die Likelihood abgeschätzt werden. Wie oben ersichtlich liegt der simulierte Erwartungswert für das Produkt A («Revenue\_A») auf Basis der gemessenen Daten von Januar – Mai bei ca. 22,8 MCHF. Bei einer Sicherheit von 95% liegt die untere Grenze bei ca. 13 MCHF, die obere Grenze bei ca. 38 MCHF. Um die monatlichen Werte auf Basis der Likelihood zu berechnen, subtrahiert MCPlan von den ermittelten Werten auf Jahresbasis die tatsächlich beobachteten Werte und verteilt die Residualgrösse auf die verbleibenden Monate.

#### «Year\_Actual\_LE»

Sobald erste Zahlen vorliegen, kann das in Wahrscheinlichkeitsfunktionen gegossene Expertenwissen («a-priori Wissen») mit den Daten kombiniert werden, um daraus neues Wissen zu generieren, welches wiederrum für Voraussagen genutzt wird. In der Beispieldatei liegen die Daten von Januar bis Mai des laufenden Jahres vor. Das Management möchte diese wenigen Daten nutzen, um für die Monate Juni – Dezember eine statistisch fundierte Endjahresprognose («Latest Estimate») in Kombination mit dem Expertenwissen zu erstellen.

Unter Beihilfe der Bayesschen Statistik kann das Expertenwissen mit den Daten kombiniert werden, um daraus neues Wissen («a-posteriori Wissen») über die unsicheren Ereignisse abzuleiten.

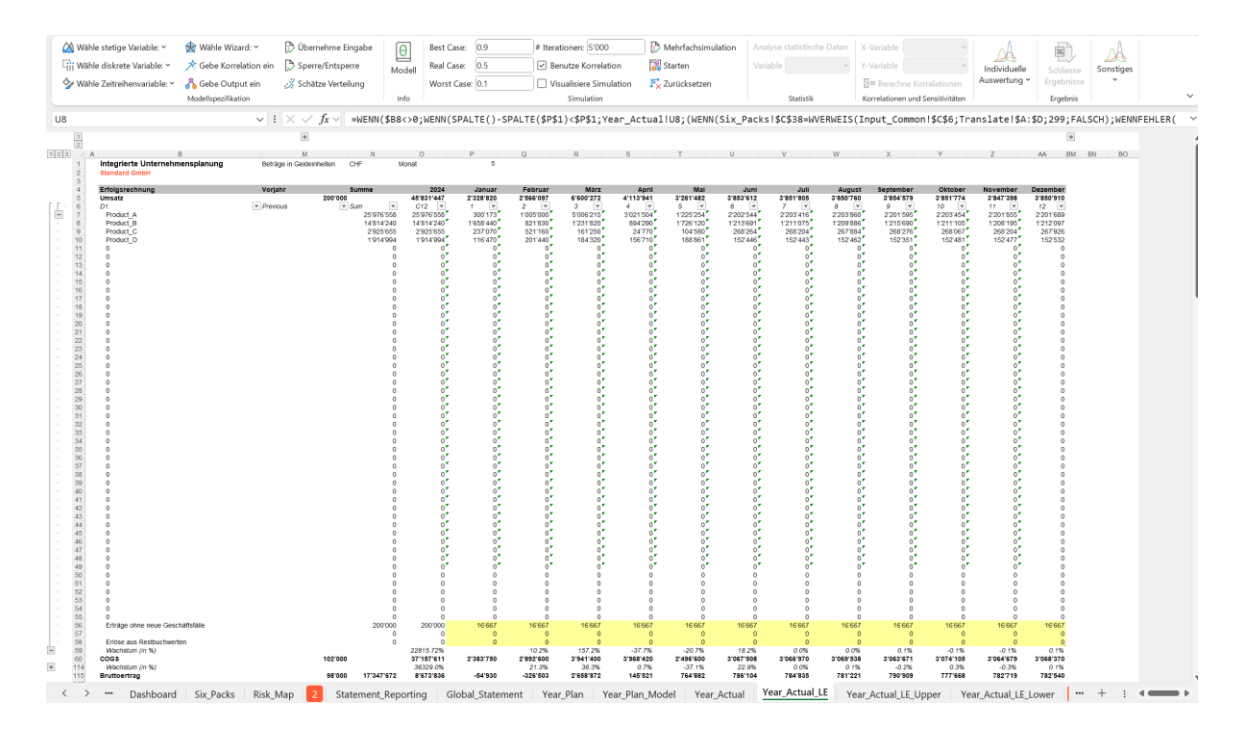

#### **Abbildung 40: Latest Estimate**

Beachten Sie auch hier, dass die Daten über ein Datentabelle administriert werden, sie brauchen somit keine weiteren Anpassungen bei den weiss hinterlegten Zellen vorzunehmen. MCPlan füllt die Daten aus den Angaben zu den Umsätzen, Kosten, Investitionen und den Hilfstabellenblätter «Year\_Budget» und «Year\_Helper» automatisch aus. Detailliertere Analysen können Sie dann in [«Six-Packs»](#page-47-0) vornehmen.

Ergänzend zu «Year\_Actual\_LE» werden in «Year\_Actual\_LE\_Upper» die obere Grenze (95%) und in «Year Actual LE Lower» die untere Grenze (5%) der Verteilung (siehe jeweils Zelle V1) der gesuchten Grösse ausgewiesen. Weitere Ausführungen finden Sie unte[r «Six-Packs».](#page-47-0)

Folgend erläutern wir das Vorgehen, wie bei der Aufnahme von neuen Produkten in der Unternehmensplanung MCPlan zu erweitern ist. Sie möchten ein neues Produkt «Product\_E» einführen und beplanen. Hierzu ist in «Year\_Budget» in Spalte A und C ein entsprechender neuer Eintrag («ORProduct\_E» und «OCProduct\_E») zu erfassen. In Spalte B und E sind mittels Outputvariablen die Mengen und Kosten des Budgetjahres zu hinterlegen (analog der Produkte A – D). In «Year\_Helper» ist in Zelle A11 (für Umsatz) und in Zelle A66 (für Kosten) der Eintrag «Product\_E» vorzunehmen. Ziehen Sie in den Zellen G11 und G66 die Formeln der vorherigen Zellen weiter. In Zelle B11 ist sodann die Formel aus der übergeordneten Zelle (hier B10) zu kopieren. Entfernen Sie die Formatierung der Zelle B11 und geben Sie für den Variablenamen statt «RProduct D\_LE» eine Referenz auf die Zelle G11. Wiederholen Sie dies für die entsprechende Kostenvariable und für alle anderen weiteren Produkte. Registrieren Sie die neuen Variablen unter MC FLO -> «Übernehme Eingabe». In Folge werden alle Variablen in den Namensmanager von MC FLO registriert und die als Referenz eingegebenen Variablennamen als Text in der Formel hinterlegt. Stellen Sie zudem sicher, dass im transaktionalen System das Produkt E mit Umsätzen / Kosten versehen wird, damit eine Prognose erstellt werden kann. Planen Sie im Register

«Revenue» und «Opex» die Plangrössen für das neue Produkt. Nun können Sie eine Simulation unter Einschluss des neuen Produktes starten. Details können dem Schulungsvideo entnommen werden.

Info: MCPlan verteilt die Residualgrösse linear auf die noch ausstehenden Monate. Je nach Produkt/Geschäftsmodell kann es sein, dass die Umsätze/Kosten über den Zeitablauf schwanken. Legen Sie in diesem Fall eine Ganglinie fest, wie die Umsätze/Kosten auf die verbleibenden Monate verteilt werden sollen. Sie können auch hier auf Basis eines «a-priori» Wissen ausgehen und dieses anhand der beobachteten Daten schärfen. Alternativ können Sie auch anhand eines Zeitreihenmodells (etwa die in MC FLO verfügbaren Holt-Winters Methoden zur exponentiellen Glättung) eine Verteilungsprognose vornehmen.

## <span id="page-47-0"></span>**«Six-Packs»**

Für die unterjährige Steuerung («Wo stehen wir im Vergleich zum Plan?») sind verschiedene Kennzahlen aufbereitet, welche die Daten automatisiert aus den bereits bestehenden Tabellen und dem transaktionalen System aufnehmen. Kernelement ist der Ausweis einer Ganzjahresprognose («Latest Estimate») auf Basis beobachteter Werte. Im vorliegenden Fall liegen die Daten von Januar – Mai vor. Auf Basis der «Likelihood» (siehe Zelle C38) ist eine Prognose der Monate Juni – Dezember ersichtlich, wobei der glaubwürdige Vertrauensbereich (90%) mittels oberer und unterer Schranke separat dargestellt ist.

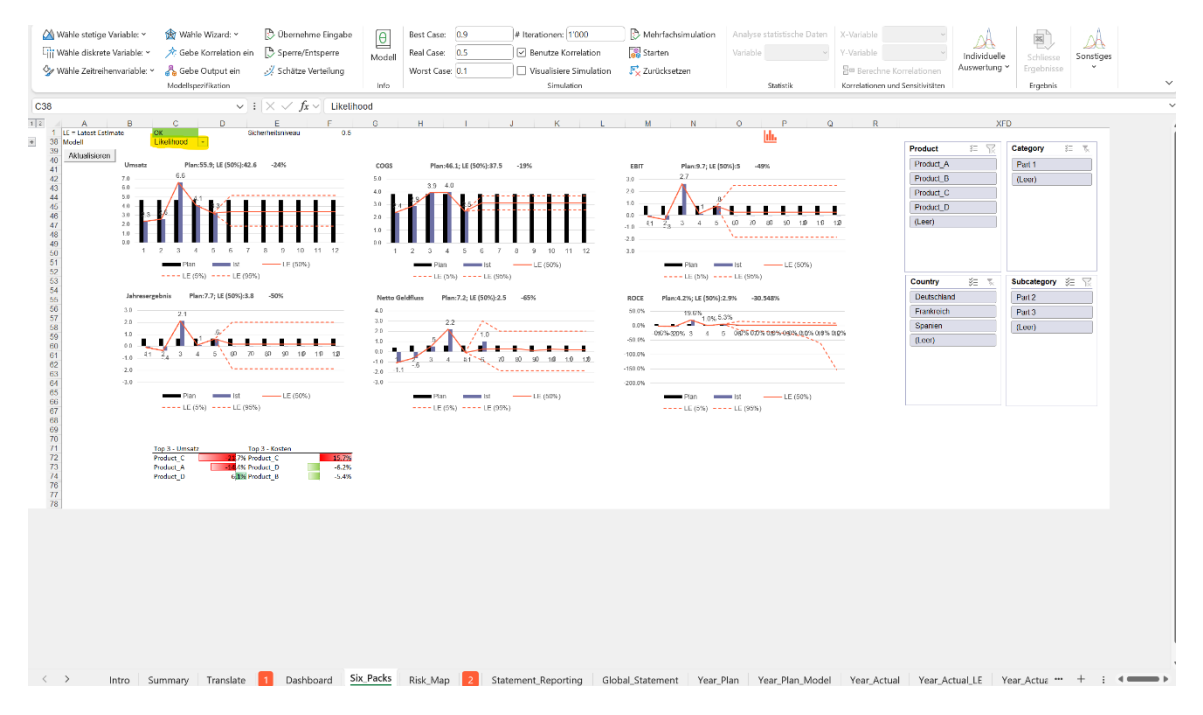

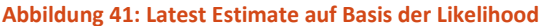

Für den Umsatz (erste Graphik links oben) ergibt sich unter Beizug der Likelihood im 50% Perzentil ein «Latest Estimate» von 42,6 MCHF. Gegenüber dem Budget von 55,9 MCHF ist somit mit einem Umsatzrückgang von 24% zu rechnen.

Ändern Sie in durch Auswahl der in Zelle C38 hinterlegten Bezeichnungen das Modell, um eine Prognose auf Basis von Bayes oder allein auf Basis der Likelihood auszuwählen. Bei Auswahl des Modells von Bayes prüft MCPlan, ob die «a-priori» und die «Likelihood» Verteilung sich überschneiden, andernfalls wird ein Fehler ausgegeben. Passen Sie in diesem Fall die «a-priori» Verteilung an oder wählen Sie das Likelihood- Modell als Prognosemodell.

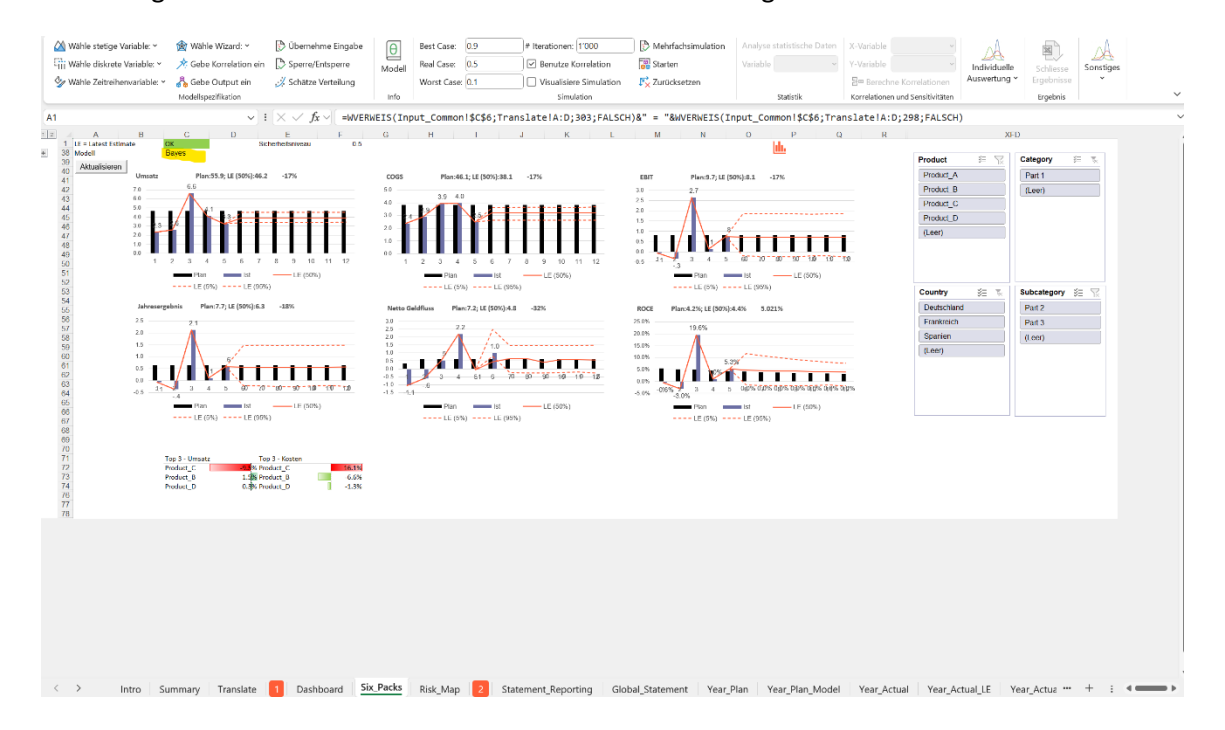

**Abbildung 42: Latest Estimate auf Basis des Theorems von Bayes**

Wird eine Prognose auf Basis der gewichteten Angaben aus dem Vorwissen und den tatsächlichen Daten gemäss dem Theorem von Bayes erstellt, resultiert eine Endjahresprognose von 46,2 MCHF. Diese Prognose ist leicht besser als die auf Basis der Likelihood. Die Begründung ist ganz einfach. Mit Budgeterstellung ging das Unternehmen von einem Umsatz in Höhe von 55,9 MCHF aus. Dieser Wert fliesst kongruent in die Endjahresprognose ein und gleicht die tatsächlich gemessenen Daten partiell aus. Die Frage, ob nur die gemessenen Daten («Likelihood») oder die Kombination des Vorwissens mit den Daten in die Prognose einfliessen sollen, ist eine Ermessensfrage.

Im unteren Bereich (ab Zeile B71ff.) sind die Top-3 Abweichungen gegenüber dem Budget in Bezug auf den Umsatz und die Kosten hinterlegt. So wird für den Umsatz des Produkts C («Revenue\_C») mittels des Bayes Modells und des ausgewählten Perzentils ein ca. 9.5% tieferer Wert als im Budget geplant per Ende Jahr prognostiziert, hingegen wird für das Produkt B mit einem tieferen Aufwand (-6,5%) als budgetiert ausgegangen.

Analog den Ausführungen zum «Dashboard» können Sie auch hier nach den einzelnen Dimensionen filtern. Ein Ausweis nur in Bezug auf die Dimension des Land Deutschland zeigt auf, dass die Umsätze des Produktes C unter Plan und die Kosten des Produktes C deutlich über Plan – dies ohne Gegensteuerungsmassnahmen – zu liegen kommen werden.

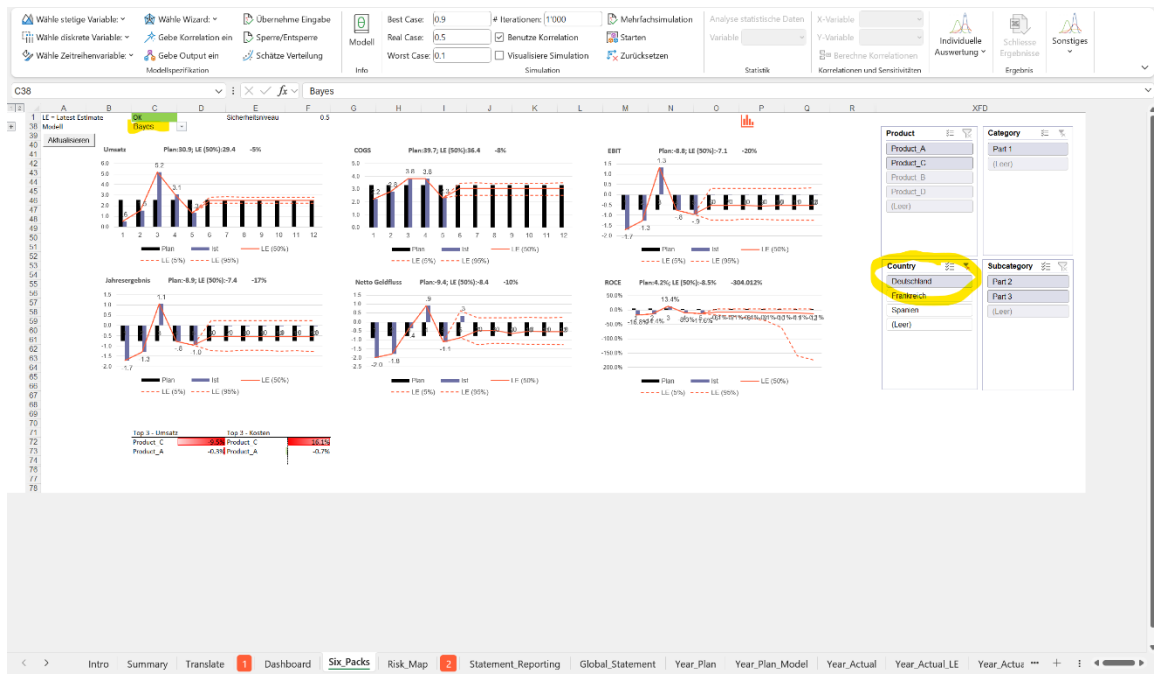

**Abbildung 43: Drill-down Latest Estimate nach Dimensionen**

Beachten Sie, dass die Prognose des Latest Estimate sich auf die fundamentalen Treiber (Menge der Produkte Kosten pro Einheit etc.) erstreckt und die finanziellen Kennzahlen immer abgeleitete Grössen darstellen. Das Zusammenspiel zwischen Treiber und finanziellen Kennzahlen ist dabei nicht immer zwingend kohärent; d.h.; falls a < b gilt, kann daraus nicht geschlossen werden, dass f(a) < f(b) ebenfalls gelten muss.

## *Weitere Tabellenblätter*

MCPlan nutzt intern Tabellenblätter zur Vervollständigung der Grafiken im Tabellenblatt «Dashboard»; diese Tabellenblätter beginnen mit dem Namen «Graf\_\*», welche standardmässig ausgeblendet sind. Die Tabellenblätter mit der enthaltenden Bezeichnung «Depreciation» dienen zur Ermittlung der (linearen) Abschreibung der Anlagen.

Für die Version ohne Datenbankanbindung wurden die notwendigen Daten aus dem transaktionalen System als Tabellen in Excel eingefügt («db\_Sales\_I», «db\_COGS\_I», «db\_AI\_I» und «db NAI I»). Möchten Sie weitere Daten hinzufügen, sind die Tabellen entsprechend zu erweitern.

#### «Input\_Data\_Prediction»

Datenorientierte Entscheidungen und Voraussagen können auf viele Arten herbeigeführt werden. MC FLO als Grundlage von MCPlan unterstützt Sie primär mit der Monte-Simulationen, auch in Kombination mit der Bayesschen Statistik. Eine Alternative stellen Vorhersagen auf Basis von Zeitreihenmodellen («Forecast») dar. Mit dem Tab «Input\_Data\_Prediction» verfügen Sie über eine Schablone, mit der Sie Prognosedaten auf Basis einer Zeitreihenanalyse mittels MC FLO durchführen und die Ergebnisse davon in die Planung berücksichtigen können. Weiterführende Informationen können Sie dem Wiki von MC FLO unter Forecast-Tool - Monte-Carlo Simulation [leicht gemacht \(mcflosim.ch\)](https://www.mcflosim.ch/wiki/deu-weitere-funktionen/forecast-tool/) entnehmen.

## <span id="page-50-0"></span>**Datenbankstruktur**

Insbesondere im Rahmen der operativen – kurzfristigen - Planung ist das Zusammenspiel zwischen Planzahlen und effektiven Daten zu Umsätzen und Kosten entscheidend. Ohne Kontrollinstanz – hier die effektiven Daten – ist eine Planung in erster Linie nur ein Plan.

Während eine integrierte Planung mit geringem Aufwand auch in Microsoft Excel bewerkstelligt werden kann, ist die Datenhaltung und Datenpflege nicht als Kernkompetenz von Microsoft Excel zu bezeichnen, womit die Daten daher in einem transaktionalen System (oder auch ERP) vorgehalten werden müssen. Diese Daten sind im Kern in einer oder mehreren Datentabellen hinterlegt, welche das Planungssystem zufüttern.

In vielen mittelständischen KMU kommen integrierte Softwaresysteme zur Anwendung. Um Unternehmen, welche ihre Planung weiterhin flexibel mittels Microsoft Excel umsetzen wollen, diese aber auch in die Lage versetzen, Planung und Daten miteinander skaliert zu verknüpfen, ist in MCPlan eine rudimentäre Datenbankstruktur für transaktionale Daten bereitgestellt. Diese stellt sicher, dass die Daten mit der Planung kombiniert und in die integrierte Unternehmensplanung konsistent übernommen werden können.

Beachten Sie, dass die folgenden Ausführungen nur auf die Beispieldatei «MCFLO Integrated Example widb.xlsb» anwendbar ist; für die Datei «MCFLO\_Integrated\_Example\_wodb.xlsb» sind alle transaktionale Daten bereits Bestandteil der MS-Excel Datei.

Die Rangfolge zur Beschreibung der Tabellen richtet sich nach Relevanz und dem Alphabet. Für PowerQuery wurde in Microsoft Excel die englische Abfragesprache benutzt. Wir verweisen auf die Hilfestellungen von Microsoft zu Power Query und Power Pivot. Basiswissen bezüglich des Aufbaus von Datenbanken (eindeutige Schlüssel, referenzielle Integrität) ist Voraussetzung.

Info: Wir weisen nochmals darauf hin, dass die transaktionalen Daten rudimentär sind. Zudem sind die Daten nicht tagesscharf, sondern wurden einheitlich auf den 28. des betreffenden Monats normiert. Die Abschreibungen beginnen mit Beginn des Monats.

Datentabellen:

Anlagentyp: Vorab definierte Anlagentypen in den drei unterstützten Systemsprachen. CashCategory: Differenziert Umsätze «R, Revenue» und Kosten «C, Costs». Kategorie: Teil der Dimensionen – hier Kategorie Kostenanfall: Differenzierung zwischen Fremd – und Eigenleistungen, wird in MCPlan nicht weiter verwendet. Land: Teil der Dimensionen – hier Land Language: Auflistung der unterstützten Sprache Mitarbeiter: Typische Elemente eines Mitarbeiters, wie Name, Geburtstag, Eintrittsdatum. Produkt: Teil der Dimensionen – hier Produkt Projekte: Typische Elemente eines Projekte, wie Name, Beschreibung. Subkategorie: Teil der Dimensionen – hier Subkategorie

Währungen: Auflistung der verwendeten Währungen; wie CHF, EUR und deren Bezeichnungen

Währungsumrechnungen: Umrechnungskurse zur Hauswährung zum Stichtag. InvestitionswerteAI: Zusammenstellung der pro Projekt und über den Zeitverlauf anfallende aktivierbaren Investitionen je Anlagentyp, die geplanten Aktivierungszeitpunkte und die entsprechende Nutzungsdauer; jeweils nach Dimensionen differenziert; im Regelfall sind die Rechnungsbeträge mit einer entsprechenden Rechnung (bei Fremdleistungen) hinterlegt. InvestitionswerteNAI: wie InvestitionswerteAI, jedoch ohne Ausweis des Anlagentyps und der Nutzungsdauer

Werte: Erfasst als Umsätze und Kostenpositionen, differenziert nach Dimensionen

MCPlan bereitet mittels Power Query und Power Pivot die Daten so auf, dass diese in die übliche Leseart der Erfolgsrechnung, Bilanz und Geldflussrechnung passen und mittels Datenschnitt die Daten gefiltert werden können. Zudem werden die in Fremdwährung eingegebenen Beträge in die Hauswährung überführt. Aktivierbare Investitionen werden per 01. des Monats aktiviert.

## <span id="page-51-0"></span>**Fragen und Antworten**

*«Die Analyse und Aufarbeitung gestaltet sich komplexer als gedacht. Wie kann ich Hilfe beziehen?»*

Eine Unternehmensplanung sollte sich auf die wesentlichen Treiber eines Geschäftsmodells fokussieren. Die Interaktion zwischen Treiber, den externen Umwelteinflüssen im Kontext der Unsicherheit kann sehr vielschichtig sein. Das müssen wir anerkennen. MCPlan ist daher als strategisches Planungswerkzeug konzipiert, welches von einer detaillierten Kostenstellen – und Kostenträgerrechnung abstrahiert. Natürlich können Sie MCPlan weiter verfeinern und die Dimensionen anpassen. Unsere Entwicklungspartner stehen Ihnen dabei zur Seite.

## *«Nach dem Start bekomme ich diverse Sicherheitsmeldungen zu VBA Makros, warum?»*

In vielen Excel Dateien wird VBA Code eingesetzt. In MCPlan dient dieser zur Aktualisierung der Grafiken im Tabellenblatt «Dashboard» und zur Beladung der Daten. VBA Code ist bereits seit über 20 Jahren Bestandteil von Excel, technisch aber nicht auf dem neuesten Stand. Durch Warnmeldungen möchte Microsoft verhindern, dass schadhafter Code auf Ihrem Rechner ausgeführt wird. Da MCPlan ausser der Datenbankanbindung nicht auf externe Dateien zugreift, noch in die bestehende Datei – und Systemverwaltung von Microsoft Windows eingreift, können Sie die Warnmeldungen ignorieren und für MCPlan ausschalten.

## *«Wir können die im Handbuch beschriebenen Zahlen nicht genau nachvollziehen. Zudem sind die Zahlen nicht über alle Graphiken kongruent. Woher kommen die Unterschiede?»*

Eine Simulation basiert auf Zufallswerten; jede Simulation erzeugt eine neue Sequenz von Zufallswerten. Diese Sequenz können Sie jederzeit wiederholen. Wir haben das Handbuch mit jeweils unterschiedlichen Sequenzen einer Simulation aufgesetzt, daher werden Sie höchstwahrscheinlich die Ergebnisse nicht 1:1 nachvollziehen können.

# <span id="page-52-0"></span>**Lizenzbestimmung**

## 1. Geltungsbereich

- 1. Die nachfolgenden Lizenz- und Nutzungsbedingungen gelten für die Installation und Nutzung der vorliegenden Unternehmensplanmodells MCPlan (nachfolgend "Software" genannt). Für alle Bestellungen und sonstigen Geschäftsvorgänge im Zusammenhang mit unseren Produkten und Dienstleistungen gelten unsere Allgemeinen Geschäftsbedingungen in ihrer jeweils aktuellen Fassung. MC FLOsim ist alleinige Eigentümerin der Software und gewährt Ihnen eine Lizenz zur Nutzung der Software. Falls Sie mit den Bedingungen nicht einverstanden sind oder sie missachten, verfällt die Lizenz, und Sie sind nicht mehr zur Nutzung der Software berechtigt.
- 2. Lizenz- und Nutzungsbedingungen
- 1. Die Software und jegliche sie betreffenden Patente, Urheberrechte, Marken, Warenzeichen, Know-how und Entwicklungen sind Eigentum von MC FLOsim und durch geltendes Recht geschützt. Infolgedessen sind Sie nur zur Nutzung der Software befugt, die durch diese Lizenzund Nutzungsbedingungen ausdrücklich erlaubt sind. Sie sind namentlich nicht berechtigt, die Software zu verbreiten, zu verleihen oder zu verleasen.
- 2. Wir gewähren Ihnen eine widerrufliche, persönliche Lizenz (mittels separatem Lizenzschlüssel) zur Verwendung der Software gemäss den vorliegenden Lizenz- und Nutzungsbedingungen. Die Lizenz wird zeitlich unbeschränkt erteilt.
- 3. Die Software wird Ihnen in ihrem aktuellen Zustand zur Verfügung gestellt. Wir gewährleisten nicht, dass die Software allen Ihren Ansprüchen und Erwartungen gerecht wird, und auch nicht, dass die Ausführung von Simulationsberechnungen unter Verwendung der Software ohne Unterbrechung und fehlerfrei abläuft.
- 4. Wir lehnen jegliche Haftung ab für Schäden, Gewinneinbussen, materielle und immaterielle Verluste sowie für indirekte Schäden wie verlorene oder zerstörte Daten, nicht einzuhaltende Zeitpläne, Ansprüche Dritter oder andere spezielle, zufällige oder Folgeschäden, die aus der Installation und Verwendung der Software entstehen, unabhängig davon, ob diese sachgemäss war oder nicht.
- 5. MC FLOsim ist berechtigt, die vorliegenden Lizenz- und Nutzungsbedingungen jederzeit zu ändern oder zu ergänzen und Ihnen dies auf geeignetem Weg anzuzeigen. Durch fortgesetzten Gebrauch der Software erklären Sie Ihr Einverständnis, dass die Änderungen und Ergänzungen, sobald Sie sie erhalten haben, für Sie verbindlich sind. Andernfalls verfällt die Lizenz und Sie sind nicht mehr zur Nutzung der Software berechtigt.
- 6. Die vorliegenden Lizenz- und Nutzungsbedingungen unterstehen schweizerischem Recht.
- 3. Datenschutz

MCPlan sendet periodisch den Nutzernamen («Application.Username») der MCPlan nutzenden Person über ein VBA Makro. Diese Information wird von MC FLOsim nur zum Zwecke zur Überprüfung der ordnungsgemässen Benutzung von MCPlan durch registrierte Personen

verwendet. Sie können die Ausführung von VBA Makros in Excel unterbinden. Beachten Sie aber, dass die Tabelle «Dashboard» in diesem Fall nicht korrekt und vollständig dargestellt wird.